**User Guide | Guide de l'utilisateur | Guía del Usuario**

# **INSIGNIA**

7" TFT monitor portable DVD player

Lecteur de DVD portatif avec écran TFT de 7 po Reproductor de DVD portátil con pantalla TFT de 7"

**IS-PD7BL** Download from Www.Somanuals.com. All Manuals Search And Download.

# **INSIGNIA**

## **Welcome**

Congratulations on your purchase of a high-quality Insignia product. Your IS-PD7BL represents the state of the art in portable DVD player design and is designed for reliable and trouble-free performance.

## **Contents**

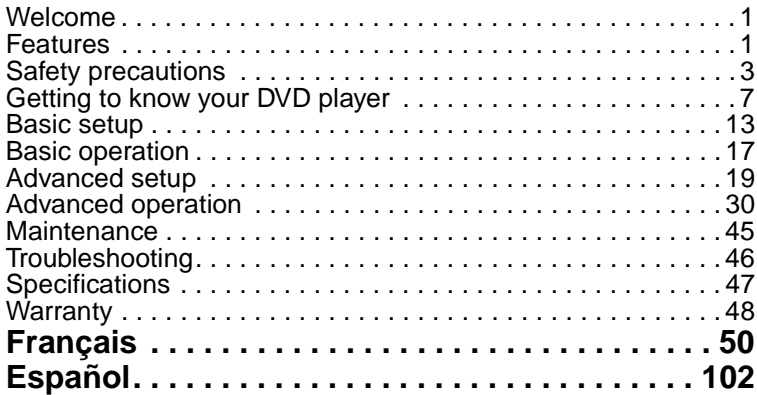

## **Features**

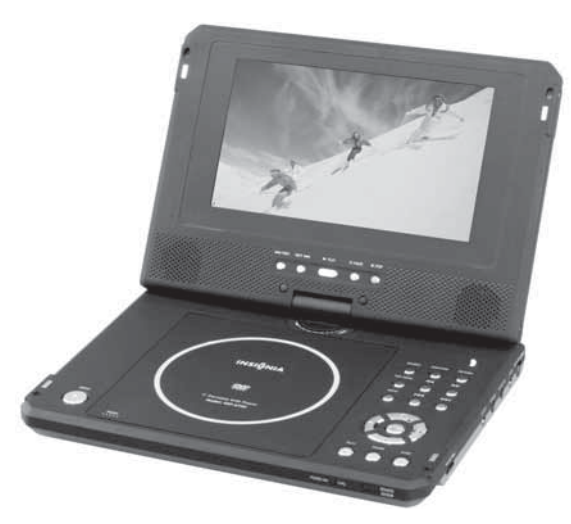

**Large content display** — 7'' TFT wide-screen LCD display for a cinematic video experience.

**High resolution panel** — Adopts MPEG-2 encoding format and brings the horizontal resolution to over 500 lines.

**Compatibility** — Playback compatible with DVD+R/RW, DVD-R/RW, CD, CD-R/RW, MP3, and Picture CDs.

**High-quality sound** — Use either the built-in stereo speakers for virtual surround sound or optional external speakers for digitally enhanced audio.

#### **Unique functions**:

- Anti-shock protection lets you enjoy DVD playbacks anywhere.
- Parental lock makes it easy to control the content of the discs.
- Seven preset equalizers help to enhance playback of your favorite music.

**Highly adaptable** — Watch home movies from a camcorder with available AV mini-jack input that lets you use the player as a monitor. **Highly portable** — Enjoy up to 3 hours of continuous playback with included Li-ion battery.

**Convenient multi-function remote** — Useful functions such as fast forward, fast reverse, slow play, frame-by-frame play, repeat, and program play at the touch of the fingertip.

**Zoom function** — Enlarge pictures 2×, 3×, or 4×, or shrink to 1/2, 1/3, or 1/4 of the original size.

## **Safety precautions**

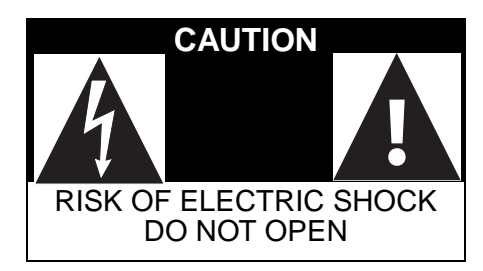

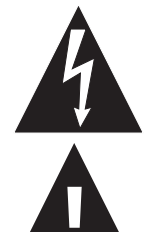

The lightning flash with arrowhead symbol within a triangle is intended to alert you to the presence of uninsulated dangerous voltage within the player's enclosure that may be of sufficient magnitude to constitute risk of electric shock to persons.

The exclamation point within a triangle is intended to alert you to the presence of important operating and maintenance (servicing) instructions in the literature accompanying the player.

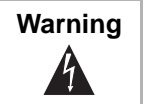

**Warning** To reduce the risk of fire or electric shock, do not expose this player to rain or moisture. Dangerous high voltage is present inside the enclosure. Do not open the case.

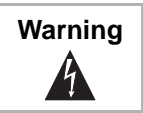

**Warning** To prevent electric shock, match the wide blade on the plug to the wide slot and fully insert the plug.

**Warning** The player employs a laser system. To ensure the proper use of the player, read this manual carefully and keep it for future reference. If the player requires servicing, contact the seller or our service center. For more information, see "Maintenance" on page 45. To prevent direct exposure to the laser radiation, do not open the case. Invisible laser radiation is present when the case is opened or the interlocks are defeated. Do not stare into the laser beams. Use of any controls, adjustments, or procedures other than those specified herein may result in hazardous radiation exposure.

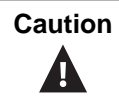

**Caution** Any change or modification to the player not expressly approved by the manufacturer or its authorized parties could void your authority to operate the player.

#### **Specific instructions**

- **Read instructions**—Read all the safety and operating before operating the player.
- **Retain instructions**—Retain the safety and operating instructions for future reference.
- **Warnings**—Adhere to all warnings on the player and in the operating instructions.
- **Follow instructions**—Follow all operating and use instructions.
- **Cleaning**—Unplug this player from the power outlet before cleaning. Do not use liquid cleaners or aerosol cleaners. Use a damp cloth for cleaning.
- **Handling**—Take care not to drop the player or subject it to strong shocks, which may cause damage or malfunction.
- **Attachments**—Use of attachments not recommended by the player manufacturer may cause hazards.
- **Using headphones**:
	- To avoid hearing damage caused by a sudden increase in volume, keep the volume at the lowest level before playback, then adjust it to a comfortable level.
	- Keep the volume at a moderate level to protect your ears.
	- To avoid traffic accidents, never wear headphones when driving a car or riding a bicycle.

#### **• Placement**

Avoid placing the player in the following places:

- Under direct sunlight or near a source of heat, such as a heater or header duct.
- In a closed automobile, on a dashboard or a parcel shelf. Excess heat may deform the cabinet or cause malfunction.
- Where it is very dusty or sandy.
- In wet or humid places, such as a bathroom.
- Near sources of strong magnetism, such as a television or a magnet.
- Where there is a lot of movement or vibration, such as on a car dashboard or on an unstable shelf.
- Where it is extremely hot or cold.
- Where the player is exposed to rain or water.
- **Power sources**—This player operates on an AC adapter, car adapter, or rechargeable battery.
	- Make sure that the input voltage of the AC adapter is compatible with the local voltage. Otherwise, the AC adapter and the player may be damaged.

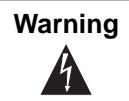

**Warning** To avoid electric shock, **do not** touch the AC adapter with wet hands.

- When connecting with a car (cigarette lighter) adapter, be sure the input voltage of the adapter is identical with car voltage.
- Unplug the AC adapter from the outlet, or remove the rechargeable batteries, when the player will not be used for an extended period of time.
- Hold the plug while unplugging the AC adapter. Do not pull on the power cord.
- **Grounding or polarization—This player may be equipped** with a polarized alternating-current line plug (a plug having one blade wider than the other). This plug will only fit into the power outlet one way. This is a safety feature. If you are unable to insert the plug fully into the outlet, try reversing the plug. If the plug still fails to fit, contact your electrician to replace your obsolete outlet. Do not defeat this safety feature of the polarized plug.
- **Power cord protection**—Power supply cords should be routed so that they are not likely to be walked on or pinched by items placed on or against them. Pay particular attention to cords at plugs, receptacles, and the point where they exit from the player.
- **Lightning**—For added protection during a lightning storm, or when the player is left unattended and unused for long periods of time, unplug it from the power outlet. This will prevent damage to the player due to lightning and power-line surges.
- **Overloading**—Do not overload power outlets, extension cords, or integral convenience receptacles as this can result in a risk of fire or electric shock.
- **Object and liquid entry**—Never push objects of any kind into this player. That could cause a fire or electric shock. Never spill liquid of any kind on the player.
- **Servicing**—Do not try to service this player yourself. Service must be done by qualified service personnel only.
- **Damages requiring service**—Unplug this player from the power outlet and refer servicing to qualified service personnel under the following conditions:
	- When the power supply cord or plug is damaged.
	- If liquid has been spilled, or objects have fallen into the player.
	- If the player has been exposed to rain or water.

## **INSIGNIA**

- If the player does not operate normally by following the operating instructions. Adjust only those controls that are covered by the operating instructions. The improper adjustment of other controls may result in damage and will often require extensive work by a qualified technician to restore the player to its normal operation.
- If the player has been dropped or damaged in any way.
- When the player exhibits a distinct change in performance which may indicate a need for service.
- **Replacement parts**—When replacement parts are required, be sure the service technician uses replacement parts that are specified by the manufacturer or that have the same characteristics as the original part. Unauthorized substitutions may result in fire, electric shock, or other hazards.
- **Safety check—Upon completion of any service or repair to** this player, ask the service technician to perform safety checks to determine that the player is in proper operating condition.

**Note** When player is in use for a long period of time, the surface of the player will be hot. This will not affect its operation.

## **Getting to know your DVD player Identification of controls and connections THE DVD PLAYER**

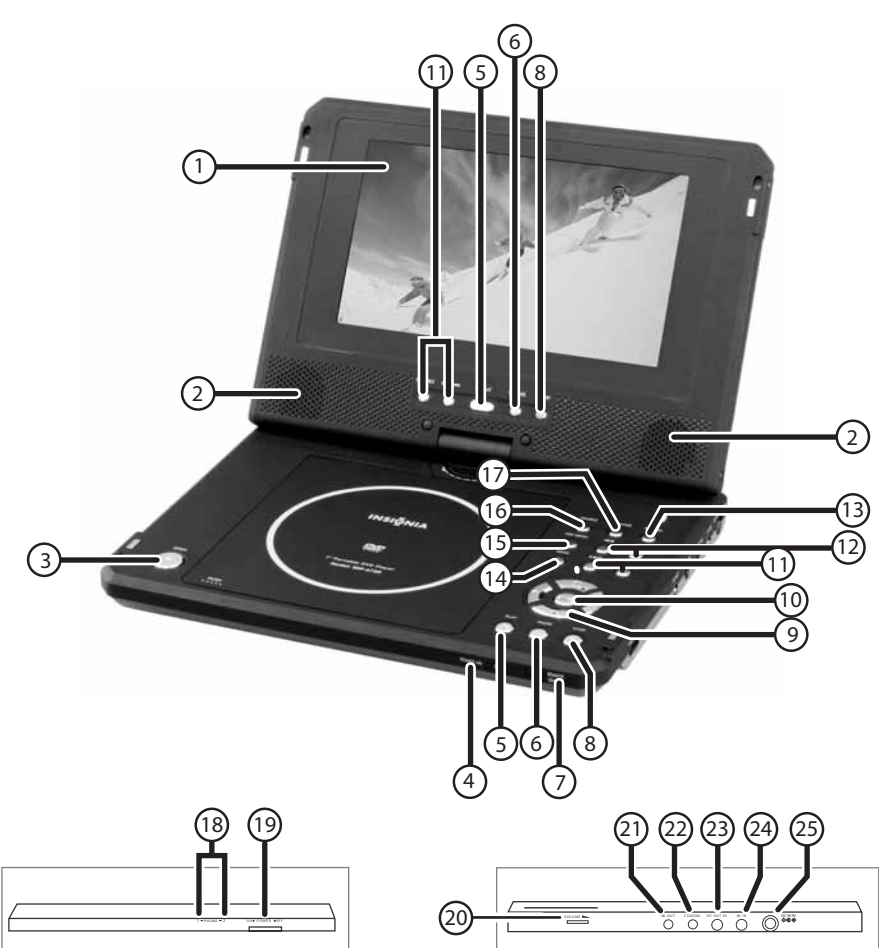

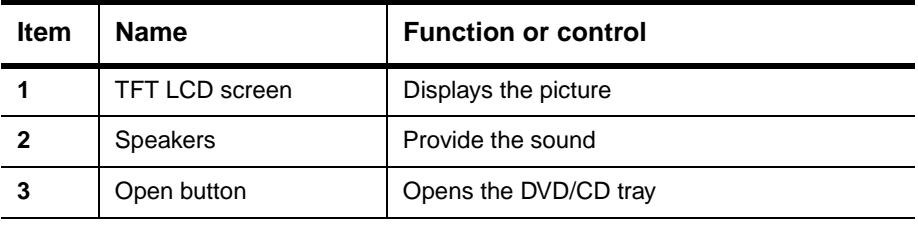

# 

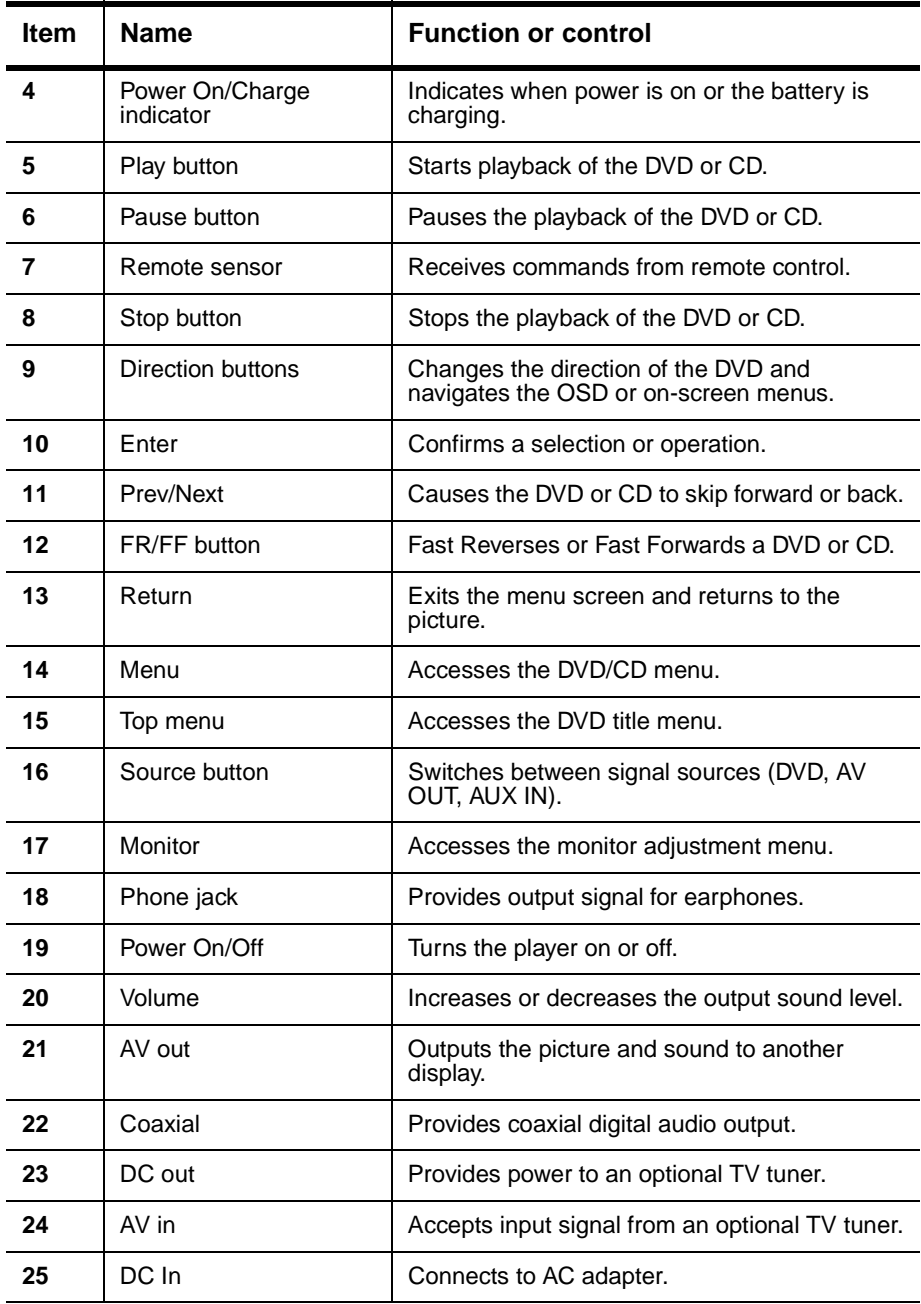

#### **THE REMOTE CONTROL**

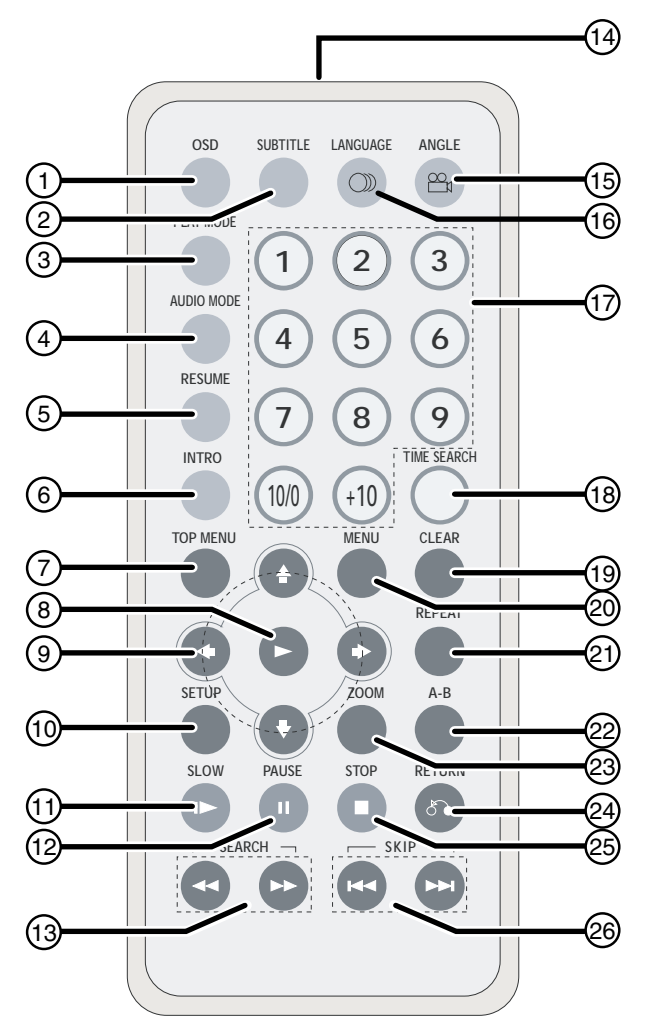

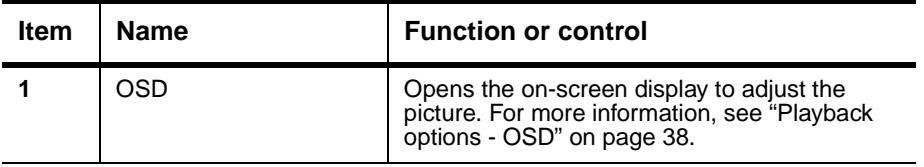

## **INSIGNIA**

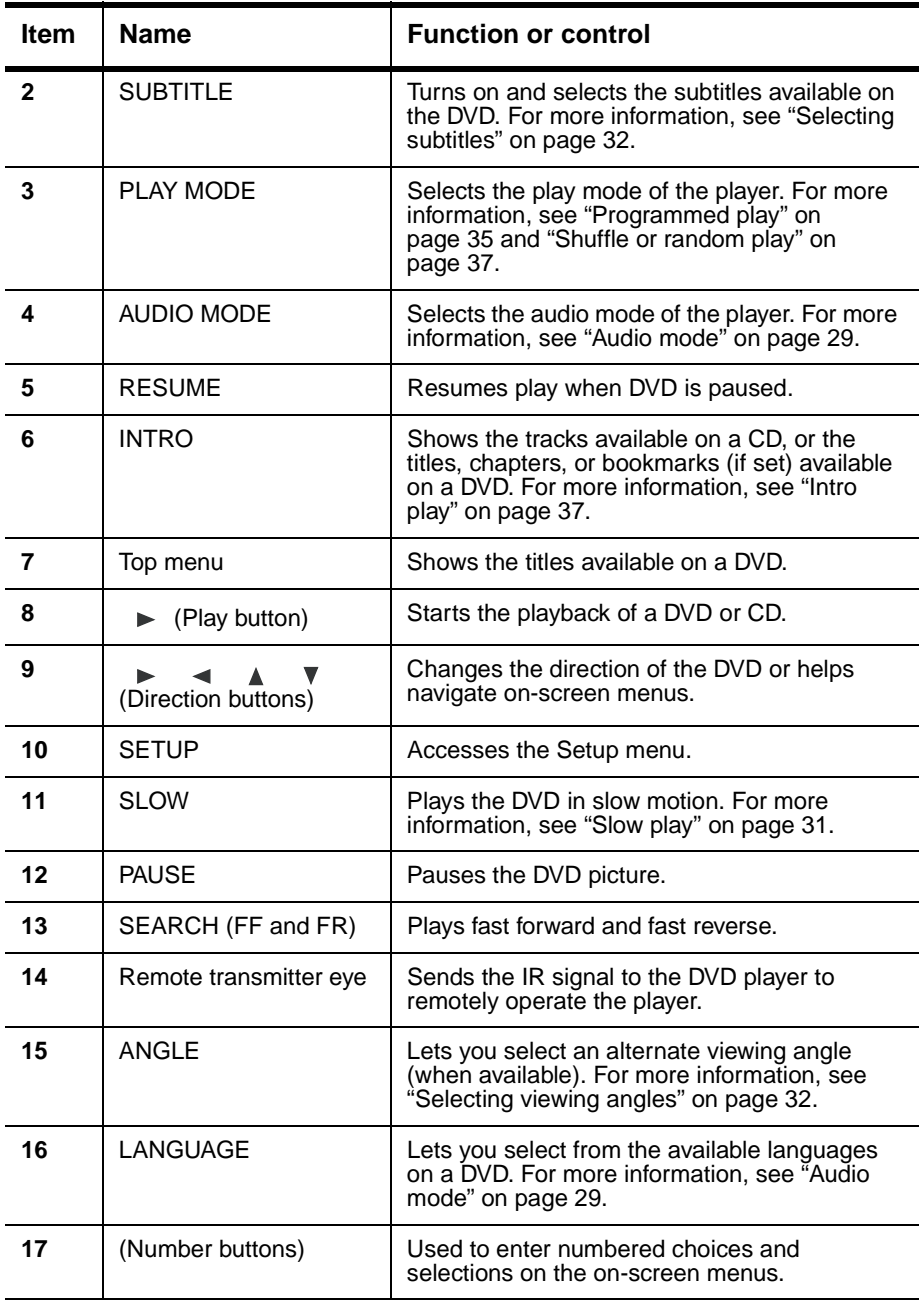

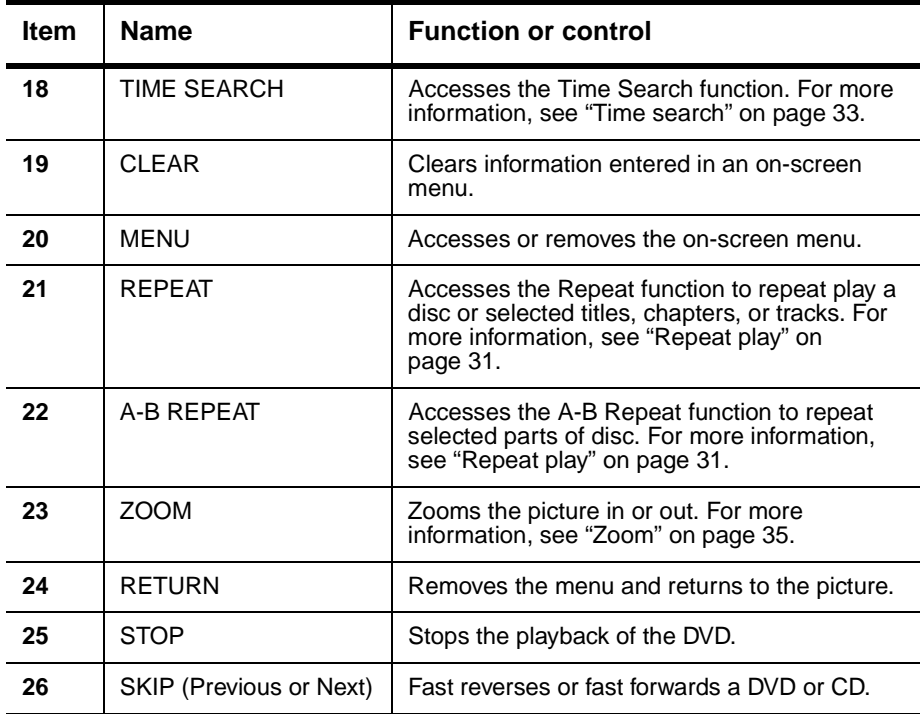

## **Playable discs**

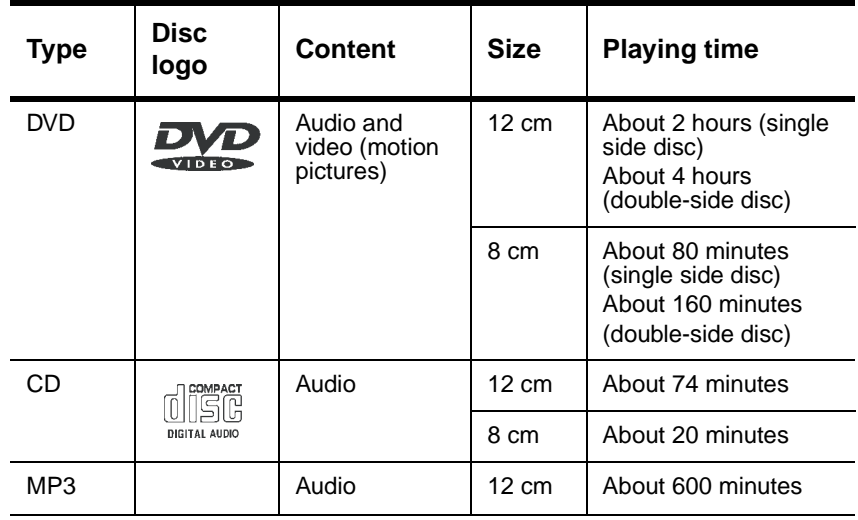

The marks shown in the following chart are used in this manual:

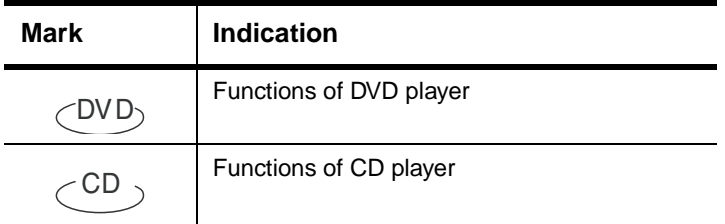

## **Basic setup**

#### **Box contents**

Make sure the box contains the following items:

- DVD player
- A/V cable
- Remote control
- User guide
- Warranty card
- AC power adapter
- Rechargeable battery
- Car cigarette lighter adapter

#### **USING THE BATTERY**

The battery must be charged and properly attached before using it.

#### **To attach the battery:**

- **1** Turn the player off.
- **2** Disconnect the AC adapter from the player.
- **3** Turn the player upside down.
- **4** Insert the battery's catches into the corresponding holes in the player, then slide the battery to the right (toward the battery release catch), until it clicks into place.

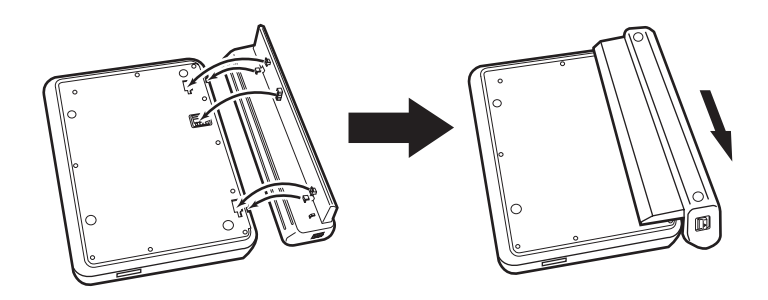

**Note** If you don't intend to use the player for an extended period of time, remove the battery.

### **To charge the battery:**

**1** Turn the player off.

The battery charges only when the power to the player is turned OFF.

- **2** Attach the battery to the player.
- **3** Connect the supplied AC adapter to the player.

When the battery is charging, the POWER/CHG indicator turns orange. When the charging is completed, the indicator turns off.

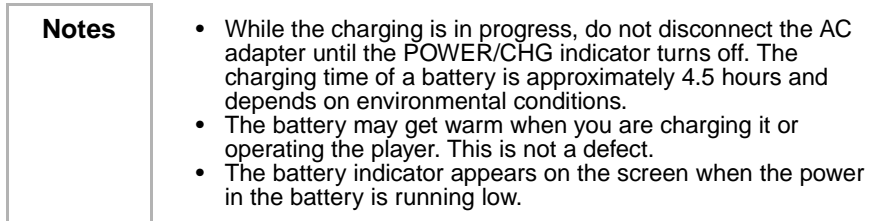

#### **To detach the battery:**

- **1** Turn the player off.
- **2** Disconnect the AC adapter from the player.
- **3** Turn the player upside down.
- **4** Slide open the battery lock switch and slide the battery to the left (away from the lock switch), then remove the battery.

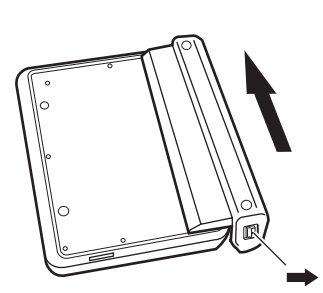

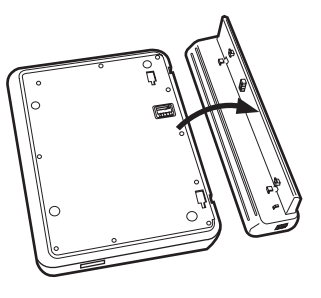

#### **Playback time**

After the battery is recharged, its continuous playing time is as follows:

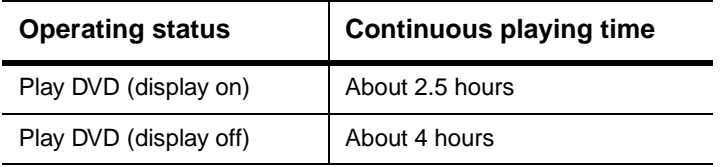

#### **Special considerations**

The battery should only be used when the ambient temperature is between  $41^{\circ}$ F (5°C) and 95°F (35°C). A newly purchased battery must be charged before use.

To assure the longest possible service life of the battery, charge it at, or below, indoor temperature.

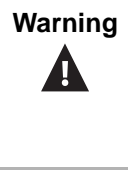

- **Warning**  $\parallel \cdot \cdot \cdot$  Never dispose of the battery in fire or water.
	- Do not use in high temperature or near heat sources.
	- Never connect the positive and negative battery terminals with anything metal.
	- Do not open the battery. Refer servicing to qualified service personnel only.

### **Making connections**

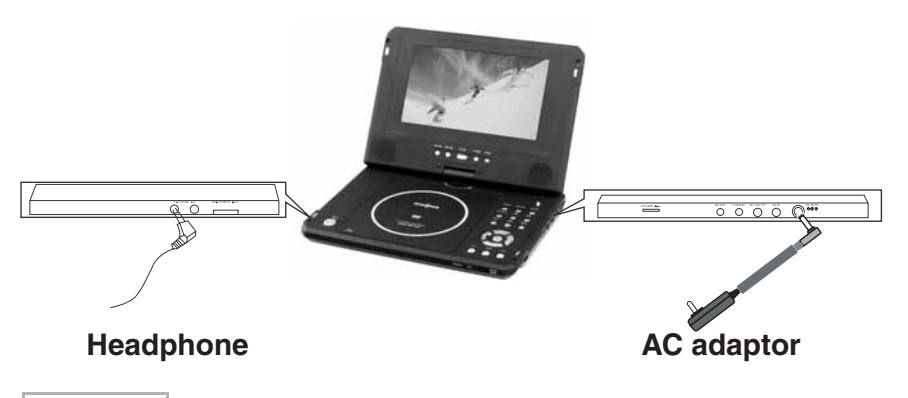

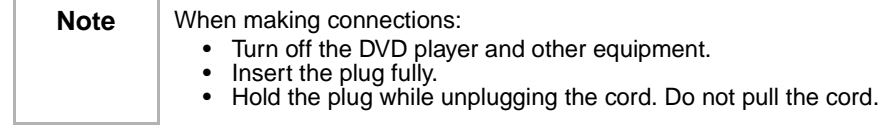

#### **CONNECTING TO THE AC POWER ADAPTER**

#### **To connect the AC power adapter:**

- Make sure that the supplied AC adapter is correct for your local voltage. Connect the supplied AC adapter to:
	- DC IN on the right side of the player.
	- The AC power outlet.

#### **CONNECTING THE HEADPHONES**

#### **To connect the headphones:**

- **1** Turn off the power before inserting or removing the headphone plug.
- **2** Insert the headphone plug into the headphone jack of the player.

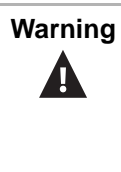

- **Warning**  $\parallel \cdot \cdot \cdot$  To avoid hearing damage caused by a sudden increase in volume, keep the volume at the lowest level before playback, then adjust it to a comfortable level.
	- Keep the volume at a moderate level to protect your ears.
	- To avoid traffic accidents, never wear headphones when driving a car or riding a bicycle.

#### **Using the remote control**

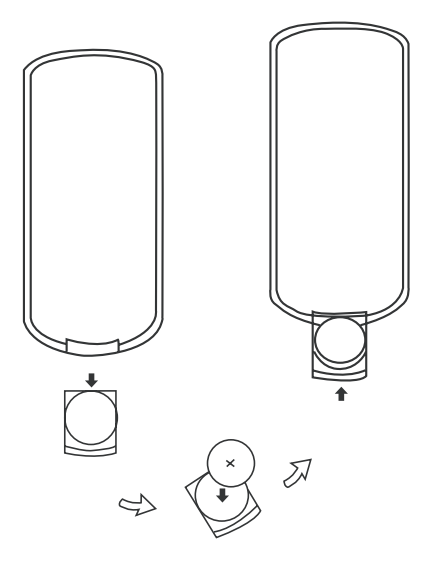

#### **To use the remote control:**

- **1** Open the battery compartment of the remote control, insert the battery, then close the compartment.
- **2** To use the remote control, point it at the remote sensor of the player. (Operate in the range of 5 meters (16 feet) and 60°.)
- **3** Remove the batteries if the remote control will not be used for an extended period of time.

**Tip** Generally, batteries last for about one year. Replace the batteries if the remote control does not work.

## **Basic operation**

**Playing video and audio discs**

**TURNING ON THE PLAYER AND ADJUSTING THE SOUND**

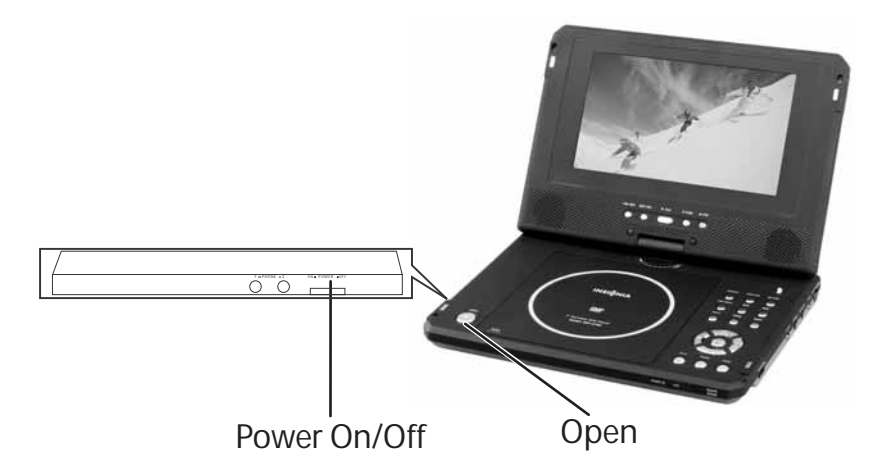

#### **To turn on the player and adjust the sound:**

- **1** Open the cover.
- **2** Press the POWER button.
- **3** Turn the VOLUME knob to adjust volume (including when using headphones).
- **4** When the player is connected to a TV or an amplifier, adjust the volume.

#### **LOADING DISCS**

#### **To load discs into the player:**

- **1** Press OPEN to open the disc tray.
- **2** Hold the edges of the disc and place the disc in the center of the tray with the printed side up.
- **3** Close the disc tray until it clicks.

**PLAYING DISCS**  $\text{CDD}$   $\text{CDD}$ 

#### **To play discs in the player:**

- **1** Load a disc and press  $\triangleright$  (Play) to play the disc.
- **2** Stop playback by pressing (Stop).
- **3** Remove the disc and turn off the player.

**Note** You must press **v** twice to stop the playback of DVD discs.

**PAUSING DISCS**  $\text{CDD}$   $\text{CDD}$ 

#### **To pause a disc playing a movie:**

- **1** When playing a DVD, press  $\boxed{1}$  to make playback pause.
- **2** Pressing **1** again advances the picture one frame at a time.
- **3** To resume normal play, press  $\blacktriangleright$  (Play).

#### **To pause a disc playing music:**

- **1** When playing a CD, press  $\boxed{||}$  to make playback pause.
- **2** Press ► (Play) to resume playback.

#### **ADJUSTING THE PICTURE**

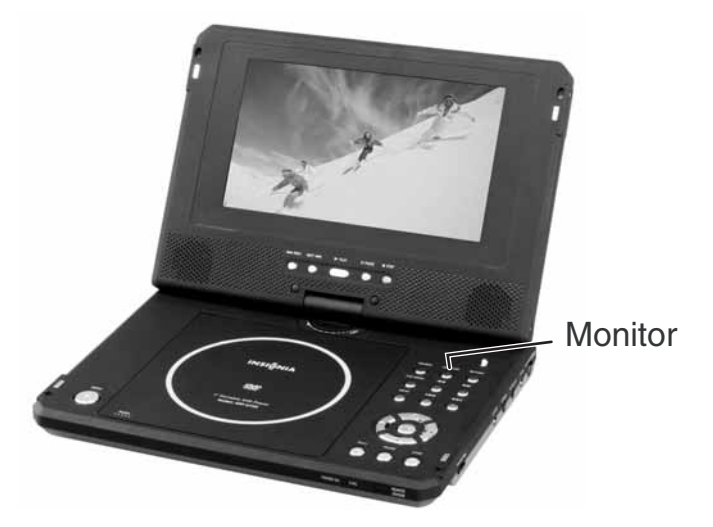

#### **To adjust the picture:**

- **1** To adjust the brightness, press MONITOR to select the brightness  $a$  adjustment, then press the  $\rightarrow$  or  $\rightarrow$  buttons until a moderate brightness is selected.
- **2** To adjust the color, press MONITOR to select the color adjustment and press the  $\rightarrow$  or  $\rightarrow$  buttons until the desired color is selected.
- **3** To select the display mode, press MONITOR to select display mode and press the  $\rightarrow$  or  $\rightarrow$  buttons to select Full mode or Normal mode.

**Note** | During playback, a few bright or dark spots may appear on the screen. This is a normal phenomenon in active matrix display technology and is not a malfunction.

## **Advanced setup**

### **Making optional connections**

## **Composite video connections**

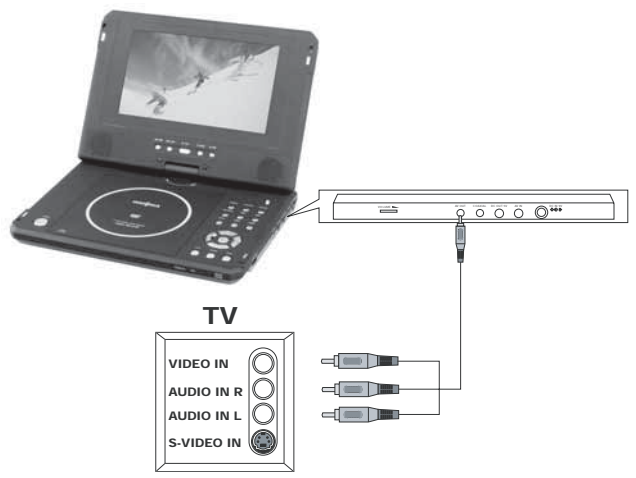

#### **CONNECT TO A TV THROUGH THE COMPOSITE VIDEO OUTPUT**

- **Mini plug**: Connect to the AV OUT jack of the DVD player.
- **Yellow plug**: Connect to the VIDEO IN jack of the TV.
- **Red plug**: Connect to the AUDIO IN R jack of the TV.
- **White plug**: Connect to the AUDIO IN L jack of the TV.

## **TV and amplifier connections**

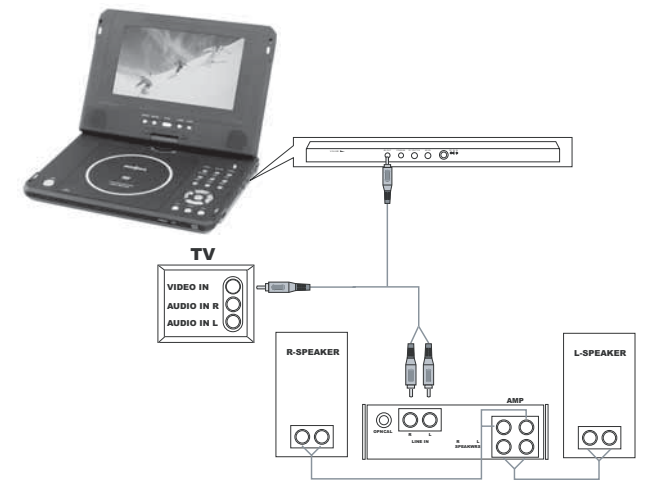

**CONNECT TO TV AND AMPLIFIER**

**INSIGNIA** 

- **Mini plug**: Connect to the AV OUT jack of the player.
- **Yellow plug**: Connect to the VIDEO IN jack of the TV.
- **Red plug**: Connect to the LINE IN R jack of the amplifier.
- **White plug**: Connect to the LINE IN L jack of the amplifier.

**USING AN OPTIONAL TV TUNER**

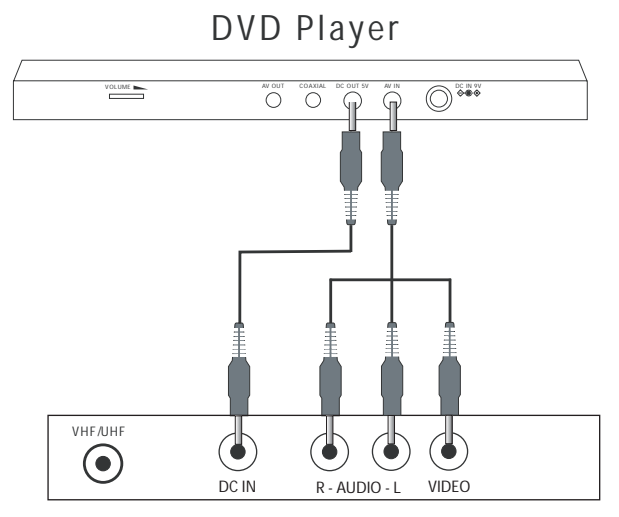

TV Tuner (optional)

- **Power cable:** Connect the DVD player (DC OUT) to the tuner (DC IN).
- **Mini plug**: Connect to the AV IN jack of the player.
- Yellow plug: Connect to the VIDEO OUT jack of the tuner.
- **Red plug**: Connect to the AUDIO R jack of the tuner.
- **White plug**: Connect to the AUDIO L jack of the tuner.

#### **Using advanced setup options**

**SETUP MENU**  $\text{CDD}$   $\text{CDD}$ 

#### **To configure your DVD player:**

**1** Press **SETUP** to access the *Main menu*. The main menu appears on the screen, with icons across the top of the screen, including General Setup, Audio Setup, Preferences, Password Setup, and Exit Setup.

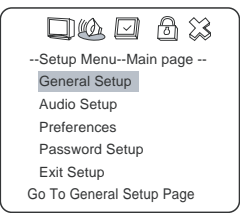

**2** Press the direction buttons  $($   $\triangle$  or  $\triangledown$  ) to select a setup menu, then press  $\blacktriangleright$  (Play) to open that menu.

#### **For example**:

**Press the down arrow**  $\bullet$  **to highlight Audio Setup**, then  $pres \rightarrow (Play)$ . The Audio Setup page opens.

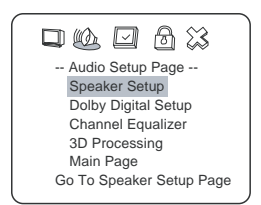

• Press the up or down buttons (  $\triangle$  or  $\triangledown$  ) to highlight **Dolby Digital Setup**, then press  $\triangleright$  (Play). The *Dolby Digital Setup* page opens.

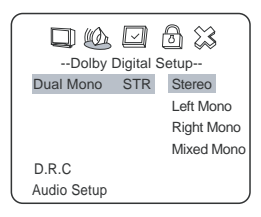

• Press the direction buttons  $\blacktriangleright$ ,  $\blacktriangledown$  to select **Left Mono**, then press  $\blacktriangleright$  (Play). The screen shows:

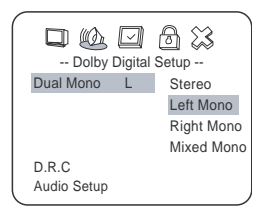

- **3** Exit the setup menu.
	- **Press the direction button**  $\rightarrow$  **to exit from Dual Mono.**
	- Press the direction button < to exit from **Dolby Digital Setup**.
	- Press the direction button **v** to highlight **Main Page**, then  $pres \rightarrow (Play)$  to exit the setup menu completely.

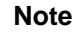

You can also keep pressing the direction button  $\blacktriangleleft$  until the cursor moves to the **Exit** icon, then press  $\triangleright$  (Play) to exit the Setup menu completely.

#### **GENERAL SETUP PAGE**

#### **To access the General setup page:**

**1** Press **SETUP** to access the main menu. The Setup Menu - Main page opens.

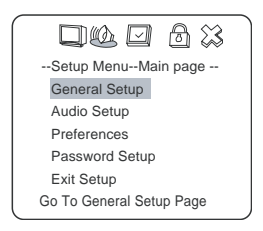

**2** Press direction buttons ( or ) to select **General Setup** menu, then press ► (Play). The *General Setup Page* opens.

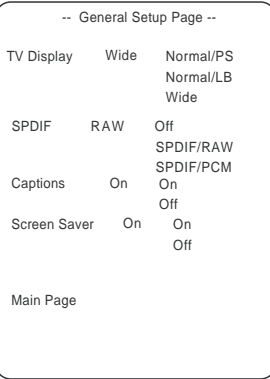

- **3** On the *General Setup Page*, press the direction buttons (  $\triangle$  or  $\blacktriangledown$ ) to highlight a setup option, then press  $\blacktriangleright$  (Play) to select that option.
- **4** To exit the setup page, keep pressing the direction button  $\rightarrow$  until the cursor moves to the **Exit** icon, then press  $\triangleright$  (Play) to exit the setup menu completely.

#### **TV display**

**Normal/PS** — Select this option when the player is connected to a normal TV. Wide-screen images are shown on the screen, but with some parts cut automatically.

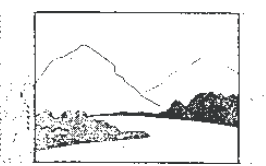

**Normal/LB** — Select this when the player is connected to a normal TV. Wide-screen images are shown on the screen, with black bars on the top and bottom.

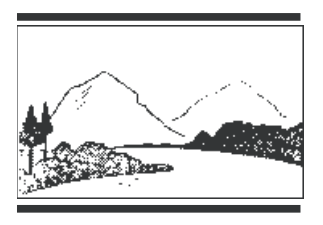

**Wide** — Select this when the player is connected to a wide-screen TV.

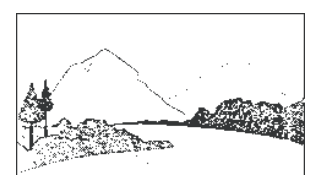

#### **SPDIF**

**Off** — No signal is output from the digital SPDIF port.

**SPDIF/RAW** — Select this when the DVD player is connected to a digital amplifier through the digital port. When a Dolby Digital disc is played, the digital output will be optional. The power amplifier to be connected must have Dolby Digital decoding.

**SPDIF/PCM** — Select this when the DVD player is connected to a 2-channel digital stereo amplifier, When a Dolby Digital disc is played, the digital port will output in PCM 2-channel format.

#### **Captions**

**On** — Subtitles are displayed on the screen.

**Off** — Subtitles are turned off.

#### **Screen saver**

This setting enables or disables the screen saver. The screen saver image appears when the player stops or the image is frozen for a few minutes. The screen saver can keep the screen from being damaged.

**On** — Enables the screen saver.

**Off** — Disables the screen saver.

#### **AUDIO SETUP PAGE**

#### **To access the Audio Setup page:**

**1** Press **SETUP** to access the main menu. The main menu appears on the screen.

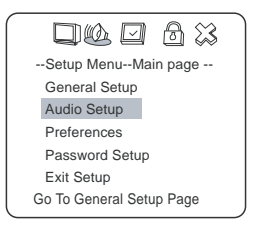

**2** Press direction buttons (
▲ or ▼) to select **Audio Setup** menu, then press ► (Play). The Audio Setup Page opens.

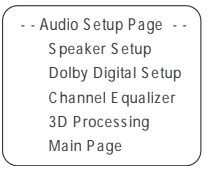

- **3** On the Audio Setup Page, and subsequent setup pages, use the direction buttons ( $\bullet$  or  $\bullet$  ) to highlight a setup option, then  $pres \rightarrow (Play)$  to go to that setup page or make the setting.
- **4** To exit the setup page, keep pressing the direction button until the cursor moves to the **Exit** icon, then press  $\rightarrow$  (Play) to exit the setup menu completely.

#### **Speaker setup**

The Speaker Setup Page looks like this:

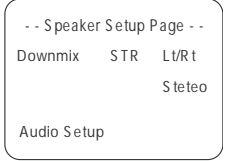

**Lt/Rt** — For a disc recorded with a multi-channel soundtrack, the output signal will be incorporated to left and right channel. **Stereo** — For a disc recorded with a multi-channel soundtrack, the output signal will be incorporated to stereo.

#### **Dolby Digital setup**

The Dolby Digital Setup page looks like this:

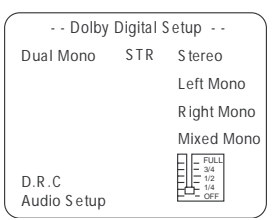

**Dual mono** — This is the output mode of the L and R signals of the set audio output. If it is set to **Mixed Mono**, the function only works when the DVD being played is 5.1-channel.

**D.R.C.** — This sets the linear compression rate to **Full**, **3/4**, **1/2**, **1/4**, or **OFF**.

#### **Equalizer**

Lets you select a graphic equalizer pattern based on the type of the music being played.

The Channel Equalizer setup page looks like this:

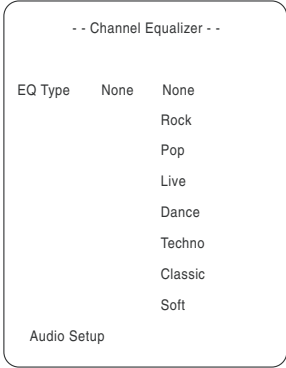

**EQ Type** — Select the desired music category by pressing the direction buttons, then confirm by pressing  $\bullet$  (Play).

#### **3D Processing**

The 3D Processing Page looks like this:

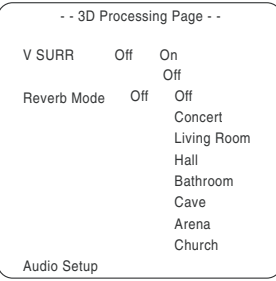

**V SURR** — Use to turn Virtual Surround on and off. **Reverb Mode** — Use to select a Reverb Mode that you want.

#### **PASSWORD SETUP**

#### **To access the Password Setup page:**

**1** Press <sub>SETUP</sub> to access the main menu. The main menu appears on the screen.

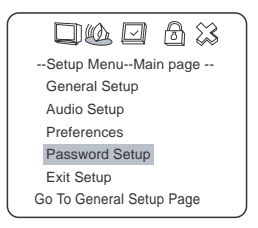

**2** Press direction buttons ( or ) to select **Password Setup**, then press ► (Play). The Password Setup Page opens.

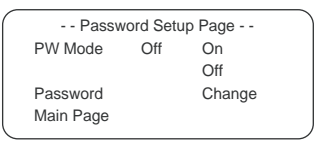

- **3** On the Password Setup Page, use the direction buttons (A or  $\blacktriangledown$ ) to highlight a setup option, then press  $\blacktriangleright$  (Play) to go make the setting.
- **4** To exit the setup page, keep pressing the direction button until the cursor moves to the **Exit** icon, then press  $\rightarrow$  (Play) to exit the setup menu completely.

#### **PW Mode**

**On** – Enables the password. If the password is enabled, **PARENTAL** is dimmed and cannot be selected.

**Off** – Disables the password. If the password is disabled, **PARENTAL** can be selected.

#### **Password Change**

Select this option to change your password. The screen shows:

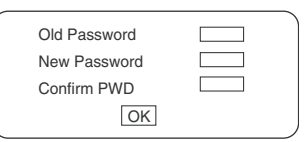

Enter the old password in the top box, then enter the new password in the middle box and reenter it in the bottom box to confirm.

**Note** | The password is automatically set to 99999 at the factory.

## **INSIGNIA**

#### **PREFERENCES**

**Note** The Preferences page can only be selected after the player goes into stop mode.

#### **To access the Preferences page:**

**1** Press **SETUP** to access the main menu. The main menu appears on the screen.

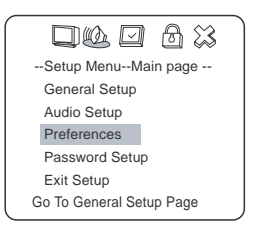

**2** Press the direction buttons (
▲ or ▼ ) to select **Preferences**, then press  $\blacktriangleright$  (Play). The *Preferences Page* opens.

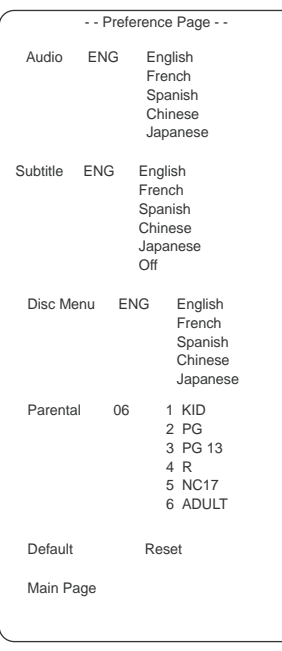

**3** On the Preferences Page, use the direction buttons  $($   $\triangle$  or  $\blacktriangledown$   $)$ to highlight a setup option, then press  $\blacktriangleright$  (Play) to go make the setting.

**4** To exit the setup page, keep pressing the direction button until the cursor moves to the **Exit** icon, then press  $\triangleright$  (Play) to exit the setup menu completely.

**Language selection**—Lets you select one of the available languages for sounds, subtitles, and the disc menu. If other languages are not available on the disc, the language recorded on the disc is shown. **Parental (lock)**—Lets you select a Parental lock control rating, when

playing a disc with the parental lock function. For example, if you select **PG**, DVD video discs rated higher than the PG grade cannot be played.

**Default/Reset**—This resets the preferences to the original factory settings.

## **Advanced operation**

#### **Playback options - direct**  $\text{COD}$   $\text{COD}$

Many playback features are accessible directly, using the remote control. Options are accessed by pressing the indicate button on the remote.

#### **AUDIO MODE**  $\subset^{\text{DVD}}$   $\subset^{\text{CD}}$

- You can select a language from a multi-language DVD.
- You can select the right channel or left channel or stereo from a multi-channel CD.

#### **To change Audio Mode when playing a DVD:**

**1** Press LANGUAGE, the screen shows:

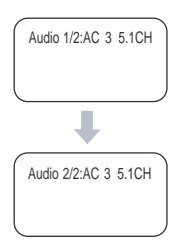

**Note** | Different languages may be available, depending on the disc.

**2** Press **AUDIO MODE**, the screen shows:

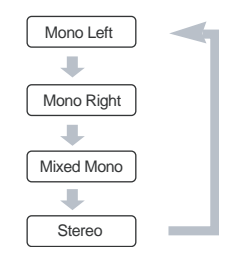

**3** Press **AUDIO MODE** repeatedly to change modes.

#### **To change Audio Mode when playing a CD:**

1 Press **AUDIO MODE**, the screen shows:

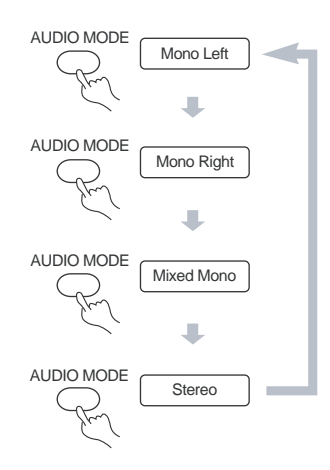

**2** Press **AUDIO MODE** repeatedly to change modes.

**Note** | Different modes may be available, depending on the disc.

**FAST FORWARD/REVERSE**  $\subset^{\text{DVD}}$   $\subset^{\text{CD}}$ 

You can use fast forward (FF) or fast reverse (FR) to search the disc for a specific scene or track.

#### **To use Fast Forward or Reverse when playing a DVD or CD:**

**1** Press  $\rightarrow \bullet$  to play fast forward. Each time you press the button, the screen shows:

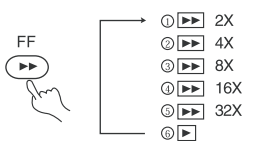

**2** Press  $\rightarrow$  to fast reverse the disc. Each time you press the button, the screen shows:

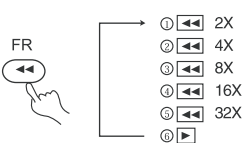

**3** Press **(**Play) to switch to normal play while using FF or FR.

**SLOW PLAY**  $\textcircled{\cup}$ 

#### **To use Slow Play when playing a DVD (only):**

**1** Press  $\boxed{\text{SLOW}}$  to play the DVD in slow motion. The screen shows:

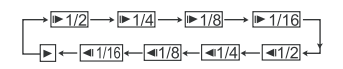

**2** Press  $\triangleright$  (Play) to play normally.

#### **REPEAT PLAY**  $\circledcirc$ <sup>OVD</sup>  $\circledcirc$

This function can be used to repeatedly play a title or chapter of a DVD, a single track or an entire CD disc, or selected parts of either a DVD or CD.

#### **To repeat a title or chapter on a DVD:**

- **1** To repeat a chapter, press REPEAT until the screen shows . The player will repeat the chapter.
- **2** To repeat a title, press REPEAT until the screen shows  $\circlearrowright$   $\pi$ the. The player will repeat the title.
- **3** To repeat both chapter and title, press REPEAT until the screen shows  $\cup$  ALL . The player will repeat the chapter and title.
- **4** To stop the repeat function, press REPEAT until  $\circ$  ALL disappears.

## **INSIGNIA**

#### **To repeat a track or an entire CD disc.**

- To repeat a track, press REPEAT until the screen shows  $\circlearrowright$ <sub>Title</sub>. The player will repeat the current track.
- **2** To repeat an entire disc, press REPEAT until the screen shows  $\circlearrowright$  all The player will repeat the entire disc.
- **3** To stop the repeat function, press REPEAT until  $\leftrightarrow$  ALL disappears.

#### **To repeat selected parts of a DVD or CD:**

- **1** Set a starting point by pressing A-B. The screen shows  $\bigcirc$  a (where A is the starting point).
- **2** Set an end point by pressing A-B again. The screen shows  $\circ$  AB (where AB are the starting and ending points).
- **3** The player plays from point A to point B.
- **4** To stop the repeat function, press A-B again until  $\leftrightarrow$  AB disappears.

#### **SELECTING SUBTITLES**  $\subset^{\text{DVD}}$

This function only works with DVD discs on which multiple subtitle languages are available.

#### **To select subtitles:**

**1** Press **SUBTITLE** repeatedly until the desired language is selected. The screen shows the selected language.

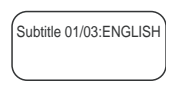

**2** To remove the subtitle, press **SUBTITLE** repeatedly until the screen shows "Turn Off Subtitle."

**Note** Subtitles cannot be removed on some discs. Different languages may be available, depending on the disc. If subtitles are not available, the screen shows  $\oslash$ .

#### **SELECTING VIEWING ANGLES**  $\textcircled{\tiny{FVD}}}$

Some DVD discs have several viewing angles from which to choose. For example, when you watch a moving train, you may watch it from the front, the left window, or the right window, without stopping it.

#### **To select a different viewing angle (where different angles are available):**

**1** Press  $\mathbb{R}$  to select the first viewing angle. The screen shows:

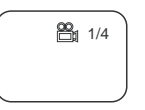

**Note** | 1/4 indicates that you have selected the first viewing angle out of the four available.

- **2** Press  $\mathbb{B}$  repeatedly to proceed through the selection of other available viewing angles. The screen will show each angle as you select it.
- **3** To resume normal playback, press  $\mathbb{B}_1$  again to select original angle.

#### **TIME SEARCH**  $\text{CDD}$   $\text{CDD}$

You may directly enter a time, title, or chapter number (for a DVD), or a specific track and time (for a CD) to start play from a specific point on a disc. The player plays from the selected point.

#### **To select a specific starting Title and Chapter on a DVD:**

**1** Search for a specific title or chapter by pressing **TIMESEARCH**. The screen shows:

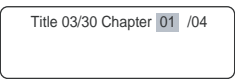

**2** Press the direction button to move the cursor to highlight the title number. The screen shows:

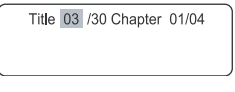

**3** Press a number button (6 in the example) to select the desired title number, the screen shows:

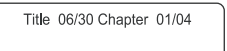

- **4** Press the direction button again to move the cursor to highlight the chapter number.
- **5** Press a number button to select the desired chapter number. After the settings are entered, the player will play the DVD from the selected title and chapter.
- **6** Press **TIMESEARCH** again to exit the Timesearch function.

#### **To select a specific starting Time on a DVD:**

**1** Open the *Time* screen by pressing **TIMESEARCH** until the screen shows:

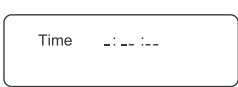

**2** Press the number buttons to enter the hour, minute, and second from which to start playing the DVD.

After the settings are entered, the player will play the disc from the selected point.

**3** Press **TIMESEARCH** again to exit the Timesearch function.

#### **To select a specific starting Track and Time on a CD:**

- 1 Press **TIMESEARCH** to open the time search screen.
- **2** Press a number button to select the track from which to play the CD (6 in this example). The screen shows:

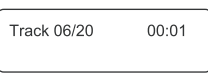

**3** Press **TIMESEARCH** again until the screen shows:

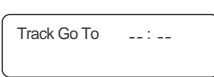

**4** Press the number buttons to enter the time from which to play the selected track on the CD (0138 in this example). The screen shows:

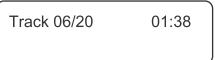

The player will play the CD from the track and time you entered.

**5** Press **TIMESEARCH** again to exit the Timesearch function.

**Note** CD discs have three options in the time search function:

- You can enter the total time for a disc to play.
- You can enter the total time for a track to play.
- You can go to a specific track by entering the track number.

#### **BOOKMARK**  $\text{Cov}$

The bookmark feature lets you set a point (or points) on the disc that you can return to quickly. You can store up to 12 bookmarks per disc. When you turn the player off or remove the disc, bookmarks for that disc are cleared.

#### **To enter a Bookmark:**

- **1** While a disc is playing, press  $R$ **ESUME** on the remote. The Bookmark Menu opens.
- **2** Press the  $\rightarrow$  to move the cursor to selected scene.
- **3** When you reach the scene you want to mark, press  $\triangleright$  (Play) to mark it.
- **4** If you want to mark another point, press  $\rightarrow$  to move the cursor to next selected scene.
- **5** When you reach the next scene you want to mark, press  $\blacktriangleright$  (Play) again to mark it.
- **6** Press RESUME to resume normal playback.

#### **To use a Bookmark:**

- **1** While the bookmarked disc is playing, press  $f_{\text{RESUME}}$  on the remote. The Bookmark Menu opens.
- **2** Use the direction buttons to highlight the bookmarked scene you want to activate, then press  $\blacktriangleright$  (Play) to go to the place you marked.

#### **ZOOM**  $\textcircled{\textcircled{\small{-}}}$

This function can be used to change the size of a motion or motionless picture.

#### **To zoom the picture:**

**1** Press **zoom** during playback. The screen shows:

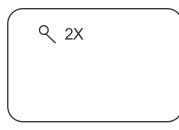

The picture is enlarged to twice its original size.

- **2** Press  $\boxed{200M}$  repeatedly to proceed through the player's six zoom steps: 2X, 3X, 4X,1/2,1/3,1/4.
- **3** Push  $\blacktriangleleft$  ,  $\blacktriangleleft$  ,  $\blacktriangledown$  , or  $\blacktriangleright$  to move the enlarged picture.
- **4** To return to a normal sized picture, push  $\boxed{200M}$  until the picture is normal size.

#### **PROGRAMMED PLAY**  $\text{CDD}$   $\text{CDD}$

To use the program playback feature, you must enter the order in which you want the titles (and chapters) on the DVD or the tracks on the CD to play by creating a program.
### **To program play a DVD:**

**1** Press **PLAY MODE** until the screen shows:

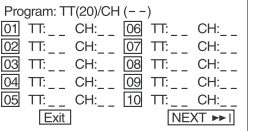

**2** Use the number buttons on the remote to enter the title (and chapter) you want to play first. The title (and chapter) number you entered appears in the box. The screen shows:

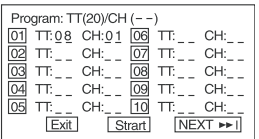

- **3** The cursor jumps to the next spot in the program list section. Make sure the box is highlighted and enter your next track.
- **4** Continue adding titles (and chapters) until your program is complete. You can play your program by highlighting START, then  $pres \rightarrow (Play).$

**Note** If you want to program more than 10 titles and chapters, highlight NEXT and press  $\blacktriangleright$  (Play) to go to the next page.

**5** To cancel the program, press (Stop) twice during the program play.

### **To program play a CD:**

**1** Press **PLAY MODE** until the screen shows:

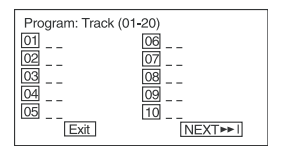

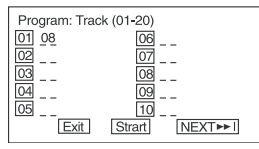

- **3** Make sure the next box is highlighted, then enter the next track to play.
- **4** Continue adding tracks until your program is complete.
- **5** Play your program by highlighting Start, then press  $\blacktriangleright$  (Play).

**Note** If you want to program more than 10 tracks, highlight NEXT and  $pres \rightarrow (Play)$  to go to the next page.

**6** To cancel the program, press (Stop) twice during the program play.

**SHUFFLE OR RANDOM PLAY**  $\text{CDD}$   $\text{CDD}$ 

### **To play DVDs or CDs in random order:**

**1** Press **PLAY MODE** to select the shuffle or random play mode while a disc is playing. The screen shows:

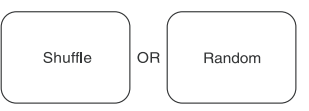

- **2** Press  $\triangleright$  (Play) to start shuffle or random play. The player selects a track to play.
- **3** Press (Stop) twice to cancel the shuffle or random play.

### **INTRO PLAY**  $\text{CDD}$   $\text{CDD}$

This function can be used to review the contents of the track or disc.

### **To review the contents of a DVD:**

**1** Press  $\boxed{\text{INTRO}}$  while a disc is playing. The screen shows:

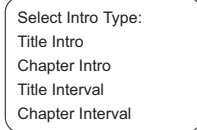

**2** Use the  $\triangle$  or  $\triangledown$  buttons to select the type of intro you prefer, then press  $\blacktriangleright$  (Play) to confirm.

**Note** | If you have stored bookmarks for a DVD disc, a Bookmark Intro will also be available.

The player begins to look through the titles, and shows the starting picture of each title on the screen.

Each page has six pictures.

- **3** Use the direction buttons to select NEXT on the screen, then  $pres \rightarrow (Play) to do to the next page.$
- **4** To cancel the intro feature, use the direction buttons to select EXIT on the screen, then press  $\blacktriangleright$  (Play) to confirm.

### **To review the contents of a CD:**

**1** Press INTRO when the player stops. The screen shows:

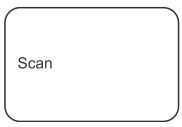

The player plays the first ten seconds of each track, in sequence.

**Note** | SCAN is only available for a CD.

**2** To cancel intro play, press (Stop). Intro play is cancelled and the player stops.

### **Playback options - OSD**  $\subsetfty$ DVD<sub>></sub>  $\subsetfty$ CD

The on-screen display (OSD) contains many playback features.

### **To open the OSD:**

- **1** Press  $\overline{cos}$  on the remote while a disc is playing. The OSD appears across the top of the screen. Each feature is illustrated with an icon.
- **2** Use the  $\blacktriangleleft$  or  $\blacktriangleright$  buttons on the remote to move through the different icons in the OSD.
- **3** When an icon is highlighted, use the **or**  $\bullet$  buttons on the remote to scroll through the choices displayed in the text box under the icons.

The invalid symbol  $\oslash$  appears on the screen when you press a button that doesn't have any function. If one of the icons is "grayed out," that OSD feature isn't available for the disc you're playing.

**4** To close the OSD, press  $\overline{cos}$  on the remote.

#### **PLAYING DVDS**

DVD discs have the following playback features: Title, Chapter, Audio, Subtitle, Angle, and Repeat.

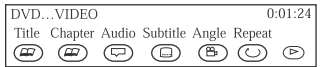

#### **Selecting a title**

Some discs contain more than one title. For example, there might be four movies on one disc (each movie might be considered a title). Each title is divided into chapters.

#### **To select a DVD title from the OSD:**

- **1** While the disc is playing, press  $\overline{cos}$  on the remote to bring up the OSD.
- **2** If the Title icon on the OSD isn't highlighted, use the  $\rightarrow$  or  $\rightarrow$ buttons to highlight it.
- **3** Press the  $\triangle$  or  $\blacktriangledown$  buttons to go to the next or previous title.

**Note** Some discs only have one title.

In addition to being able to select titles and chapters from the OSD, some DVDs also have title and chapter menus.

#### **To select a title or chapter from the DVD menu:**

- **1** Put the DVD in the player.
- **2** Press ► (Play). The root menu opens.

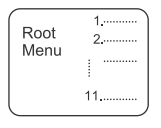

- **3** Press  $\rightarrow$  or  $\rightarrow$  to skip the next or previous page, respectively.
- **4** Select a title with either the number buttons or direction buttons.
- **5** Press  $\blacktriangleright$  to page to the next menu.

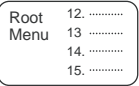

- **6** Press number buttons to directly select a title or chapter, or use the  $\triangledown$  button to select the title (13 in this example).
- **7** Press  $\triangleright$  (Play) to start playing track 13.
- 8 Press **TOP MENU** once to return to the title menu.
- **9** Press MENU once to return to the root menu.

#### **Selecting a chapter**

You can skip to a specific chapter by using the Chapter feature in the OSD.

#### **To select a Chapter:**

- **1** While the disc is playing, press  $\overline{cos}$  on the remote to bring up the OSD.
- **2** Press the  $\blacktriangleleft$  or  $\blacktriangleright$  buttons to highlight the Chapter icon.
- **3** Press the **or v** buttons to go to the next or previous chapter.

**Notes** The chapter feature only works if the disc is formatted with separate chapters.

> You can also advance to the next chapter by pressing  $\blacktriangleright$  on the remote and you can go to the preceding chapter by pressing  $\sim$ on the remote.

#### **Changing the audio language**

If the disc was created with different language tracks (recorded in different languages), you can use the OSD to temporarily change the DVD player's Audio Language setting.

#### **To change the audio language:**

- **1** While the disc is playing, press  $\boxed{\circ}$  on the remote to bring up the OSD.
- **2** Press the  $\blacktriangleleft$  or  $\blacktriangleright$  buttons to highlight the Audio icon. The current audio language appears in the text box below the row of icons.
- **3** Press the  $\triangle$  or  $\blacktriangledown$  buttons to scroll through the audio languages that are available on the disc until the audio language you want to use appears in the text box. Audio will be played in that language.
- **4** To close the OSD, press the  $\overline{cos}$  button on the remote.

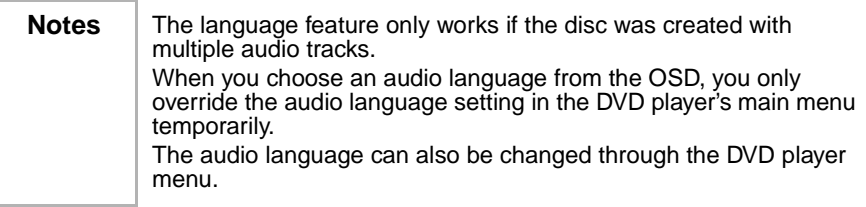

### **Selecting the Subtitle Language**

If the disc was created with subtitles, you can use the OSD to change the Subtitle language.

#### **To change the Subtitle language:**

- **1** When the disc is playing, press  $\overline{cos}$  on the remote to bring up the OSD.
- **2** Press the  $\rightarrow$  or  $\rightarrow$  buttons to highlight the Subtitle icon.
- **3** Press the **A** or **v** buttons to scroll through the subtitle languages that are available on the disc until the subtitle language you want to use appears in the text box. The subtitles will be shown in that language.
- **4** To close the OSD, press  $\overline{ \circ}$  on the remote.

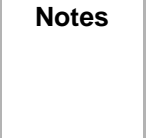

**Notes** Changing the subtitle language with the OSD will only affect the disc currently being played. When the disc is removed or the player is turned off, the subtitle language will revert to the language setting specified through the DVD player main menu.

The subtitle language can also be changed through the DVD player menu.

### **Changing the Camera Angle**

Some discs contain multiple angles of a particular scene or sequence. If the disc only has one angle, this feature won't work.

#### **To change the camera angle:**

**1** When a disc is playing, press  $\overline{cos}$  on the remote to bring up the OSD.

The Angle icon will display the number of angles available. For example, if there are three different angles available, the icon will read 1 of 3, meaning that angle 1 is currently being played.

- **2** Press the ▲ or ▼ buttons to scroll through the angle choices. The angle number displayed in the text window is automatically shown.
- **3** To close the OSD, press **osp** on the remote.

### **Using the Repeat feature**

The default mode for the Repeat feature is off. There are three Repeat options:

- **All** repeats the disc that is playing
- **Title** repeats the title that is playing
- **Chapter** repeats the chapter that is playing

### **To use Repeat:**

- **1** While a disc is playing, press  $\overline{cos}$  on the remote to bring up the OSD.
- **2** Press the  $\blacktriangleleft$  or  $\blacktriangleright$  to highlight the Repeat icon.
- **3** Press the ▲ or ▼ buttons to scroll through the Repeat options until the Repeat option you want is displayed in the text box.
- **4** The selected repeat option will loop repeatedly until you turn Repeat off.

### **To cancel Repeat:**

There are three ways to cancel Repeat:

- Press (Stop) twice.
- Go to Repeat icon in the OSD and select Off.
- Eject the disc.

### **PLAYING CDS**

CD discs have the following playback features: Track, L/R, Audio (not available) and Repeat.

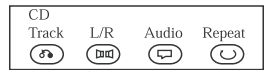

### **Selecting a specific track**

### **To select a specific track from the OSD:**

- **1** While the disc is playing, press  $\overline{cos}$  on the remote to bring up the OSD.
- **2** Press the  $\blacktriangleleft$  or  $\blacktriangleright$  to highlight the Track icon.
- **3** Press the  $\triangle$  or  $\blacktriangledown$  buttons to scroll through the track numbers.

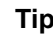

**Tip** In addition to being able to select specific tracks from the OSD, you can also select tracks with the number buttons.

## **To select specific tracks with the number buttons:**

- **1** Load a disc.
- **2** Press the number buttons to select tracks after the player finishes reading the disc.

If the track number isn't over 10, push buttons 1-10.

For example: Push  $\Box$  to select track 8. The screen shows:

Track08/20 00:00

- OR -

If the track number is over 10, press  $\frac{1}{10}$  once, then button from 1 to 10.

For example: If you select track 12, press  $\frac{1}{100}$  once and button  $\boxed{2}$ . The screen shows:

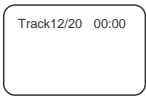

#### **Changing the audio channel output**

If you are playing a Stereo CD, you can change the channel output from the player.

#### **To change the audio channel output:**

- **1** Press  $\overline{)}$  on the remote to bring up the OSD.
- **2** Press the  $\leftrightarrow$  or  $\rightarrow$  to highlight the L/R icon on the OSD. The audio channel choices appear in the text box.
- **3** Press the △ or ▼ buttons to scroll through the choices: LEFT **MONO**, **RIGHT MONO**, **MIXED MONO,** or **STEREO**.

The choice displayed becomes the active choice.

#### **Using the Repeat feature**

The default mode for the Repeat feature is off. There are two Repeat options for CDs:

- **All** repeats the disc that is playing
- **Track**  repeats the track that is playing

### **To use Repeat:**

- **1** While a disc is playing, press  $\overline{cos}$  on the remote to bring up the OSD.
- **2** Press the  $\blacktriangleleft$  or  $\blacktriangleright$  to highlight the Repeat icon.
- **3** Press the **A** or **v** button to scroll through the Repeat options until the Repeat option you want is displayed in the text box.
- **4** The selected repeat option will loop repeatedly until you turn Repeat off.

# **Playing MP3 music tracks**

#### **SELECTING TRACKS WITH A MENU**

#### **To select tracks with a menu:**

**1** Insert an MP3 disc and the player will automatically search the information on the disc. The monitor displays the main menu.

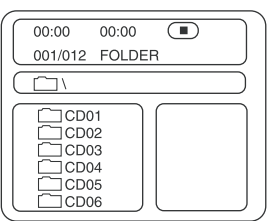

**2** Press direction key ▼ to select a song folder, then press (Play) to confirm your selection.

For example, select **CD02** and the menu shows the following:

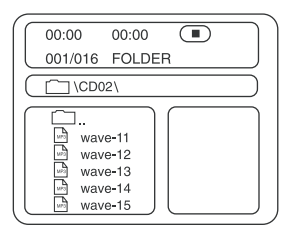

- **3** Press direction buttons to select a song, then press (Play) to start the playback.
- **4** Press  $\triangle$  or  $\triangledown$  to select other tracks, then press  $\triangleright$  (Play) to play them.
- **5** In stop mode, select the folder icon on the left side, then press (Play) to return to the main menu.
- **6** Press  $\blacktriangleright$  or  $\blacktriangleright$  ato play previous or next songs.

### **OTHER FUNCTIONS**

During MP3 disc playback, the player features **volume control**, **repeat play**, and so on, just like playing a CD.

# **Maintenance**

## **Precautions for handling and cleaning discs**

#### **HANDLING DISCS**

- To keep a disc clean, do not touch the play side (non-label side) of the disc.
- Do not attach paper or tape to the disc.

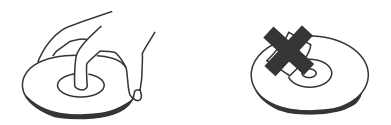

- Keep the disc away from direct sunlight or heat sources.
- Store the disc in a disc case after playback.

#### **CLEANING DISCS**

• Before playback, wipe the disc outwards from the center with clean cloth.

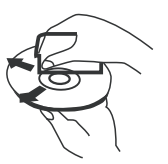

Keep dust from the pickup lens by keeping the disc tray closed after use. If there is dust on the pickup lens, use a cleaning disc to clean them. Refer to the operating instructions of the cleaning disc you bought.

# **Troubleshooting**

If you experience the following problems while using the player, this troubleshooting guide can help you.

### **No sound**

- Make sure that the player is connected securely.
- Make sure that the volume of the headphone is set to MIN when using a headphone.
- Make sure that you operate the TV or amplifier correctly.
- Make sure that you have selected DVD player position on the amplifier.

### **No image**

- Make sure that the player is connected securely.
- Make sure that you operate the TV correctly.
- Make sure that you set the color system correctly.

## **Bad sound quality**

- Make sure that the audio output mode is set correctly.
- Make sure that the audio connection between the player and amplifier is correct.

### **Disc cannot be played**

- Make sure that there is a disc in the player.
- Make sure that the disc is placed on the disc tray properly, with the label side up.
- Make sure that the disc is clean.
- If moisture has condensed in the player, remove the disc and leave the player on for about one hour.

## **Remote control does not work**

- Remove barriers between the remote control and the player.
- Point the remote control at the remote control sensor of the player.
- Replace the batteries with new ones.

### **Image rolls and has no color**

The color system of the player doesn't match with that of TV. Select the correct TV TYPE until TV shows normal color.

## **No power**

- If connected to an AC adapter:
	- Make sure that the plug is correctly inserted in the wall socket.
	- Make sure that the AC adapter is inserted to the correct plug on the DVD player.
	- Make sure that the wall socket has power (Some wall sockets are controlled by a switch).
- If connected to a battery:
	- Make sure that the battery is secured in place on the back of the DVD player.
	- Make sure that the battery is fully charged.
	- Make sure that the battery and AC adapter are both plugged in. If so, disconnect the AC adapter.

# **Specifications**

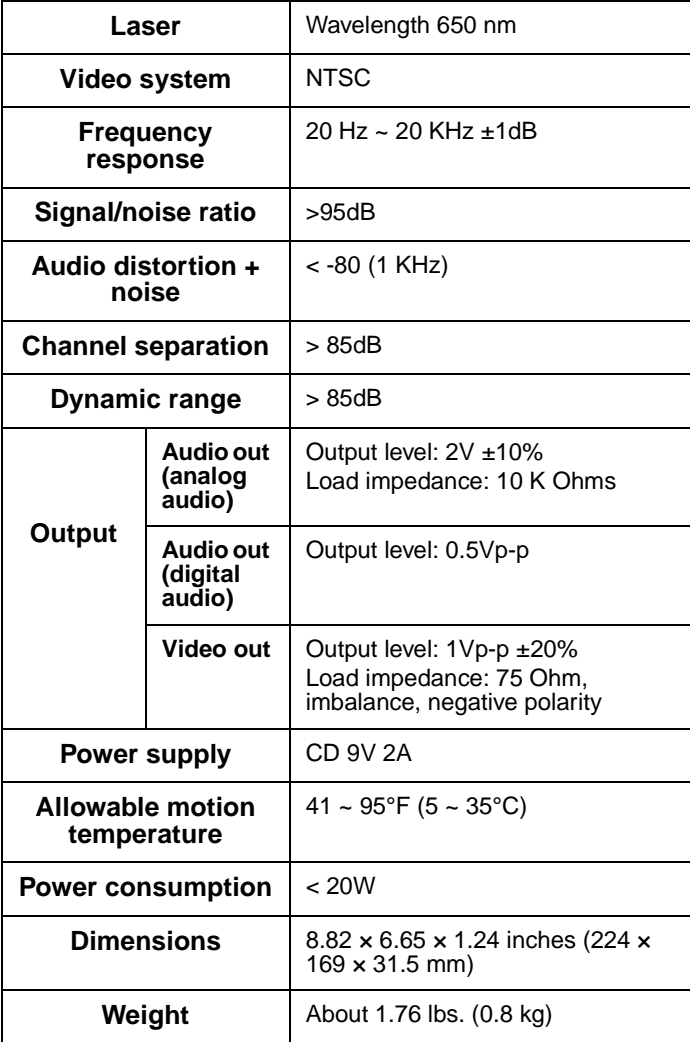

This manual is only for your reference. Changes to the design and specifications may be made without notice.

# **Copyright**

© 2005 Insignia. Insignia and the Insignia logo are trademarks of Best Buy Enterprise Services, Inc. Other brands and product names are trademarks or registered trademarks of their respective holders. Specifications and features are subject to change without notice or obligation.

This product incorporates copyright protection technology that is protected by method claims of certain U.S. patents and other intellectual property rights owned by Macrovision Corporation and other rights owners. Use of this copyright protection technology must be authorized by Macrovision Corporation, and is intended for home and other limited viewing uses only unless otherwise authorized by Macrovision Corporation. Reverse engineering or disassembly is prohibited.

# **Limited warranty**

Insignia Products warrants to you, the original purchaser of this Product, that this product shall be free of defects in material or workmanship for a period of three hundred sixty five (365) days from the date of purchase as follows:

- **1 LABOR**: During the Warranty Period if this Product is determined to be defective, Insignia will repair or replace the Product, at its option at no charge, or pay the labor charges to any Insignia authorized service facility. After the Warranty Period, you must pay for all labor charges.
- **2 PARTS**: In addition, Insignia will supply, at no charge, new or rebuilt replacement parts in exchange for defective parts for the Warranty Period. After the Warranty Period, you must pay all parts costs.

To obtain warranty service, you must take the Product with your original receipt or other proof of purchase, either in its original packaging or packaging affording an equal degree of protection, to your nearest retail store location of the store or online web site from which you purchased the Product.

This warranty does not cover cosmetic damage or damage due to acts of God, lightning strikes, accident, misuse, abuse, negligence, commercial use, or modification of, or to any part of the Product, including the antenna. This warranty does not cover damage due to improper operation or maintenance, connection to improper voltage supply, or attempted repair by anyone other than a facility authorized by Insignia to service the Product. This warranty does not cover Products sold AS IS or WITH ALL FAULTS, or consumables (such as fuses or batteries). This warranty is valid only in the United States and Canada.

This warranty is invalid if the factory applied serial number has been altered or removed from the Product.

REPAIR REPLACEMENT AS PROVIDED UNDER THIS WARRANTY IS THE EXCLUSIVE REMEDY OF THE CONSUMER. INSIGNIA SHALL NOT BE LIABLE FOR ANY INCIDENTAL OR CONSEQUENTIAL DAMAGES FOR BREACH OF ANY EXPRESS OR IMPLIED WARRANTY ON THIS PRODUCT. EXCEPT TO THE EXTENT PROHIBITED BY APPLICABLE LAW, ANY IMPLIED WARRANTY, REPRESENTATION OR CONDITION OF MERCHANTABILITY OR FITNESS FOR A PARTICULAR PURPOSE ON THIS PRODUCT IS LIMITED IN DURATION TO THE DURATION OF THIS WARRANTY.

Some states or provinces do not allow the exclusion or limitation of incidental or consequential damages, or allow limitations on how long an implied warranty lasts, so the above limitations or exclusions may not apply to you. This warranty gives you specific legal rights, and you may have other rights which vary from state to state, or province to province.

For customer service please call 1-877-467-4289 www.insignia-products.com Insignia Products, Richfield, Minnesota, U.S.A.

© 2005 Insignia. Insignia and the Insignia logo are trademarks of Best Buy Enterprise Services, Inc. Other brands and product names are trademarks or registered trademarks of their respective holders. Specifications and features are subject to change without notice or obligation.

Support number: (877) 467-4289 URL: www.insignia-products.com

# **Bienvenue**

Félicitations d'avoir acheté ce produit Insignia de haute qualité. Le modèle IS-PD7BL est la dernière avancée technologique dans la conception de lecteur de DVD portatif et a été conçu pour des performances et une fiabilité totale.

# **Table des matières**

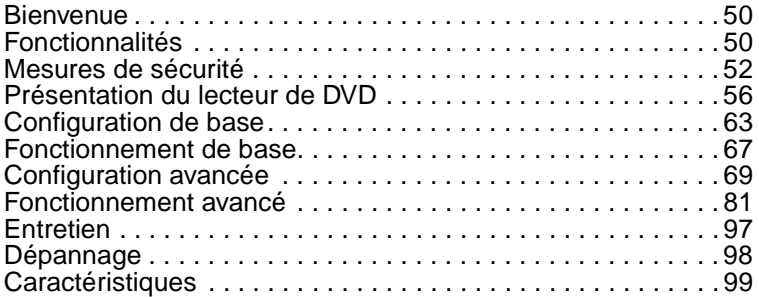

# **Caractéristiques**

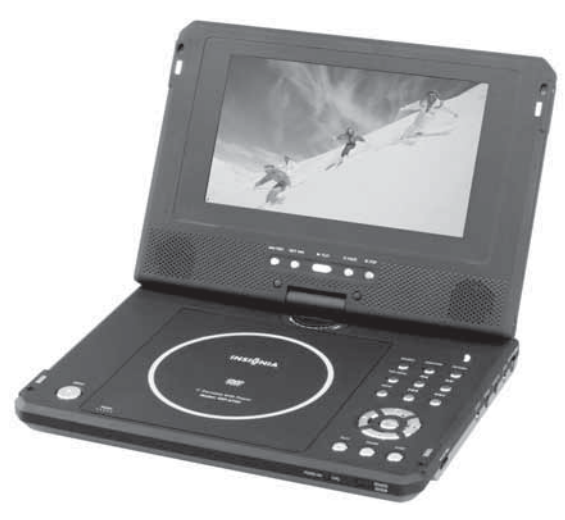

**Affichage grand écran** — Affichage LCD TFT de 7 po à écran panoramique pour un visionnement vidéo type cinéma. **Affichage haute résolution** — Intègre le format d'encodage MPEG-2 et offre une résolution horizontale supérieure à 500 lignes. **Compatibilité** — Lecture compatible des DVD+R/RW, DVD-R/RW, CD, CD-R/RW, MP3 et CD Image.

**Son haute qualité** — Doté de haut-parleurs intégrés pour une sonorité ambiophonique virtuelle et peut être utilisé avec des haut-parleurs externes en option, pour un son numérique amélioré.

#### **Des fonctions avancées** :

- La protection antichoc permet la lecture de DVD en toutes circonstances.
- Le verrouillage parental permet de contrôler la lecture des disques par les enfants.
- Sept modes d'égalisation préréglés pour améliorer la lecture de la musique.

**Polyvalent** — Facilite la lecture de films amateurs à partir du caméscope grâce au connecteur mini-prise audio-vidéo qui permet d'utiliser le lecteur comme moniteur.

**Totalement portatif** — Permet de profiter de 3 heures de lecture continue avec la batterie ion-lithium incluse.

**Télécommande commode à fonctions multiples** — Des fonctions utiles telles que avance rapide, retour rapide, lecture au ralenti, lecture image par image, lecture en boucle et lecture programmée sont disponibles par simple pression sur une touche.

**Fonction zoom** — Agrandissement de l'image d'un facteur 2, 3, ou 4, ou diminution de 1/2, 1/3 ou 1/4 par rapport à la taille originale.

# **Mesures de sécurité**

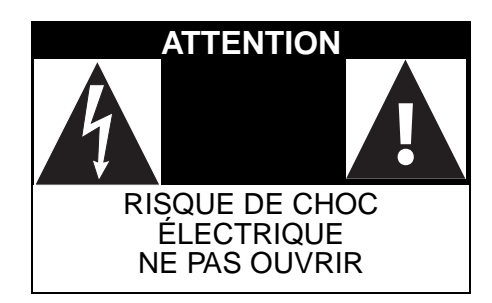

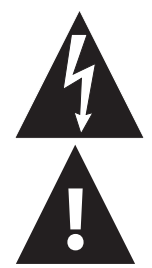

L'éclair fléché au centre d'un triangle équilatéral prévient l'utilisateur de la présence de tensions élevées non isolées dans le lecteur, pouvant constituer un risque de choc électrique pour les personnes.

Le point d'exclamation au centre d'un triangle équilatéral prévient l'utilisateur de la présence d'instructions importantes dans le manuel de l'utilisateur livré avec l'appareil concernant son utilisation et son entretien.

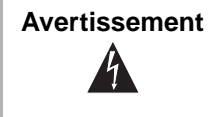

**Avertissement** | Afin de réduire le risque d'incendie et de choc électrique, ne pas exposer ce lecteur à la pluie ou à l'humidité. Des tensions élevées dangereuses sont présentes à l'intérieur. Ne pas ouvrir le boîtier.

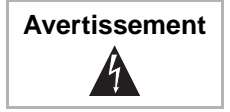

**Avertissement** Pour éviter les chocs électriques, introduire le plot le plus large de la fiche dans la fente correspondante de la prise et pousser à fond.

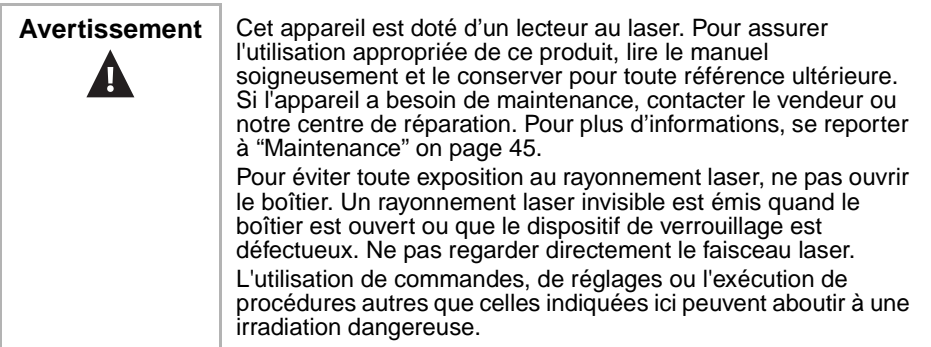

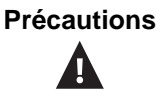

**Précautions** Tout changement ou modification du lecteur non expressément approuvé par le fabricant ou ses représentants autorisés pourrait annuler l'autorisation pour l'utilisateur de faire fonctionner ce lecteur.

### **Instructions particulières**

- **Lire les instructions**—Lire toutes les instructions de sécurité et de fonctionnement avant d'utiliser ce lecteur.
- **Conserver les instructions**—Conserver les instructions de sécurité et de fonctionnement pour toute référence ultérieure.
- **Avertissements**—Respecter tous les avertissements sur le lecteur et dans les instructions de fonctionnement.
- **Suivre les instructions**–Toutes les instructions d'utilisation doivent être appliquées.
- **Nettoyage**—Débrancher le lecteur de la prise de courant avant tout nettoyage. Ne pas utiliser de nettovants liquides ou en aérosol. Utiliser un chiffon humide pour le nettoyage.
- **Manutention**—Prendre soin de ne pas faire tomber le lecteur et éviter de le soumettre à des chocs importants, car cela pourrait provoquer des dommages ou un fonctionnement défectueux.
- **Accessoires**—L'utilisation d'accessoires non recommandés par le fabricant du lecteur peut être source de dangers.
- **Utilisation d'un casque d'écoute** :
	- Pour éviter d'affecter l'ouïe par suite d'une augmentation soudaine du volume, conserver le volume au niveau le plus bas avant la lecture, puis le régler ensuite à un niveau acceptable.
	- Conserver le volume à un niveau modéré pour éviter d'endommager l'ouïe.
	- Pour éviter les accidents, ne jamais porter de casque d'écoute en conduisant une voiture ou une bicyclette.

**• Emplacement**

Éviter de mettre le lecteur dans les emplacements ci-après :

- Exposé directement à la lumière solaire ou près d'une source de chaleur, telle qu'un radiateur ou une bouche de chaleur.
- Dans un véhicule fermé, sur le tableau de bord ou la plage arrière. La chaleur excessive peut déformer le boîtier ou entraîner un fonctionnement défectueux.
- Dans les endroits très poussiéreux ou sablonneux.
- Dans les emplacements mouillés ou humides, tels qu'une salle de bains.
- Près de sources magnétiques élevées, telles qu'un téléviseur ou un aimant.

- Dans les endroits très mouvementés ou soumis à d'importantes vibrations, tels que sur le tableau de bord d'une voiture ou sur une étagère instable.
- Là où la chaleur ou le froid sont excessifs.
- Où le lecteur est exposé à la pluie ou à l'eau.
- **Sources d'alimentation**—Ce lecteur fonctionne avec un adaptateur CA, un adaptateur de voiture ou une batterie rechargeable.
	- S'assurer que la tension d'entrée de l'adaptateur CA est compatible avec la tension locale. Dans le cas contraire, l'adaptateur CA et le lecteur peuvent être endommagés.

**Avertissement** Pour éviter les chocs électriques, **ne pas** toucher l'adaptateur CA avec des mains humides.

- Lors d'un branchement avec l'adaptateur de voiture (allume cigare), s'assurer que la tension d'entrée de l'adaptateur est identique à celle du véhicule.
- Débrancher l'adaptateur CA de la prise murale ou enlever les batteries rechargeables, quand le lecteur n'est pas utilisé pendant une période prolongée.
- Tenir la prise pour débrancher l'adaptateur CA. Ne pas tirer sur le cordon d'alimentation.
- **Mise à la terre ou polarisation**—Ce lecteur est équipé d'une prise de courant alternatif polarisée (à deux plots, un plus large que l'autre). Cette fiche ne s'insère dans une prise murale que d'une seule façon. Il s'agit d'une caractéristique de sécurité. S'il est impossible d'introduire à fond la fiche dans la prise murale, essayer de retourner la prise. Si la fiche ne s'adapte toujours pas à la prise murale, contacter un électricien afin qu'il remplace la prise inadéquate. Ne pas chercher à modifier le dispositif de sécurité de la prise polarisée.
- **Protection du cordon d'alimentation**—Le cordon d'alimentation doit être acheminé de façon à ce qu'on ne puisse marcher dessus ou qu'il soit pincé par des objets placés dessus. Prêter particulièrement attention au point de branchement du cordon à la prise murale, à une plaque multiprises et à l'endroit où il est raccordé au lecteur.
- **Orages**—Pour favoriser la protection du lecteur pendant un orage ou s'il est inutilisé et sans surveillance pendant de longues périodes, le débrancher de la prise murale d'alimentation. Ceci évitera d'endommager le lecteur en cas de foudre et de variations de tension du secteur.
- **Surcharge**—Ne pas surcharger les prises murales d'alimentation, les rallonges et autres prises, il pourrait en résulter des risques d'incendie et de décharge électrique.
- **Pénétration d'objets ou de liquides**—N'insérer en aucun cas des objets dans ce lecteur. Cela pourrait provoquer un incendie ou un choc électrique. Ne jamais répandre un quelconque liquide sur le lecteur.
- **Réparation**—L'utilisateur ne doit pas chercher à réparer lui-même ce lecteur. Toute réparation doit être faite uniquement par du personnel qualifié.
- **Dommages requérant des réparations**—Débrancher le lecteur de la prise murale et utiliser les services d'un technicien qualifié dans les conditions suivantes :
	- Lorsque le cordon d'alimentation ou la fiche sont endommagés.
	- Si un liquide a été répandu ou des objets sont tombés dans le lecteur.
	- Si le lecteur a été exposé à la pluie ou à l'eau.
	- Si le téléviseur fonctionne anormalement en appliquant les instructions d'utilisation. Ne régler que les commandes décrites dans les instructions d'utilisation. Tout réglage incorrect d'autres commandes pourrait provoquer des détériorations impliquant souvent d'importantes réparations par un technicien qualifié pour rétablir un fonctionnement normal du lecteur.
	- Si le lecteur est tombé ou sil est endommagé de quelque façon que ce soit.
	- Lorsque le lecteur présente d'importantes modifications de ses performances, ce qui peut indiquer que des réparations sont nécessaires.
- **Pièces de rechange**—Si des pièces doivent être remplacées, s'assurer que le technicien a utilisé des pièces spécifiées par le fabricant ou ayant les mêmes caractéristiques que celles des pièces d'origine. Toute substitution par des pièces non autorisées peut provoquer un incendie, un choc électrique ou d'autres dangers.
- **Contrôle de sécurité**—Les réparations ou la maintenance ayant été effectuées sur ce lecteur, demander au technicien de réaliser les contrôles de sécurité de routine afin de déterminer que le lecteur est en bon état de fonctionnement

**Remarque** | Si le lecteur est utilisé pendant une période prolongée, la surface du boîtier peut devenir chaude. Ceci n'affecte pas le fonctionnement.

# **Présentation du lecteur de DVD**

### **Identification des commandes et des connexions LECTEUR DE DVD**

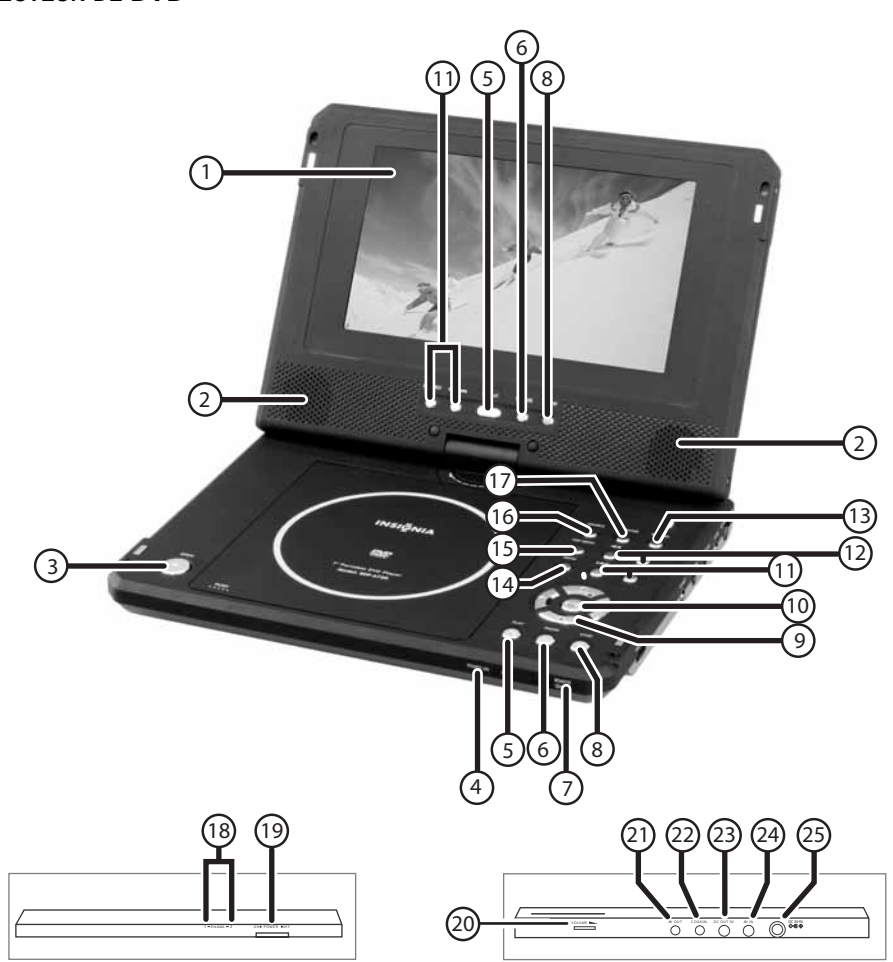

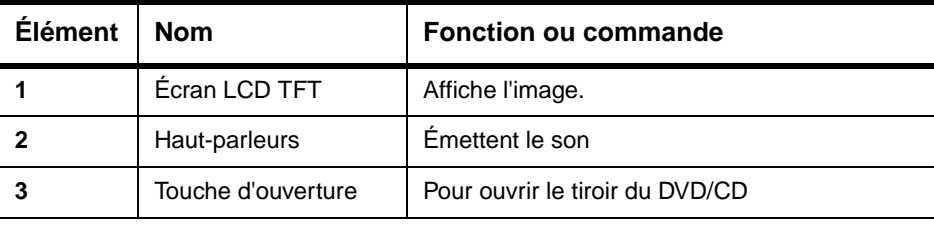

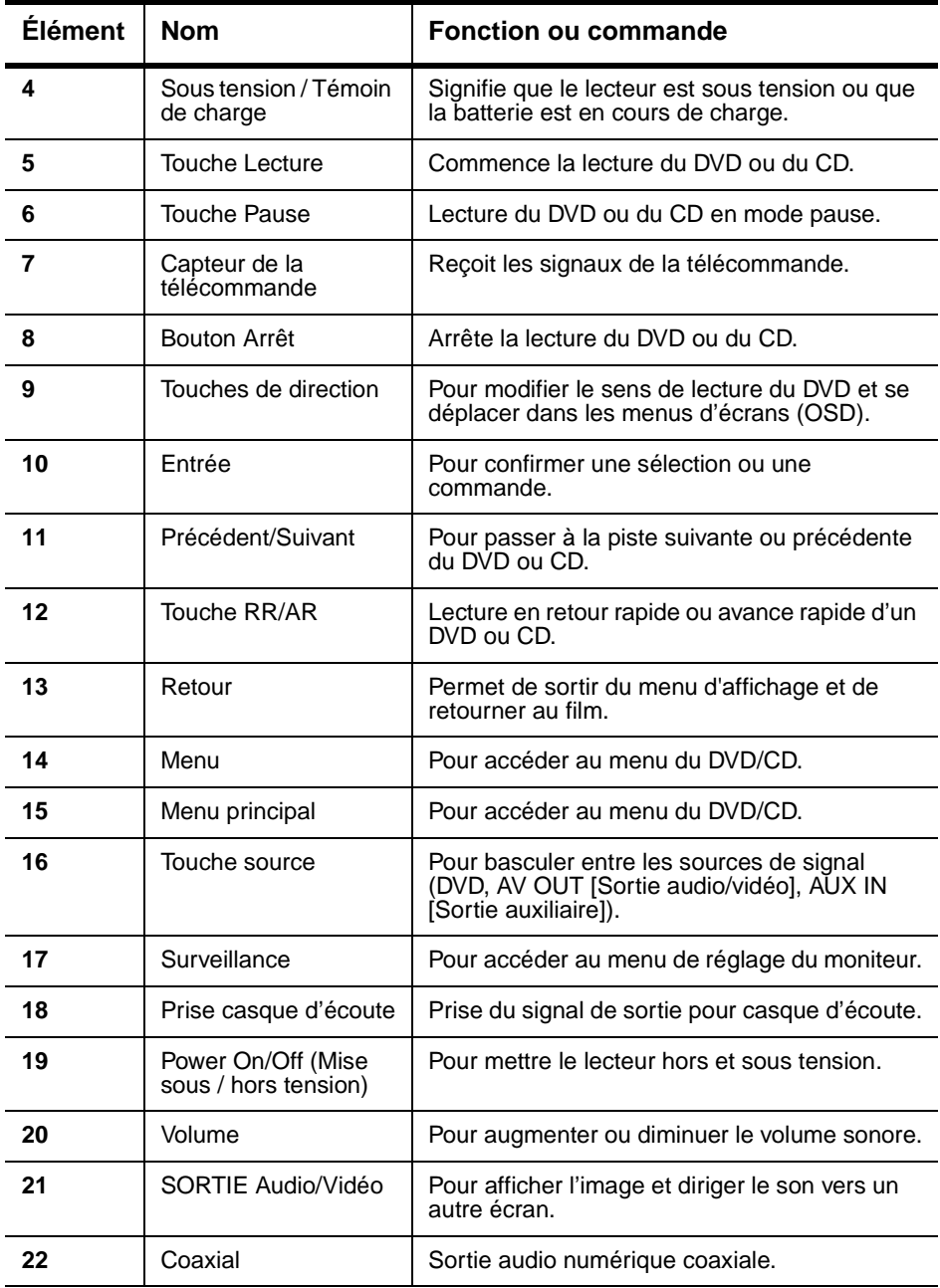

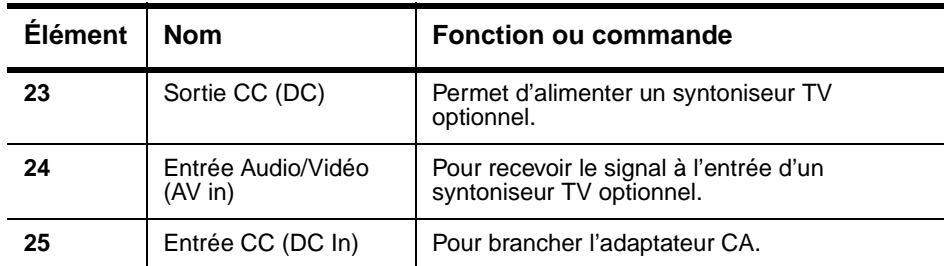

### **TÉLÉCOMMANDE**

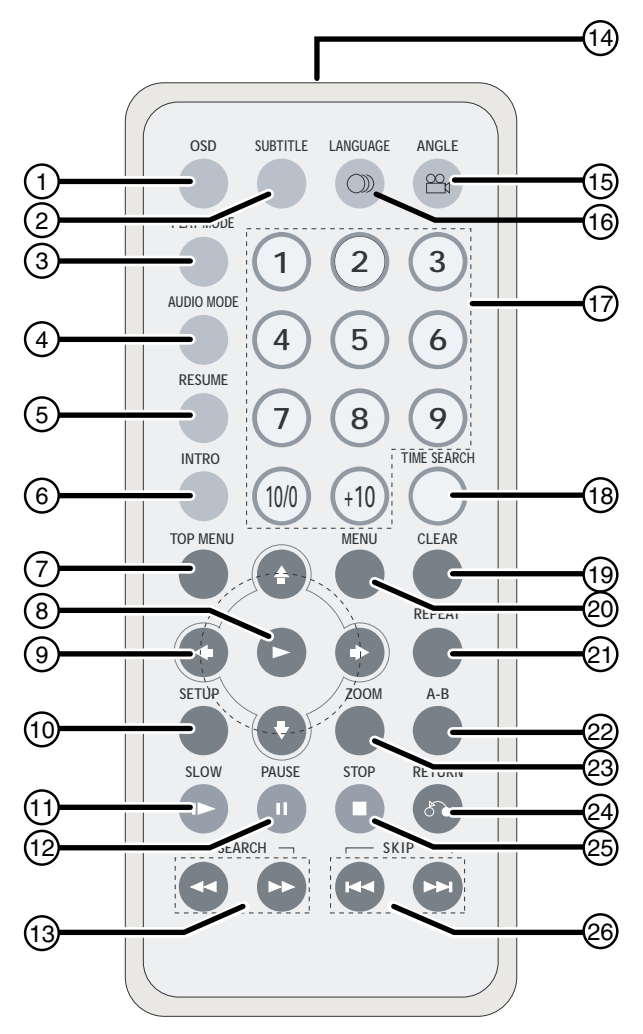

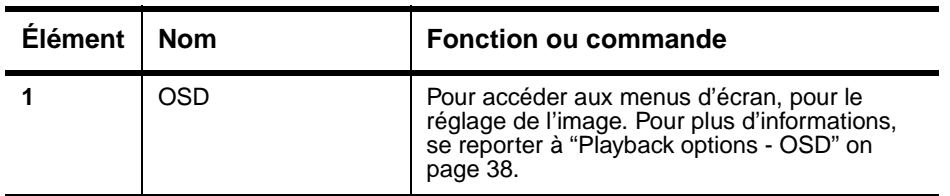

l.

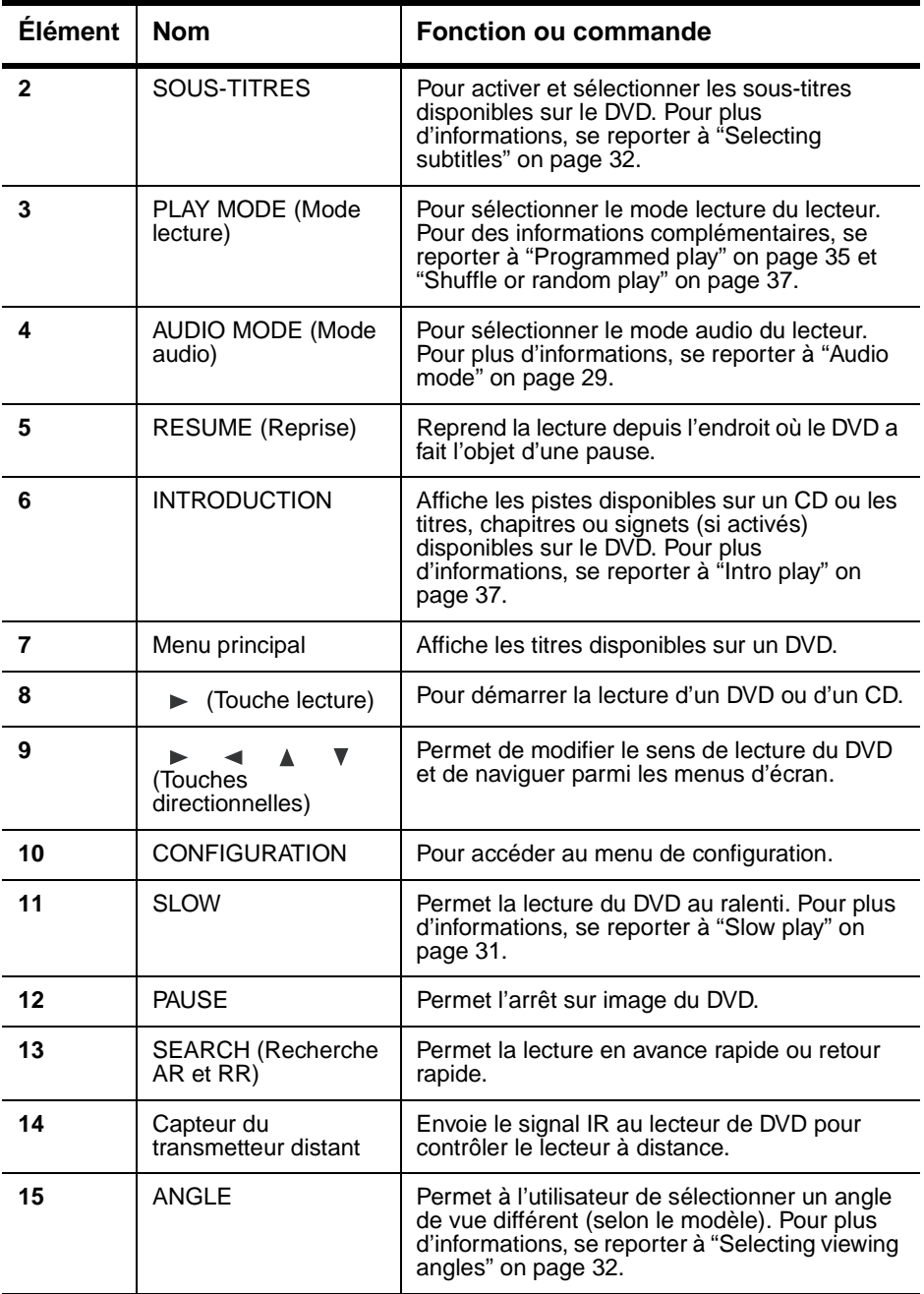

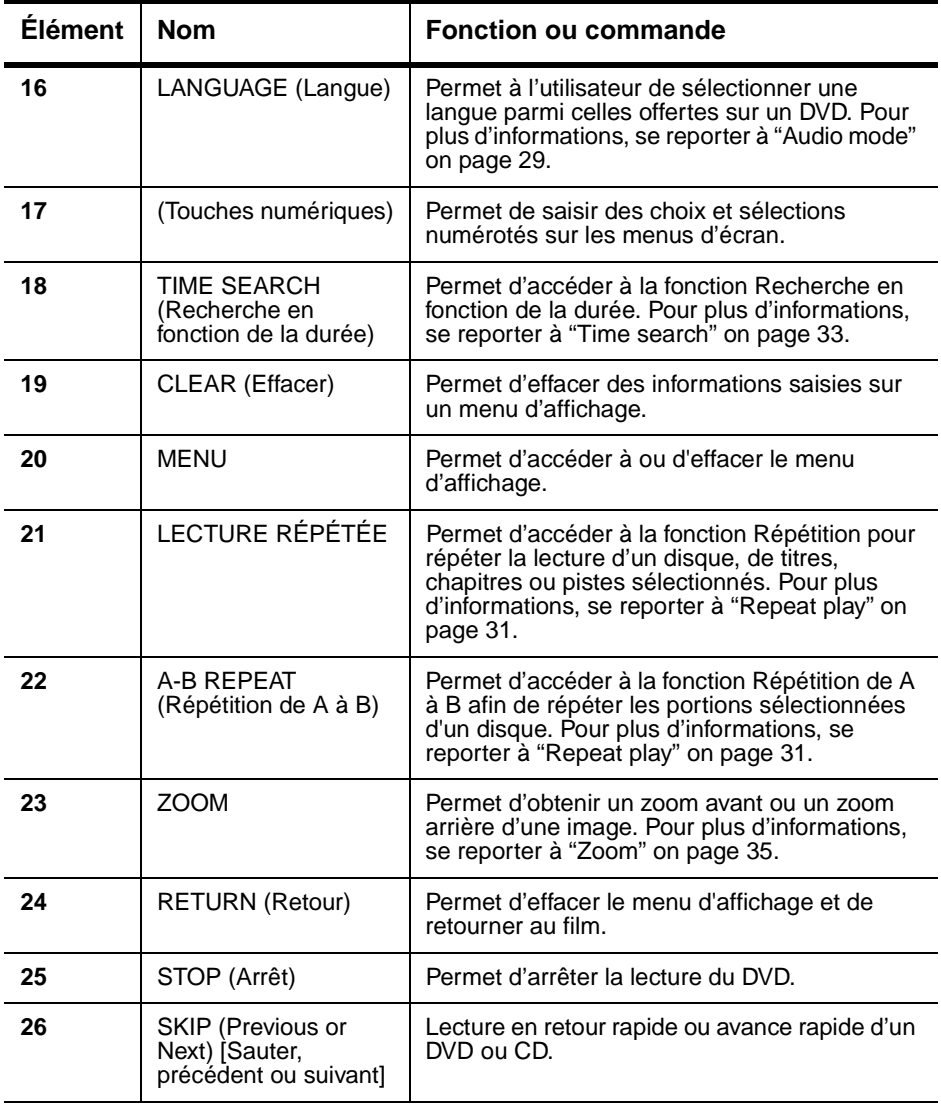

## **Disques qui peuvent être lus**

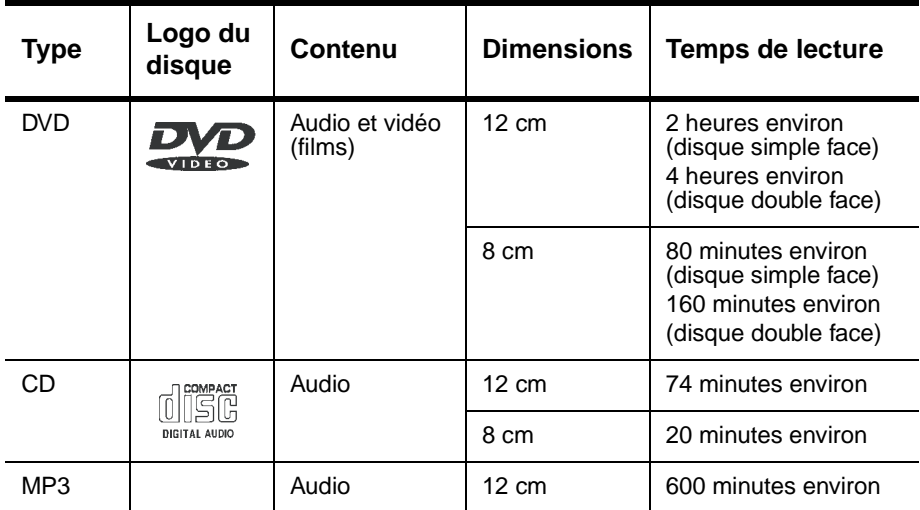

Les marques indiquées dans le tableau suivant apparaissent dans le présent manuel :

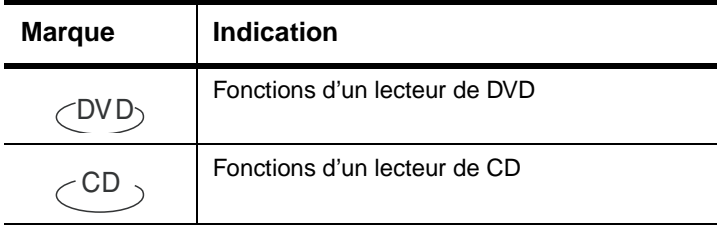

# **Configuration de base**

## **Contenu du carton d'expédition**

Vérifier que le carton contient les articles suivants :

- Lecteurs de DVD
- Câble Audio/Vidéo
- Télécommande
- Manuel de l'utilisateur
- Carte de garantie
- Adaptateur d'alimentation CA
- Batterie rechargeable
- Adaptateur pour allume-cigare de voiture

#### **UTILISATION DE LA BATTERIE**

La batterie doit être chargée et correctement raccordée avant utilisation.

#### **Raccordement de la batterie :**

- **1** Mettre le lecteur hors tension.
- **2** Déconnecter l'adaptateur CA du lecteur.
- **3** Retourner le lecteur.
- **4** Insérer les cliquets de la batterie dans les fentes correspondantes du lecteur, puis glisser la batterie sur la droite (vers le cliquet de libération de la batterie) jusqu'à ce qu'un déclic indique qu'elle est correctement en place.

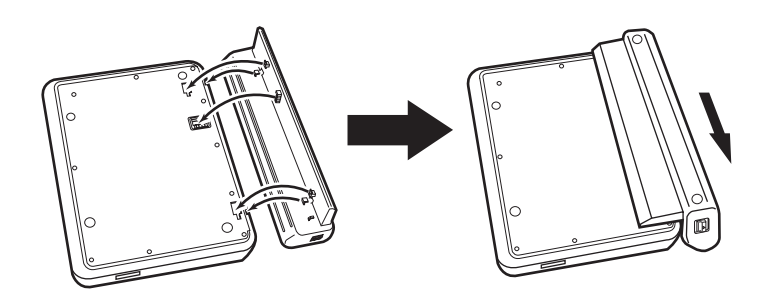

**Remarque** | Retirer la batterie si le lecteur ne va pas être utilisé pendant une période de temps prolongée.

### **Pour charger la batterie :**

- **1** Mettre le lecteur hors tension.
	- La batterie ne se charge que si le lecteur est hors tension.
- **2** Raccorder la batterie au lecteur.

**3** Connecter l'adaptateur CA fourni au lecteur.

Lorsque la batterie est sous charge, l'indicateur POWER/CHG (Alimentation/Charge) passe à l'orange. L'indicateur s'éteint lorsque la charge est complète.

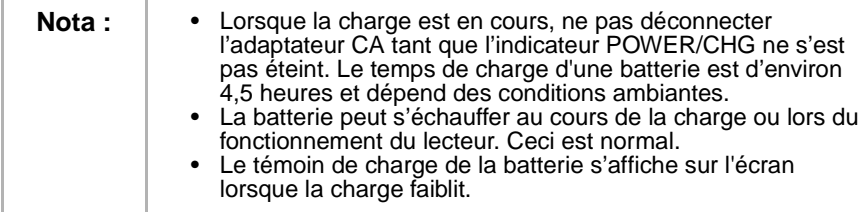

#### **Pour enlever la batterie :**

- **1** Mettre le lecteur hors tension.
- **2** Déconnecter l'adaptateur CA du lecteur.
- **3** Retourner le lecteur.
- **4** Déverrouiller la batterie et la glisser vers la gauche (hors du dispositif de verrouillage), puis enlever la batterie.

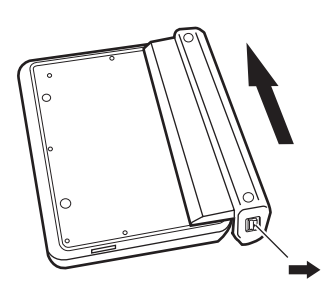

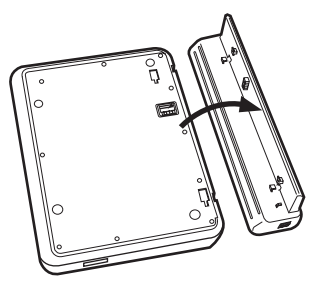

### **Durée de lecture**

Après recharge de la batterie, la durée de lecture disponible s'établit comme suit :

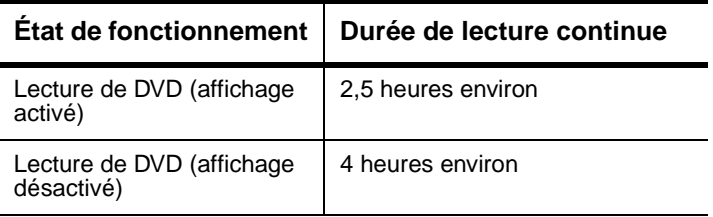

### **Facteurs spéciaux**

N'utiliser la batterie que dans une plage de température ambiante comprise entre 41 °F (5 °C) et 95 °F (35 °C).

Une batterie neuve doit être chargée avant utilisation.

Pour s'assurer de la durée de vie utile la plus longue possible de la batterie, la charger à la température ambiante ou à une température inférieure.

- **Avertissement** Ne jamais jeter la batterie dans un feu ou de l'eau.
	- Ne pas utiliser la batterie à des températures élevées ou à proximité de sources de chaleur.
	- Ne jamais connecter les bornes positives et négatives de la batterie avec quoi que ce soit en métal.
	- Ne pas ouvrir la batterie. Confier l'entretien à du personnel qualifié.

## **Connexions**

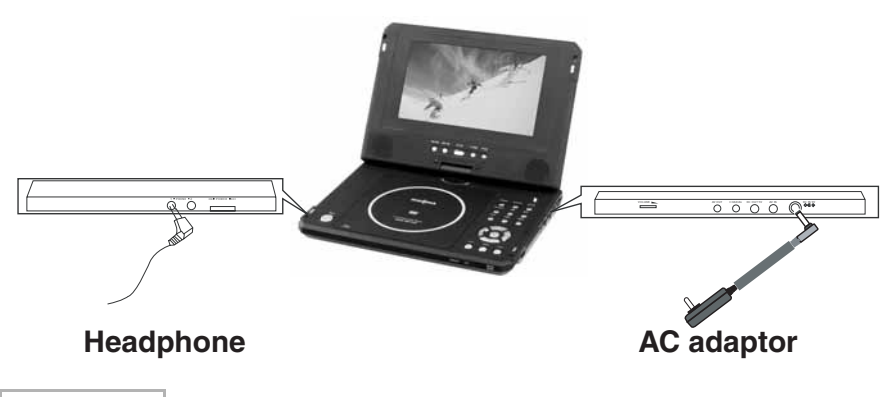

**Remarque** | Précautions à prendre : Mettre le lecteur de DVD et autres périphériques hors tension. Introduire la fiche à fond. • Tenir la fiche lors du débranchement du cordon d'alimentation. Ne pas tirer sur le cordon d'alimentation.

### **CONNEXION À L'ADAPTATEUR CA**

#### **Pour connecter l'adaptateur d'alimentation CA :**

- Vérifier que l'adaptateur CA fourni convient au type de courant secteur disponible. Connecter l'adaptateur CA fourni à :
	- DC IN (Entrée CC) sur le côté droit du lecteur.
	- Prise d'alimentation CA.

#### **CONNEXION DU CASQUE D'ÉCOUTE**

#### **Pour connecter le casque d'écoute :**

- **1** Mettre l'appareil hors tension avant de brancher ou de débrancher la fiche du casque d'écoute.
- **2** Brancher la fiche du casque d'écoute dans la prise de casque d'écoute du lecteur.

- **Avertissement** Pour éviter d'affecter l'ouïe par suite d'une augmentation soudaine du volume, conserver le volume au niveau le plus bas avant la lecture, puis le régler ensuite à un niveau acceptable.
	- Conserver le volume à un niveau modéré pour éviter d'endommager l'ouïe.
	- Pour éviter les accidents, ne jamais porter de casque d'écoute en conduisant une voiture ou une bicyclette.

# **Utilisation de la télécommande**

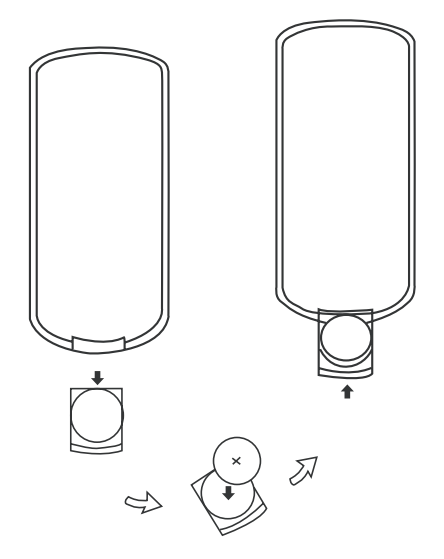

### **Pour utiliser la télécommande :**

- **1** Ouvrir le compartiment pile de la télécommande, insérer la pile puis fermer le compartiment.
- **2** Utiliser la télécommande en la pointant en direction du capteur du lecteur (fonctionne à une distance de 5 mètres [16 pieds] et selon un angle de 0 à 60°).

**3** Enlever les piles si la télécommande n'est pas utilisée pendant une période de temps prolongée.

**Conseil** | En général, la durée de service d'une pile est d'environ un an. Remplacer les piles si la télécommande ne fonctionne pas.

**INSIGNIA** 

# **Fonctionnement de base**

# **Lecture de disques audio et vidéo**

**MISE EN MARCHE DU LECTEUR ET RÉGLAGE DU SON**

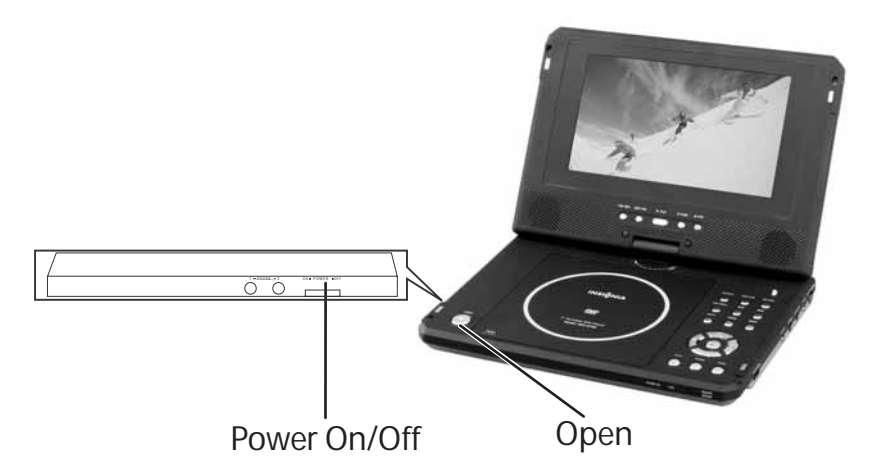

### **Mise en marche du lecteur et réglage du son :**

- **1** Ouvrir le couvercle.
- **2** Appuyer sur la touche POWER (Alimentation).
- **3** Tourner la molette VOLUME pour régler le volume (y compris lors de l'utilisation d'un casque d'écoute).
- **4** Régler le volume lorsque le lecteur est connecté à un téléviseur ou un amplificateur.

### **CHARGEMENT DES DISQUES**

### **Pour charger les disques dans le lecteur :**

- **1** Appuyer sur OPEN (Ouvrir) pour ouvrir le tiroir de lecture.
- **2** En le tenant par les bords, placer le disque au centre du tiroir, le côté étiquette tourné vers le haut.
- **3** Fermer le tiroir (un déclic se fait entendre).

# **INSIĞNIA**

**LECTURE DE DISQUES**  $\text{CDD}$   $\text{CDD}$ 

### **Pour lire des disques dans le lecteur :**

- **1** Charger un disque et appuyer sur ► (Lecture) pour lire le disque.
- **2** Arrêter la lecture en appuyant sur (Stop).
- **3** Retirer le disque et mettre le lecteur hors tension.

**Remarque** Appuyer deux fois sur **nour arrêter la lecture d'un disque DVD.** 

**PAUSE DE LA LECTURE**  $\text{CDD}$   $\text{CDD}$ 

### **Pour interrompre momentanément la lecture d'un film :**

- **1** Lors de la lecture d'un DVD, appuyer sur **interal de la pour arrêter** momentanément la lecture.
- **2** Appuyer une deuxième fois sur **interpretent de route de la film** d'une image à la fois.
- **3** Pour reprendre la lecture normale, appuyer sur ► (Lecture).

# **Pour arrêter momentanément la lecture d'un disque musical :**

- **1** Lors de la lecture d'un CD, appuyer sur **igu** pour arrêter momentanément la lecture.
- **2** Appuyer sur (Lecture) pour reprendre la lecture.

### **RÉGLAGE DE L'IMAGE**

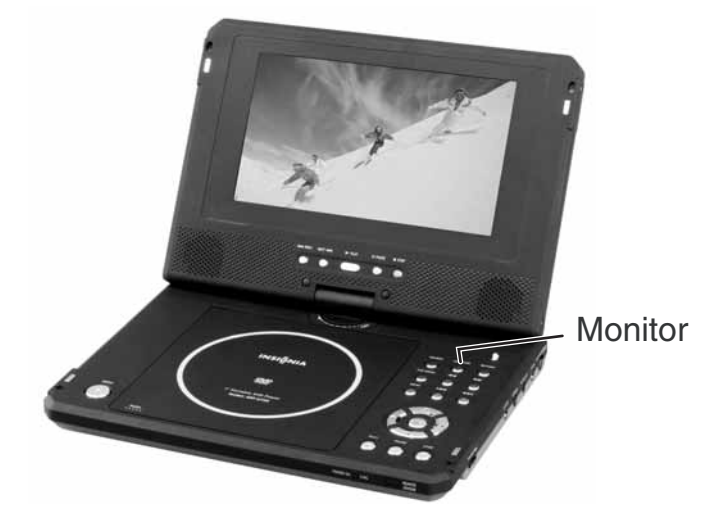

### **Réglage de l'image :**

- **1** Pour régler la luminosité, appuyer sur MONITOR pour sélectionner le réglage de luminosité, puis appuyer sur la touche ► ou la touche  $\overline{ }$  jusqu'à sélection d'une luminosité modérée.
- **2** Pour régler la luminosité, appuyer sur MONITOR pour sélectionner le réglage des couleurs, puis appuyer sur la touche ou la touche  $\blacktriangleleft$  jusqu'à obtention du réglage des couleurs souhaité.
- **3** Pour sélectionner le mode d'affichage, appuyer sur MONITOR pour sélectionner le mode d'affichage et appuyer sur la touche  $\triangleright$  ou la touche  $\triangleleft$  pour sélectionner le mode Full (Intégral) ou le mode Normal.

**Remarque** Pendant la lecture, quelques points noirs ou clairs peuvent apparaître sur l'écran. Il ne s'agit pas d'un fonctionnement défectueux : c'est un phénomène normal de l'affichage à matrice à points.

# **Configuration avancée**

## **Connexions en option**

# **Composite video connections**

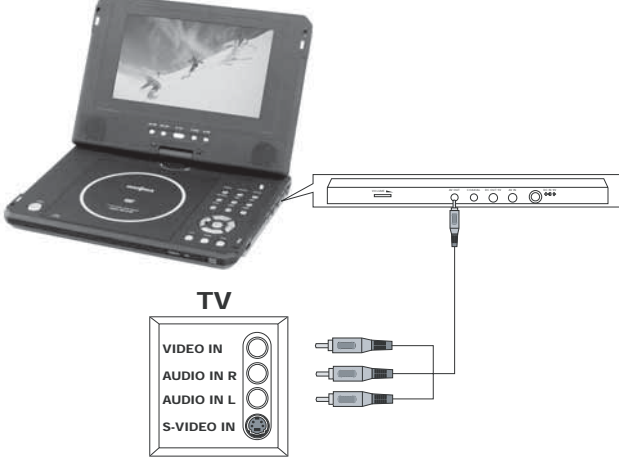

**CONNEXION À UN TÉLÉVISEUR AU MOYEN DE LA SORTIE VIDÉO COMPOSITE**

- **Fiche mini** : Connexion à la prise de sortie AV (AV OUT) du lecteur de DVD.
- **Fiche jaune** : Connexion à la prise d'entrée vidéo (VIDEO IN) du téléviseur.
- **Fiche rouge** : Connexion à la prise d'entrée audio droite (AUDIO IN R) du téléviseur.

• **Fiche blanche** : Connexion à la prise d'entrée audio gauche (AUDIO IN L) du téléviseur.

# **TV and amplifier connections**

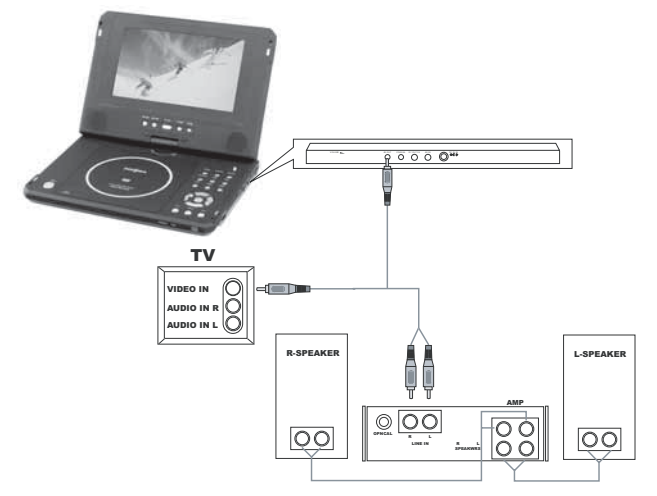

#### **CONNEXION À UN TÉLÉVISEUR ET UN AMPLIFICATEUR**

- **Fiche mini** : Connexion à la prise de sortie AV (AV OUT) du lecteur.
- **Fiche jaune** : Connexion à la prise d'entrée vidéo (VIDEO IN) du téléviseur.
- **Fiche rouge** : Connexion à la prise d'entrée ligne droite (LINE IN R) de l'amplificateur.
- **Fiche blanche** : Connexion à la prise d'entrée ligne gauche (LINE IN L) de l'amplificateur.

#### **UTILISATION D'UN SYNTONISEUR DE TV EN OPTION**

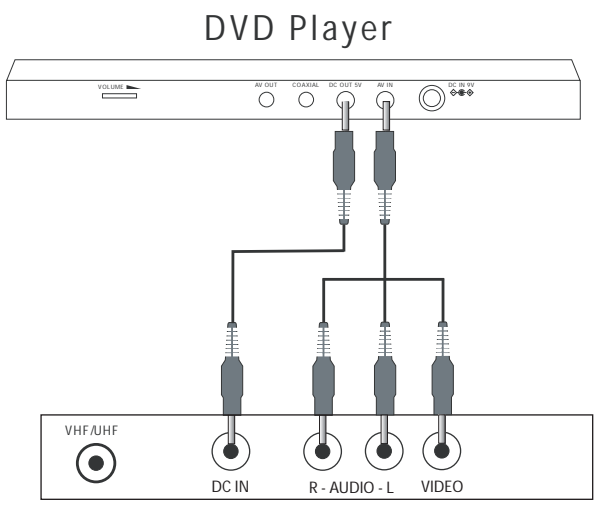

# TV Tuner (optional)

- **Câble d'alimentation** : Connexion du lecteur de DVD (DC OUT) au syntoniseur (DC IN).
- **Fiche mini** : Connexion à la prise d'entrée AV (AV IN) du lecteur.
- **Fiche jaune** : Connexion à la prise de sortie vidéo (VIDEO OUT) du syntoniseur.
- **Fiche rouge** : Connexion à la prise audio droite (AUDIO R) du syntoniseur.
- **Fiche blanche** : Connexion à la prise audio gauche (AUDIO L) du syntoniseur.
# **Utilisation des options de configuration avancée**

**SETUP MENU (MENU CONFIGURATION)** 

CD

#### **Pour configurer le lecteur de DVD :**

**1** Appuyer sur **SETUP** pour accéder au Main menu (Menu Principal). Le menu principal s'affiche à l'écran, avec des icônes en haut de l'écran, notamment :General Setup, Audio Setup, Preferences, Password Setup et Exit Setup (Configuration générale, Configuration audio, Préférences, Configuration du mot de passe et Quitter la configuration).

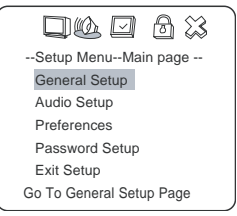

**2** Appuyer sur les touches directionnelles ( $\triangle$  ou  $\triangledown$ ) pour sélectionner un menu de configuration, puis appuyer sur (Lecture) pour ouvrir ce menu.

#### **Par exemple**:

Appuyer sur la touche à flèche bas  $\forall$  pour mettre en surbrillance **Audio Setup** (Configuration audio), puis appuyer sur  $\blacktriangleright$  (Lecture). La page de Configuration audio (Audio Setup page ) s'ouvre.

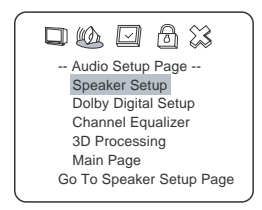

Appuyer sur la touche à flèche haut ou bas ( $\triangle$  ou  $\blacktriangledown$ ) pour mettre en surbrillance **Dolby Digital Setup** (Configuration Dolby Digital), puis appuyer sur  $\blacktriangleright$  (Lecture). La page Dolby Digital Setup s'affiche à l'écran.

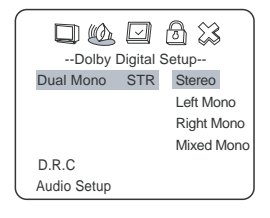

Appuver sur les touches directionnelles  $\rightarrow$  ,  $\nabla$  pour sélectionner **Left Mono** (Mono gauche), puis appuyer sur (Lecture). L'écran affiche :

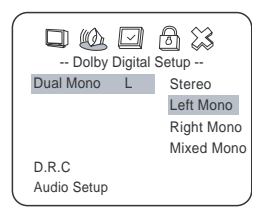

- **3** Quitter le menu de configuration.
	- Appuyer sur la touche directionnelle **qually pour quitter Dual Mono**.
	- Appuyer sur la touche directionnelle < pour quitter **Dolby Digital Setup**.
	- Appuyer sur la touche directionnelle  $\bullet$  pour mettre en surbrillance **Main Page** (Page principale), puis sur (Lecture) pour quitter complètement le menu de configuration.

```
Remarque | Il est possible également de maintenir appuyée la touche
                 directionnelle \blacktriangleleft jusqu'à ce que le curseur soit sur l'icône Exit
                 (Quitter), puis appuyer sur \blacktriangleright (Lecture) pour quitter
                 complètement le menu de configuration.
```
#### **PAGE PRINCIPALE DE CONFIGURATION**

### **Pour accéder à la page de Configuration générale (General setup) :**

**1** Appuyer sur **SETUP** pour accéder au menu principal. La page Menu de configuration – Page principale (Setup Menu - Main page) s'affiche à l'écran.

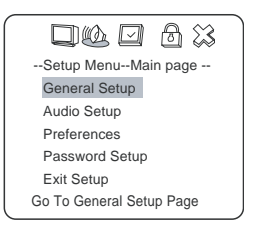

**2** Appuyer sur les touches directionnelles  $($   $\triangle$  ou  $\triangledown$  ) pour sélectionner le menu **General Setup** (Configuration générale), puis sur (Lecture). La page de configuration générale (General Setup Page) s'affiche à l'écran.

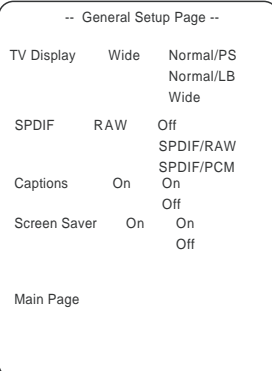

- **3** À la page de Configuration générale (General Setup Page), appuyer sur la touche directionnelle  $($   $\triangle$  ou  $\blacktriangledown$  ) pour mettre une option de configuration en surbrillance, puis appuyer sur (Lecture) pour sélectionner cette option.
- **4** Pour quitter la page de configuration, maintenir appuyée la touche directionnelle jusqu'à ce que le curseur soit sur l'icône **Exit**  $(Quitter)$ , puis appuyer sur la touche  $\blacktriangleright$  (Lecture) pour quitter complètement le menu de configuration.

#### **Affichage TV**

**INSIGNIA** 

**Normal/PS** — Sélectionner cette option lorsque le lecteur est connecté à un téléviseur normal. L'écran est compatible avec des images panoramiques mais elles sont rognées automatiquement.

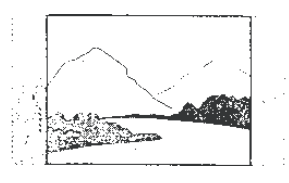

**Normal/LB** — Sélectionner cette option lorsque le lecteur est connecté à un téléviseur normal. L'écran permet l'affichage d'images panoramiques, avec une bande noire en haut et en bas de l'écran.

**INSIGNIA** 

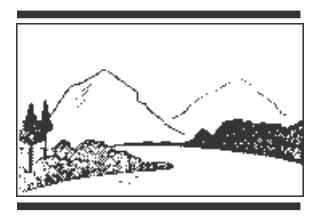

**Wide** (Panoramique) – Sélectionner cette option lorsque le lecteur est connecté à un téléviseur grand écran

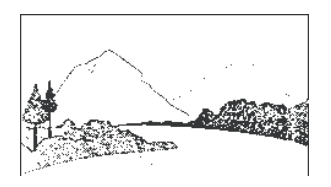

#### **SPDIF**

**Off** (Arrêt) – Aucun signal n'est transmis du port numérique SPDIF. **SPDIF/RAW** — Sélectionner cette option lorsque le lecteur de DVD est connecté à un amplificateur numérique par le port numérique. La sortie numérique est optionnelle pour la lecture d'un disque Dolby Digital. L'amplificateur de puissance connecté doit être équipé d'un décodeur Dolby Digital.

**SPDIF/PCM** – Sélectionner cette option lorsque le lecteur de DVD est connecté à un amplificateur numérique stéréo à 2 canaux. En cas de lecture d'un disque Dolby Digital, la sortie numérique s'effectuera en format PCM 2 canaux.

#### **Sous-titres**

**On** (Activés) – L'écran affiche les sous-titres.

**Off** (Désactivés) – Les sous-titres sont désactivés.

#### **Économiseur écran**

Ce paramètre permet d'activer ou de désactiver l'économiseur d'écran. L'économiseur d'écran s'affiche lorsque le lecteur s'arrête ou que l'image se fige pendant quelques minutes. L'économiseur d'écran peut empêcher l'écran d'être endommagé.

**On** – Active l'économiseur d'écran.

**Off** – Désactive l'économiseur d'écran.

# **INSIGNIA**

### **PAGE DE CONFIGURATION AUDIO**

### **Pour accéder à la page de Configuration audio :**

1 Appuyer sur **SETUP** pour accéder au menu principal. Le menu principal apparaît à l'écran.

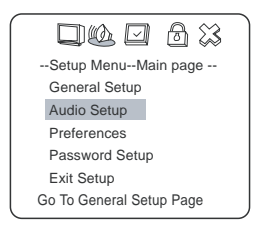

**2** Appuyer sur les touches directionnelles (
▲ ou ▼ ) pour sélectionner le menu **Audio Setup** (Configuration audio), puis sur  $\blacktriangleright$  (Lecture). La page de Configuration audio (Audio Setup Page) s'ouvre.

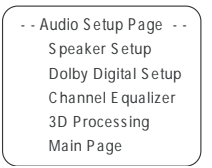

- **3** À la page Audio Setup Page et dans les pages de configuration suivantes, utiliser les touches directionnelles ( $\triangle$  ou  $\triangledown$ ) pour mettre une option de configuration en surbrillance puis appuyer sur  $\rightarrow$  (Lecture) pour parvenir à cette page de configuration ou pour définir le paramètre de réglage.
- **4** Pour quitter la page de configuration, maintenir appuyée la touche directionnelle  $\rightarrow$  jusqu'à ce que le curseur soit sur l'icône **Exit** (Quitter), puis appuyer sur la touche ► (Lecture) pour quitter complètement le menu de configuration.

### **Speaker Setup (Configuration des haut-parleurs)**

La page de configuration des haut-parleurs se présente ainsi :

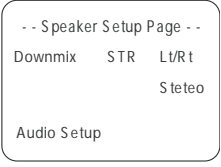

**Lt/Rt** – Si le disque a été enregistré sur une piste sonore multicanaux, le signal de sortie est intégré aux canaux gauche et droit.

**Stereo** – Si le disque a été enregistré sur une piste sonore multicanaux, le signal de sortie est intégré au son stéréo.

#### **Configuration Dolby Digital**

La page de configuration Dolby Digital (Dolby Digital Setup) se présente ainsi :

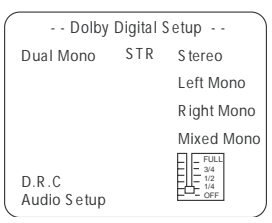

**Dual mono** – le mode de sortie des signaux G et D de la sortie audio configurée. Si **Mixed Mono** est le paramètre choisi, seuls les DVD en mode 5.1 canaux fonctionnent.

**D.R.C.** – Permet de définir le taux de compression linéaire comme **Full**, **3/4**, **1/2**, **1/4** ou **OFF**.

# **Égalisateur**

Permet de sélectionner un modèle d'égalisation graphique fondé sur le type de musique retenu.

La page Channel Equalizer (Égalisateur de canal) se présente ainsi :

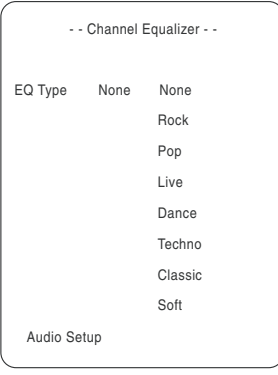

**EQ Type** – Sélectionner la catégorie de musique souhaitée en appuyant sur les touches directionnelles puis confirmer en appuyant  $sur \rightarrow$  (Lecture).

# **3D Processing (Traitement 3D)**

La page 3D Processing se présente ainsi :

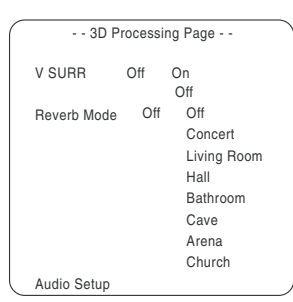

**V SURR** – Permet d'activer ou de désactiver l'option Virtual Surround (Ambiophonie virtuelle).

**Reverb Mode** – Permet de sélectionner le mode Réverbération souhaité.

#### **CONFIGURATION DU MOT DE PASSE**

### **Pour accéder à la page de Configuration du mot de passe :**

1 Appuyer sur **SETUP** pour accéder au menu principal. Le menu principal apparaît à l'écran.

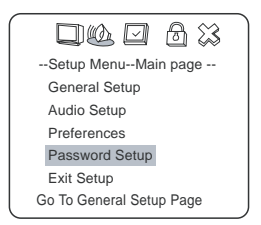

**2** Appuyer sur les touches directionnelles ( **△** ou ▼ ) pour sélectionner le menu **Password Setup** (Configuration du mot de passe), puis sur  $\blacktriangleright$  (Lecture). La page de Configuration du mot de passe (Password Setup Page ) s'ouvre.

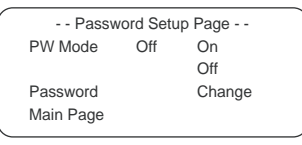

**3** À la page de Configuration du mots de passe, utiliser les touches directionnelles ( $\triangle$  ou  $\blacktriangledown$ ) pour mettre une option de configuration en surbrillance, puis appuyer sur (Lecture) pour en définir les paramètres.

**4** Pour quitter la page de configuration, maintenir appuyée la touche directionnelle  $\rightarrow$  jusqu'à ce que le curseur soit sur l'icône **Exit**  $(Quitter)$ , puis appuyer sur la touche  $\blacktriangleright$  (Lecture) pour quitter complètement le menu de configuration.

#### **PW Mode**

**On** – Active le mot de passe. Si le mot de passe est activé, **PARENTAL** (Contrôle parental) s'atténue et ne peut pas être sélectionné.

**Off** – Désactive le mot de passe. Si le mot de passe est désactivé, il est possible de sélectionner **PARENTAL**.

#### **Modification du mot de passe**

Cliquer sur cette option pour modifier le mot de passe. L'écran affiche :

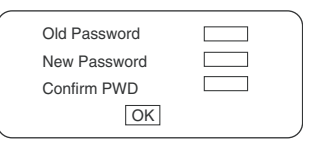

Saisir l'ancien mot de passe dans la boîte supérieure, puis saisir le nouveau mot de passe dans la boîte médiane et le saisir de nouveau dans la boîte inférieure pour confirmation.

**Remarque** | Le mot de passe est automatiquement défini en usine comme **99999**.

#### **PREFERENCES (PRÉFÉRENCES)**

**Remarque** | Il est possible de sélectionner la page des Préférences une fois que le lecteur est passé en mode d'arrêt.

#### **Pour accéder à la page des Préférences :**

1 Appuyer sur SETUP pour accéder au menu principal. Le menu principal apparaît à l'écran.

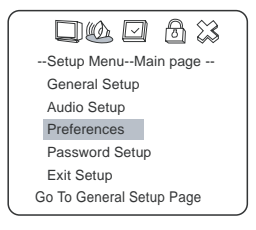

**2** Appuyer sur les touches directionnelles  $($   $\triangle$  ou  $\blacktriangledown$  ) pour sélectionner **Preferences**, puis sur  $\rightarrow$  (Lecture). La page des Préférences (Preferences Page) s'ouvre.

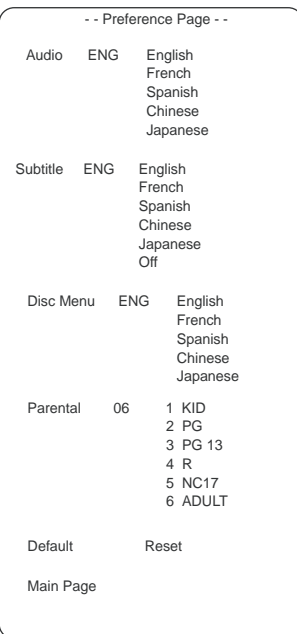

- **3** À la page des Préférences, utiliser les touches directionnelles  $($   $\triangle$   $\overline{ou}$   $\overline{v}$  ) pour mettre une option de configuration en surbrillance, puis appuyer sur  $\rightarrow$  (Lecture) pour en définir les paramètres.
- **4** Pour quitter la page de configuration, maintenir appuyée la touche directionnelle  $\overrightarrow{a}$  jusqu'à ce que le curseur soit sur l'icône **Exit**  $(Quitter)$ , puis appuyer sur la touche  $\triangleright$  (Lecture) pour quitter complètement le menu de configuration.

**Language selection** – Permet de sélectionner l'une des langues disponibles pour le son, les sous-titres et le menu du disque. Si d'autres langues sont disponibles sur le disque, la langue dans laquelle le disque a été enregistrée est indiquée.

**Parental (lock)** – Permet de sélectionner un niveau de Contrôle parental pour la lecture d'un disque doté de la fonction de contrôle parental Par exemple, si **PG** (Guide parental) est sélectionné, il est impossible de lire des disques vidéo DVD dont le classement est supérieur à PG.

**Default/Reset**—Permet de réinitialiser les préférences par défaut, telles qu'elles sont paramétrées en usine.

**INSIGNIA** 

# **Opérations avancées**

### **Options de lecture – accès direct**  $\subset \text{OVD}$   $\subset \text{CD}$

De nombreuses options de lecture sont accessibles directement, au moyen de la télécommande. Les options sont accessibles en appuyant sur la touche indiquée de la télécommande.

**MODE AUDIO**  $\text{CDD}$   $\text{CDD}$   $\text{CDD}$ 

- Il est possible de sélectionner une langue particulière d'un DVD multilingue.
- Il est possible de sélectionner le canal droit ou le canal gauche ou le mode stéréo sur un CD multilingue.

#### **Pour modifier le mode audio pendant la lecture d'un DVD :**

1 Appuyer sur **LANGUAGE** et l'écran affiche :

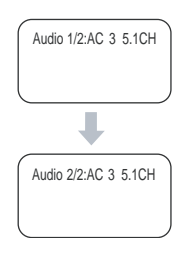

**Remarque** L'éventail des langues disponibles peut varier d'un disque à l'autre.

2 Appuyer sur **AUDIO MODE** et l'écran affiche :

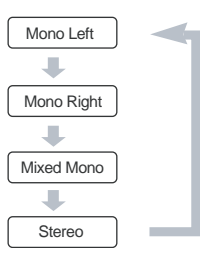

**3** Appuyer plusieurs fois sur **AUDIO MODE** pour changer de mode.

### **Pour modifier le mode audio pendant la lecture d'un CD :**

1 Appuyer sur **AUDIO MODE** et l'écran affiche :

**INSIGNIA** 

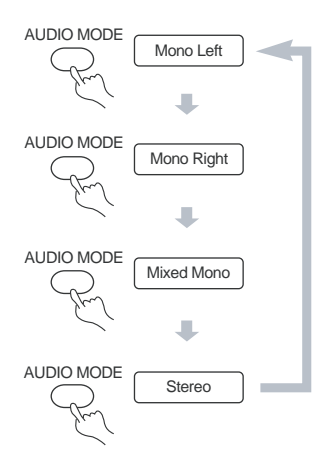

**2** Appuyer plusieurs fois sur **AUDIO MODE** pour changer de mode.

**Remarque** L'éventail des modes disponibles peut varier d'un disque à l'autre.

#### **LECTURE RAPIDE AVANT/ARRIÈRE** 
CDVD

CD

Utiliser la fonction fast forward (FF) [Lecture avant rapide] ou fast reverse (FR) [lecture arrière rapide] pour rechercher une scène ou piste spécifique sur un disque.

#### **Pour utiliser les fonctions Avance ou Retour rapide pendant la lecture d'un DVD ou CD :**

**1** Appuyer sur  $\rightarrow$  pour une lecture avant rapide. A chaque pression de la touche, l'écran affiche :

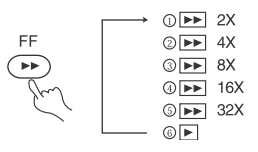

**2** Appuyer sur  $\rightarrow$  pour une lecture arrière rapide du disque. À chaque pression de la touche, l'écran affiche :

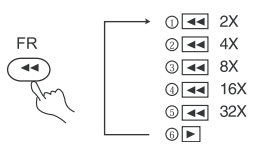

**3** Appuyer sur **(**Lecture) pour revenir au mode de lecture normale tout en utilisant les fonctions FF ou FR.

**LECTURE AU RALENTI**  $\textcircled{\tiny{UVD}}$ 

#### **Pour utiliser la lecture au ralenti pendant la lecture d'un DVD (uniquement) :**

**1** Appuyer sur SLOW pour la lecture d'un DVD au ralenti. L'écran affiche :

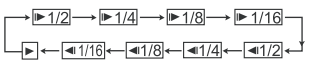

**2** Appuyer sur (Lecture) pour une lecture en mode normal.

#### **LECTURE EN BOUCLE**  $\text{CDD}$   $\text{CDD}$

Utiliser cette fonction pour lire en boucle un titre ou chapitre d'un DVD, d'une piste unique ou d'un CD entier, ou des portions sélectionnées d'un DVD ou d'un CD.

#### **Pour répéter un titre ou chapitre d'un DVD :**

- **1** Pour répéter un chapitre, appuyer sur REPEAT (Répétition) jusqu'à ce l'écran affiche  $\bigcirc$  chapter . Le lecteur répétera la lecture de ce chapitre.
- **2** Pour répéter un titre, appuyer sur REPEAT (Répétition) jusqu'à ce que l'écran affiche  $\bigcirc$ <sub>Title</sub>. Le lecteur répétera la lecture de ce titre.
- **3** Pour répéter la lecture et du chapitre et du titre, appuyer sur REPEAT (Répétition) jusqu'à ce que l'écran affiche  $\circ$  ALL. lecteur répétera la lecture et du chapitre et du titre.
- **4** Pour activer la fonction de répétition, appuyer sur REPEAT  $(Répétition)$  jusqu'à ce que  $\bigcirc$  ALL disparaisse de l'écran.

### **Répétition de la lecture d'une piste ou d'un CD tout entier.**

- **1** Pour répéter une piste, appuyer sur REPEAT (Répétition) jusqu'à ce que l'écran affiche  $\bigcirc$ <sub>Title</sub>. Le lecteur répétera la lecture de la piste actuelle.
- **2** Pour répéter un disque tout entier, appuyer sur REPEAT (Répétition) jusqu'à ce que l'écran affiche  $\bigcirc$  ALL. Le lecteur répétera la lecture du disque tout entier.
- **3** Pour activer la fonction de répétition, appuyer sur REPEAT  $(Répétition)$  jusqu'à ce que  $\bigcirc$  ALL disparaisse de l'écran.

### **Pour répéter des portions sélectionnées d'un DVD ou d'un CD :**

- **1** Définir un point de départ en appuyant sur A-B. L'écran affiche (où A est le point de départ).
- **2** Définir un point de fin de lecture en appuyant de nouveau sur A-B. L'écran affiche (où AB sont les points de départ et de fin de lecture).

# **INSIĞNIA**

- **3** Le lecteur lit du point A au point B.
- **4** Pour désactiver la fonction de répétition, appuyer de nouveau sur A-B jusqu'à ce que  $\bigcirc$  AB disparaisse de l'écran.

# **SÉLECTION DES SOUS-TITRES** DVD

Cette fonction n'est opératoire qu'avec des disques de DVD offrant des sous-titres en plusieurs langues.

# **Pour sélectionner des sous-titres :**

**1** Appuyer plusieurs fois sur **SUBTITLE** jusqu'à sélection de la langue souhaitée. L'écran affiche la langue sélectionnée.

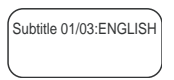

2 Pour désactiver les sous-titres, appuyer plusieurs fois sur [SUBTITLE jusqu'à ce que l'écran affiche « Turn Off Subtitle » (Désactiver les sous-titres).

**Remarque** | Il est impossible de désactiver les sous-titres sur certains disques. L'éventail des langues disponibles peut varier d'un disque à l'autre. Si aucun sous-titre n'est disponible, l'écran affiche  $\varnothing$ .

# **SÉLECTION D'ANGLES DE VISUALISATION** DVD

Certains disques de DVD comportent plusieurs angles de vue au choix.

Par exemple, lorsqu'il regarde un train passer, le spectateur peut le faire de l'avant, de la fenêtre gauche ou de la fenêtre droite, sans arrêter la lecture.

#### **Pour sélectionner un angle de vue différent (lorsque différents angles sont disponibles) :**

**1** Appuyer sur  $\mathbb{B}$  pour sélectionner le premier angle de vue. L'écran affiche :

**合** 1/4

**Remarque** | 1/4 indique que l'utilisateur a sélectionné le premier angle de vue parmi les quatre disponibles.

- **2** Appuyer plusieurs fois sur  $\mathbb{B}$  pour procéder à la sélection des autres angles de vue disponibles. L'écran affichera chaque angle de vue dès sa sélection.
- **3** Pour reprendre la lecture normale, appuyer de nouveau sur pour sélectionner l'angle d'origine.

#### **RECHERCHE EN FONCTION DE LA DURÉE** DVD CD

Il est possible de saisir directement une durée, un titre ou un numéro de chapitre (pour un DVD), ou une piste et une durée spécifique (pour un CD) pour lancer la lecture à partir d'un point spécifique du disque. Le lecteur lira à partir du point sélectionné.

#### **Pour sélectionner un titre et un chapitre de départ sur un DVD :**

**1** Rechercher un titre ou chapitre spécifique en appuyant sur тім<u>еѕеавсн</u>]. L'écran affiche :

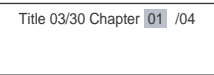

**2** Appuyer sur la touche directionnelle pour déplacer le curseur et mettre le numéro de titre en surbrillance. L'écran affiche :

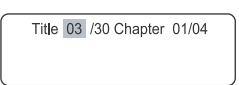

**3** Appuyer sur une touche numérique (6 dans l'exemple) pour sélectionner le numéro de titre souhaité ; l'écran affiche :

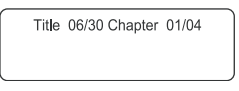

- **4** Appuyer de nouveau sur la touche directionnelle pour déplacer le curseur et mettre le numéro chapitre en surbrillance.
- **5** Appuyer sur une touche numérique pour sélectionner le numéro de chapitre souhaité.

Après saisie des paramètres, le lecteur lira le DVD à partir du titre et du chapitre sélectionnés.

**6** Appuyer de nouveau sur **TIMESEARCH** pour quitter la fonction de Recherche en fonction de la durée.

#### **Pour sélectionner une heure spécifique de démarrage d'un DVD :**

**1** Afficher l'écran Time (Durée) en appuyant sur **TIMESEARCH** jusqu'à ce que l'écran apparaisse :

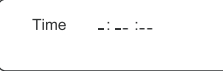

**2** Appuyer sur les touches numériques pour saisir l'heure, la minute et la seconde auxquelles débuter la lecture du DVD.

Après saisie des paramètres, le lecteur lira le disque à partir du point sélectionné.

**3** Appuyer de nouveau sur **TIMESEARCH** pour quitter la fonction de Recherche en fonction de la durée.

**Pour sélectionner une piste et une durée spécifiques de début de lecture sur un CD :**

- 1 Appuyer sur **FIMESEARCH** pour ouvrir l'écran de Recherche en fonction de la durée.
- **2** Appuyer sur une touche numérique pour sélectionner la piste à partir de laquelle commencer la lecture du CD (6 dans l'exemple retenu). L'écran affiche :

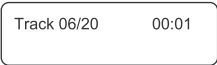

3 Appuyer de nouveau sur **FIMESEARCH**] jusqu'à ce que l'écran affiche :

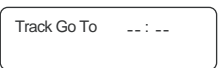

**4** À l'aide des touches numériques, saisir l'heure à laquelle lire la piste sélectionnée sur le CD (0138 dans l'exemple retenu). L'écran affiche :

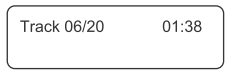

Le lecteur lira le CD à partir de la piste et à l'heure saisies.

**5** Appuyer de nouveau sur **TIMESEARCH** pour quitter la fonction de Recherche en fonction de la durée.

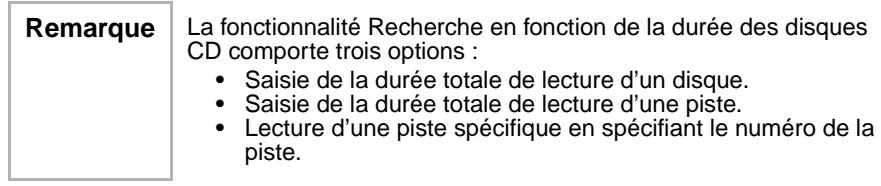

#### SIGNET

<sub>CDVD</sub>

La fonction Signets vous permet de marquer un point ou plusieurs points sur le disque et d'y revenir rapidement. Il est possible d'enregistrer jusqu'à douze signets par disque. Ces signets sont effacés dès la mise hors tension du lecteur ou le retrait du disque.

### **Pour saisir un signet :**

- **1** Pendant la lecture du disque, appuyer sur resume de la télécommande. Le menu Signet (Bookmark Menu) s'affiche.
- **2** Appuyer sur ► pour déplacer le curseur sur la scène sélectionnée.
- **3** Appuyer sur ► (Lecture) lorsque la scène souhaitée s'affiche à l'écran pour la marquer d'un signet.
- **4** Pour marquer un autre point, appuyer sur ▶ pour déplacer le curseur sur la scène sélectionnée suivante.
- **5** Appuyer de nouveau sur ► (Lecture) lorsque la scène souhaitée s'affiche à l'écran pour la marquer d'un signet.
- **6** Appuyer sur **RESUME** pour revenir au mode de lecture normal.

### **Utilisation d'un signet :**

- **1** Pendant la lecture du disque marqué d'un ou plusieurs signets, appuyer sur la touche resume de la télécommande. Le menu Signet (Bookmark Menu) s'affiche.
- **2** À l'aide des touches directionnelles, mettre en surbrillance la scène marquée d'un signet, puis appuyer sur  $\blacktriangleright$  (Lecture) pour parvenir à l'endroit marqué.

**ZOOM**  $\textcircled{\cup}$ 

Cette fonction permet de modifier la taille d'un film ou d'un cadre statique.

#### **Pour zoomer l'image :**

**1** Appuyer sur **zoom** pendant la lecture. L'écran affiche :

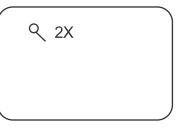

L'image est agrandie de 200 % de sa taille d'origine.

- **2** Appuyer plusieurs fois sur **zoom** pour parcourir les six étapes de zoom du lecteur : 2X, 3X, 4X, 1/2, 1/3, 1/4.
- **3** Appuyer sur  $\blacktriangleleft$ ,  $\blacktriangleleft$ ,  $\blacktriangledown$  ou  $\blacktriangleright$  pour déplacer l'image agrandie.
- **4** Pour revenir à une image de taille normale, appuyer sur **zoom** jusqu'à ce que l'image soit de taille normale.

### **LECTURE PROGRAMMÉE** DVD CD

Pour utiliser la fonction de lecture programmée, saisir l'ordre de lecture des titres (et chapitres) du DVD ou des pistes du CD en créant un programme.

# **Pour créer un programme de lecture de DVD :**

1 Appuyer sur **PLAY MODE** jusqu'à ce que l'écran affiche :

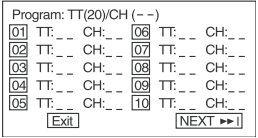

**2** Utiliser les touches numériques de la télécommande pour saisir le titre (et chapitre) à lire en premier. Le numéro du titre (et du chapitre) saisi apparaît dans la boîte. L'écran affiche :

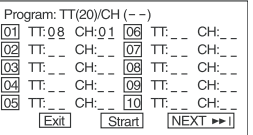

**3** Le curseur saute à la case suivante dans la section de la liste des programmes.

S'assurer que la boîte est en surbrillance et saisir la piste suivante.

**4** Continuer d'ajouter des titres (et des chapitres) jusqu'à ce que le programme soit complet. Pour lire ce programme, mettre START (Démarrer) en surbrillance puis appuyer sur (Lecture).

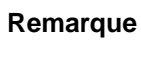

**INSIGNIA** 

Pour programmer plus de 10 titres et chapitres, mettre NEXT (Suivant) en surbrillance et appuyer sur  $\blacktriangleright$  (Lecture) pour accéder à la page suivante.

**5** Pour annuler le programme, appuyer deux fois sur (Stop) (Arrêt) pendant la lecture du programme.

#### **Pour programmer la lecture d'un CD :**

**1** Appuyer sur **PLAY MODE** jusqu'à ce que l'écran affiche :

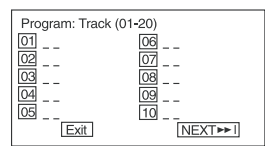

**2** Utiliser les touches numériques de la télécommande pour saisir le numéro de piste à lire en premier. Le numéro de piste saisi apparaît dans la boîte et le curseur saute à la position suivante dans la liste. L'écran affiche :

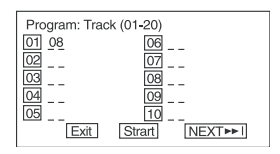

- **3** S'assurer que la boîte suivante est en surbrillance et saisir la piste suivante à lire.
- **4** Continuer d'ajouter des pistes jusqu'à ce que le programme soit complet.

**5** Pour lire ce programme, mettre START (Démarrer) en surbrillance puis appuyer sur  $\blacktriangleright$  (Lecture).

**Remarque** | Pour programmer plus de 10 pistes, mettre NEXT (Suivant) en surbrillance et appuyer sur  $\blacktriangleright$  (Lecture) pour accéder à la page suivante.

**6** Pour annuler le programme, appuyer deux fois sur (Stop) (Arrêt) pendant la lecture du programme.

**LECTURE ALÉATOIRE**  $\text{CDD}$   $\text{CDD}$ 

#### **Pour lire des DVD ou des CD dans un ordre aléatoire**

1 Appuyer sur **PLAY MODE** pour sélectionner le mode de lecture aléatoire pendant la lecture d'un disque. L'écran affiche :

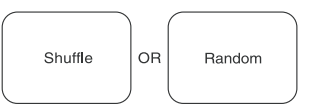

- **2** Appuyer sur ► (Lecture) pour commencer la lecture aléatoire. Le lecteur sélectionne une piste à jouer.
- **3** Appuyer deux fois sur (Stop) (Arrêt) pour annuler le mode de lecture aléatoire.

#### **LECTURE DES INTRODUCTIONS** DVD CD

Utiliser cette fonction pour passer en revue le contenu d'une piste ou d'un disque.

#### **Pour passer en revue le contenu d'un DVD :**

**1** Appuyer sur **INTRO** pendant la lecture d'un disque. L'écran affiche :

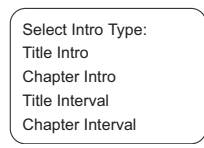

**2** Utiliser la touche **△** ou ▼ pour sélectionner le type de sommaire souhaité puis appuyer sur (Lecture) pour confirmation.

**Remarque** | Si le disque DVD contient des signets, un Sommaire de signets (Bookmark Digest) est également disponible.

> Le lecteur commence à parcourir les titres et affiche le premier cadre de chaque titre.

Chaque page comprend six images.

- **3** Utiliser les touches directionnelles pour sélectionner NEXT (Suivant) à l'écran, puis appuyer sur  $\rightarrow$  (Lecture) pour passer à la page suivante.
- **4** Pour annuler la fonction sommaire, sélectionner EXIT (Quitter) à l'écran au moyen des touches directionnelles, puis appuyer  $sur \rightarrow$  (Lecture) pour confirmer.

#### **Pour passer en revue le contenu d'un CD :**

**1** Appuyer sur INTRO lorsque le lecteur s'arrête. L'écran affiche :

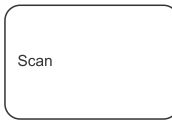

Le lecteur lit les dix premières secondes de chaque piste, dans l'ordre.

**Remarque** Seul SCAN est disponible pour un CD.

**2** Pour annuler la lecture d'un sommaire, appuyer sur **compaise** (Stop) (Arrêt). La lecture du sommaire est annulée et le lecteur s'arrête.

# **Options de lecture – OSD (Affichage à l'écran)**  $\subset^\text{DD}_\text{p}$   $\subset^\text{CD}_\text{p}$

L'affichage à l'écran (OSD) comporte plusieurs options de lecture.

### **Pour utiliser l'OSD :**

- **1** Appuyer sur **DSD** de la télécommande pendant la lecture d'un disque. L'OSD s'affiche en haut et en travers de l'écran. Chaque fonction est représentée par une icône.
- **2** Utiliser la touche  $\rightarrow$  ou  $\rightarrow$  de la télécommande pour passer d'une icône à l'autre de l'OSD.
- **3** Lorsqu'une icône est en surbrillance, utiliser le touches  $\triangle$  ou la touche ▼ pour parcourir les options affichées dans la zone de texte sous les icônes.

Le symbole de non-validité  $\oslash$  apparaît à l'écran lorsqu'une touche sans fonction est enfoncée. Si l'une des icônes est « grisée », c'est que la fonction OSD correspondante n'est pas disponible pour le disque en cours de lecture.

**4** Pour effacer l'affichage OSD, appuyer sur la touche  $\overline{cos}$  de la télécommande.

#### **LECTURE DE DISQUES DVD**

Les disques DVD comportent les options de lecture suivantes : Title, Chapter, Audio, Subtitle, Angle, et Repeat (Titre, Chapitre, Audio, Sous-titres, Angle et Répétition).

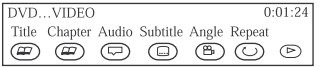

#### **Sélection d'un titre**

Certains disques contiennent plus d'un titre. Par exemple, un disque pourrait contenir quatre films (chaque film pourrait être considéré comme un titre).

Chaque titre est divisé en chapitres.

#### **Pour sélectionner un titre de DVD à partir de l'OSD :**

- **1** Pendant la lecture du disque, appuyer sur la touche  $\overline{cos}$  de la télécommande pour afficher l'OSD.
- **2** Si l'icône Titre dans l'OSD n'est pas en surbrillance, utiliser la touche  $\rightarrow$  ou la touche  $\rightarrow$  à flèche pour la mettre en surbrillance.
- **3** Appuyer sur la touche ▲ ou ▼ pour passer au titre suivant ou précédent.

**Remarque** | Certains disques ne contiennent qu'un seul titre.

Outre la possibilité de choisir des titres et des chapitres de l'OSD, certains DVD comportent également des menus de titres et de chapitres..

#### **Pour sélectionner un titre ou chapitre du menu du DVD :**

- **1** Insérer le DVD dans le lecteur.
- **2** Appuyer sur  $\rightarrow$  (Lecture). Le menu principal s'affiche.

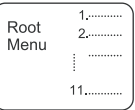

- **3** Appuyer sur la touche  $\rightarrow$  ou  $\rightarrow$  pour sauter la page suivante ou précédente, respectivement.
- **4** Sélectionner un titre à l'aide des touches numériques ou directionnelles.

**5** Appuyer sur  $\rightarrow$  pour passer au menu suivant.

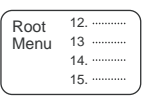

- **6** Sélectionner directement un titre ou un chapitre à l'aide des touches numériques ou utiliser la touche  $\vec{v}$  pour sélectionner le titre (13 dans cet exemple).
- **7** Appuyer sur ► (Lecture) pour lancer la lecture de la piste 13.
- 8 Appuyer une fois sur **TOP MENU** pour revenir au menu des titres.
- **9** Appuyer une fois sur **MENU** pour revenir au menu principal.

# **Sélection d'un chapitre**

Il est possible de sauter directement à un chapitre particulier en utilisant la fonction Chapter (Chapitre) de l'OSD.

### **Pour sélectionner un chapitre :**

- **1** Pendant la lecture du disque, appuyer sur la touche  $\overline{|\cos}$  de la télécommande pour afficher l'OSD.
- **2** Appuyer sur la touche  $\rightarrow$  ou  $\rightarrow$  pour mettre l'icône de chapitre en surbrillance.
- **3** Appuyer sur la touche **ou v** pour passer au chapitre suivant ou précédent.
- **Nota :** La fonction Chapitre n'est opératoire que si le disque est formaté en chapitres séparés. Il est également possible de passer au chapitre suivant en appuyant sur la touche  $\blacktriangleright$  de la télécommande ou au chapitre précédent en appuyant sur la touche  $\blacktriangleright$  de la télécommande.

# **Changement de la langue audio**

Si le disque a été créé avec plusieurs pistes de langues (enregistrées dans des langues différentes), il est possible d'utiliser l'OSD pour changer temporairement le réglage de langue de l'audio du lecteur DVD.

# **Pour changer de langue audio :**

- Pendant la lecture du disque, appuyer sur la touche **cost** de la télécommande pour afficher l'OSD.
- **2** Appuyer sur la touche ou pour mettre l'icône Audio en surbrillance. La langue actuelle de l'audio apparaît dans la zone de texte sous la rangée d'icônes.
- **3** Appuyer sur la touche  $\triangle$  ou  $\blacktriangledown$  pour parcourir les langues audio disponibles sur le disque, jusqu'à ce que la langue audio souhaitée apparaisse dans la zone de texte. L'audio joue dans cette langue.
- **4** Pour quitter l'affichage OSD, appuyer sur la touche  $\overline{cos}$  de la télécommande.
- **Nota :** La fonction Langue n'est disponible que si le disque a été créé avec des pistes audio multiples. Lors de la sélection d'une langue audio dans l'affichage OSD, le réglage de langue audio dans le menu principal du lecteur DVD n'est suspendu que temporairement. Il est également possible de modifier la langue audio depuis le menu du lecteur de DVD.

#### **Sélection de la langue de sous-titrage**

Si le disque a été créé avec des sous-titres, utiliser l'affichage OSD pour modifier la langue de sous-titrage.

#### **Pour modifier la langue de sous-titrage :**

- Pendant la lecture du disque, appuyer sur la touche  $\overline{|\text{cos}|}$  de la télécommande pour afficher l'OSD.
- **2** Appuyer sur la touche  $\rightarrow$  ou  $\rightarrow$  pour mettre l'icône de sous-titrage en surbrillance.
- **3** Appuyer sur la touche ▲ ou ▼ pour parcourir les langues de sous-titrage disponibles sur le disque jusqu'à ce que la langue de sous-titrage souhaitée apparaisse dans la zone de texte. Les sous-titres seront affichés dans cette langue.
- **4** Pour quitter l'affichage OSD, appuyer sur la touche  $\overline{|\cos \theta|}$  de la télécommande.
- **Nota :** Le changement de langue de sous-titrage au moyen de l'affichage OSD ne s'applique qu'au disque en cours de lecture. Lors du retrait du disque ou de la mise hors tension du lecteur, la langue de sous-titrage revient à celle définie dans le menu principal du lecteur de DVD. Il est également possible de modifier la langue de sous-titrage depuis le menu du lecteur de DVD.

#### **Changement de l'angle de prise de vues**

Certains disques contiennent des prises de vue sous plusieurs angles d'une scène ou d'une séquence particulière. Si le disque ne contient que des prises de vues sous un seul angle, cette option n'est pas disponible.

#### **Pour changer l'angle de prise de vues :**

**1** Pendant la lecture d'un disque, appuyer sur la touche  $\overline{cos}$  de la télécommande pour afficher l'OSD.

L'icône Angle de prise de vues affiche le nombre d'angles de prise de vues disponible. Par exemple, s'il existe trois angles différents de prise de vues, l'icône indique « 1 de 3 ». Cela signifie que l'angle 1 est actuellement lu.

# **INSIGNIA**

- **2** Appuyer sur les boutons ▲ ou ▼ pour faire défiler les choix d'angle possibles. Le numéro de l'angle de prise de vues affiché dans la zone de texte apparaît automatiquement.
- **3** Pour effacer l'affichage OSD, appuyer sur la touche  $\overline{cos}$  de la télécommande.

### **Utilisation de la fonction Repeat (Répétition)**

Le mode par défaut de la fonction Répétition est OFF (désactivé). Il existe trois options de répétition :

- **All** (Tout) répète le disque en cours de lecture
- **Title** (Titre) répète le titre en cours de lecture
- **Chapter** (Chapitre) répète le chapitre en cours de lecture

# **Pour utiliser la fonction Repeat (Répétition) :**

- **1** Pendant la lecture d'un disque, appuyer sur la touche  $\overline{|\cos \theta|}$  de la télécommande pour afficher l'OSD.
- **2** Appuyer sur la touche  $\rightarrow$  ou  $\rightarrow$  pour mettre l'icône Repeat (Répétition) en surbrillance.
- **3** Appuyer sur la touche  $\triangle$  ou  $\blacktriangledown$  pour parcourir les options de Répétition jusqu'à ce que l'option souhaitée soit affichée dans la zone de texte.
- **4** L'option de répétition sélectionnée est exécutée en boucle jusqu'à ce que la fonction Repeat soit désactivée.

# **Pour annuler la fonction Répétition :**

Il existe trois façons d'annuler la répétition :

- Appuyer deux fois sur (Stop) (Arrêt).
- Sélectionner l'icône Repeat (Répétition) dans l'affichage OSD puis sélectionner Off (Arrêt).
- Éjecter le disque.

# **LECTURE DE CD**

Les disques CD comportent les options de lecture suivantes : Track, L/R, Audio (non disponible) et Repeat (Piste, G/D, Audio et Répétition).

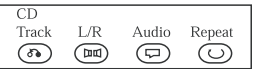

# **Sélection d'une piste particulière**

# **Pour sélectionner une piste particulière à partir de l'OSD :**

- **1** Pendant la lecture du disque, appuyer sur la touche **compute de la** télécommande pour afficher l'OSD.
- **2** Appuyer sur la touche  $\rightarrow$  ou  $\rightarrow$  pour mettre l'icône Track (Piste) en surbrillance.

**3** Appuyer sur la touche  $\triangle$  ou  $\triangledown$  pour faire défiler les numéros de piste.

**Conseil** | Outre la sélection de pistes particulières à partir de l'affichage OSD, il est également possible de sélectionner des pistes au moyen des touches numériques.

#### **Pour sélectionner des pistes spécifiques au moyen des touches numériques :**

- **1** Charger un disque.
- **2** La lecture du disque terminée, sélectionner une piste au moyen des touches numériques.

Si le numéro de la piste n'est pas supérieur à 10, appuyer sur les touches de 1 à 10.

Par exemple : Appuyer sur la touche <sup>®</sup> pour sélectionner la piste 8. L'écran affiche<sup>"</sup>

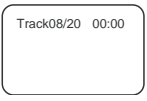

 $-$  OU  $-$ 

Si le numéro de la piste est supérieur à 10, appuyer une fois sur  $+10$ , puis sur une touche entre 1 et 10.

Par exemple : Pour sélectionner la piste 12, appuyer une fois sur  $\overline{+10}$  et sur la touche  $\overline{2}$ .

L'écran affiche :

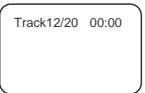

# **Changement de la sortie du canal audio**

En cas de lecture d'un CD stéréo, il est possible de modifier la sortie du canal du lecteur.

# **Pour modifier la sortie du canal audio :**

- Appuyer sur la touche <sub>losp</sub> de la télécommande pour activer l'affichage OSD.
- **2** Appuyer sur ⊲ ou ► pour mettre l'icône L/R de l'OSD en surbrillance. Les options de canaux audio apparaissent dans la zone de texte.
- **3** Appuyer sur la touche ▲ ou sur ▼ pour faire défiler les options : **LEFT MONO**, **RIGHT MONO**, **MIXED MONO,** or **STEREO** (Mono G, Mono D, Mono mixte ou Stéréo).

Le choix affiché devient l'option active.

# **Utilisation de la fonction Repeat (Répétition)**

Le mode par défaut de la fonction Répétition est off (désactivé). Il existe deux options de répétition pour les CD :

- **All** (Tout) répète le disque en cours de lecture
- **Track** (Piste) répète la piste en cours de lecture

### **Pour utiliser la fonction Repeat (Répétition) :**

- **1** Pendant la lecture d'un disque, appuyer sur la touche  $\overline{|\cos \theta|}$  de la télécommande pour afficher l'OSD.
- **2** Appuyer sur ◀ ou ► pour mettre l'icône Repeat (Répétition) en surbrillance.
- **3** Appuyer sur la touche  $\triangle$  ou  $\blacktriangledown$  pour parcourir les options de Répétition jusqu'à ce que l'option souhaitée soit affichée dans la zone de texte.
- **4** L'option de répétition sélectionnée est exécutée en boucle jusqu'à ce que la fonction Repeat soit désactivée.

# **Lecture de pistes de musique MP3**

#### **SÉLECTION DE PISTES À L'AIDE D'UN MENU**

### **Pour sélectionner des pistes à l'aide d'un menu :**

**1** Insérer un disque MP3 et le lecteur cherchera automatiquement l'information sur le disque. L'écran affiche le menu principal.

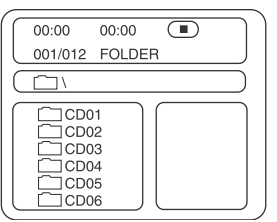

**2** Appuyer sur la touche directionnelle v pour sélectionner un dossier de chansons puis appuyer sur (Lecture) pour confirmer la sélection.

Par exemple, sélectionner **CD02** et le menu affiche ce qui suit :

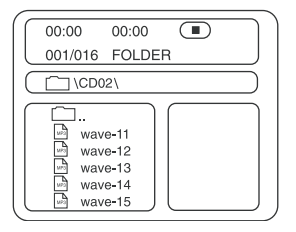

**3** Appuyer sur les touches directionnelles pour sélectionner une chanson, puis sur  $\blacktriangleright$  (Lecture) pour commencer la lecture.

- **4** Appuyer sur ▲ ou ▼ pour sélectionner d'autres pistes, puis appuyer sur (Lecture) pour les lire.
- **5** En mode Stop (Arrêt), sélectionner l'icône de dossier sur le côté gauche, puis appuyer sur Lecture pour retourner au menu principal.
- **6** Appuyer sur  $\rightarrow$  ou  $\rightarrow$  pour lire les chansons précédentes ou suivantes.

#### **AUTRES FONCTIONS**

Pendant la lecture d'un disque MP3, le lecteur offre les mêmes options de **volume control** (volume), **repeat play** (lecture répétée) etc. que celles offertes par un CD.

# **Entretien**

#### **Précautions à prendre pour la manipulation et le nettoyage des disques**

#### **MANIPULATION DES DISQUES**

- Pour conserver le disque propre ne pas toucher le côté de lecture (sans étiquette).
- Ne coller ni papier ni adhésif sur le disque.

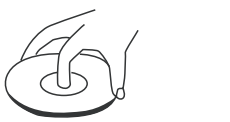

- Ne pas laisser le disque exposé au soleil ou près d'une source de chaleur.
- Ranger le disque dans sa boîte après lecture.

#### **NETTOYAGE DES DISQUES**

• Avant lecture, essuyer le disque du centre vers la périphérie avec un chiffon propre.

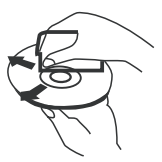

Protéger la lentille de lecture contre la poussière en fermant le tiroir du disque après usage. Si de la poussière s'est déposée sur la lentille de lecture, utiliser un disque de nettoyage pour la nettoyer. Consulter les instructions d'utilisation du disque de nettoyage.

# **INSIGNIA**

# **Dépannage**

Si les problèmes décrits ci-après se manifestent, ce guide de problèmes et solutions peut apporter la solution.

### **Pas de son**

- S'assurer que le lecteur est correctement branché.
- S'assurer que le volume du casque d'écoute est réglé sur MIN pendant son utilisation.
- S'assurer d'utiliser correctement le téléviseur ou l'amplificateur.
- Vérifier d'avoir sélectionné la position lecteur de DVD sur l'amplificateur.

# **Pas d'image**

- S'assurer que le lecteur est correctement branché.
- S'assurer d'utiliser le téléviseur correctement.
- S'assurer d'avoir réglé correctement le système de couleurs.

### **Mauvaise qualité du son**

- Vérifier que le mode de sortie audio est réglé correctement.
- Vérifier que la connexion audio entre le lecteur et l'amplificateur est correcte.

# **Impossible de lire le disque**

- S'assurer qu'un disque se trouve dans le lecteur.
- S'assurer que le disque est correctement positionné dans le tiroir du disque (étiquette tournée vers le haut).
- Vérifier que le disque est propre.
- Si de l'humidité s'est condensée à l'intérieur du lecteur, retirer le disque et laisser le lecteur sous tension pendant une heure environ.

### **La télécommande ne marche pas.**

- Enlever les obstacles éventuels entre la télécommande et le lecteur.
- Pointer la télécommande vers le capteur de télécommande du lecteur.
- Remplacer les piles existantes par des piles neuves.

# **L'image défile et n'a pas de couleurs.**

Le système de couleurs du lecteur n'est pas compatible avec celui du téléviseur. Sélectionner le type de signal TV (TV TYPE) correct jusqu'à ce que des couleurs normales s'affichent à l'écran.

# **Pas d'alimentation**

- Si l'appareil est connecté à un adaptateur CA :
	- Vérifier que la fiche est correctement insérée dans la prise murale.
	- Vérifier que l'adaptateur CA est inséré dans la prise correcte du lecteur de DVD.
- Vérifier que la prise murale est alimentée (certaines prises murales sont contrôlées par un interrupteur).
- En cas d'utilisation d'une batterie :
	- Vérifier que la batterie est bien en place à l'arrière du lecteur de DVD.
	- S'assurer que la batterie est complètement chargée.
	- Vérifier que la batterie et l'adaptateur CA sont tous deux branchés. Si c'est le cas, débrancher l'adaptateur CA.

# **Caractéristiques**

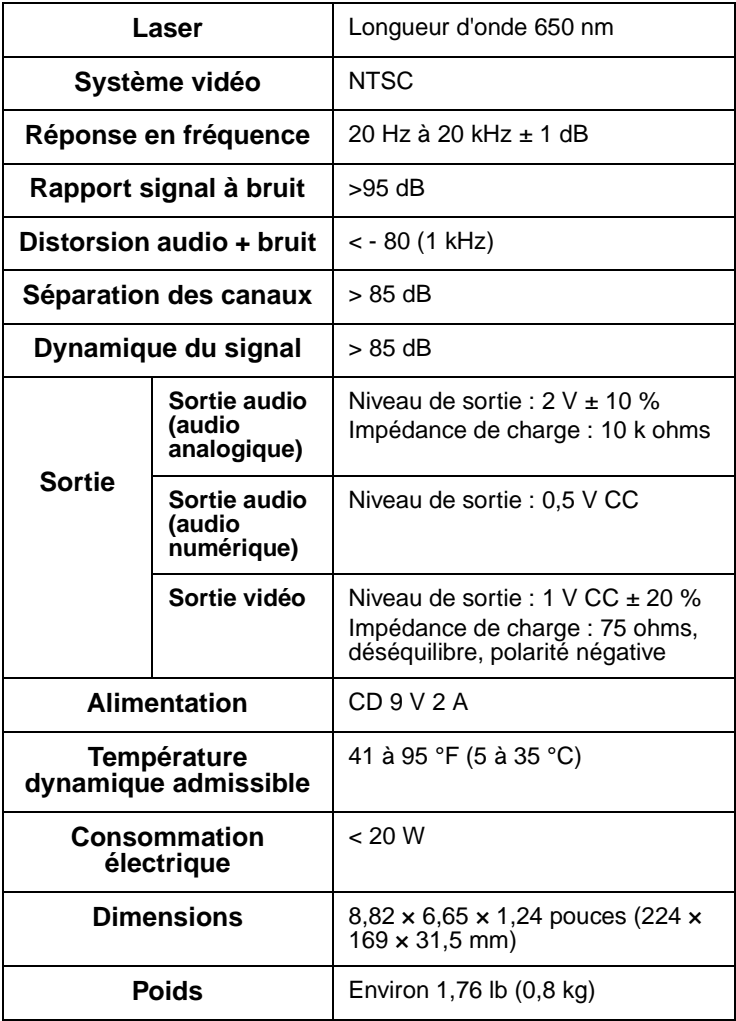

Ce manuel n'est fourni qu'à titre de référence. La conception et les caractéristiques sont sujettes à modification sans préavis.

# **Droits d'auteurs**

© 2005 Insignia. Insignia et le logo Insignia sont des marques commerciales de Best Buy Enterprise Services, Inc. Les autres noms de marques et de produits mentionnés sont des marques commerciales ou des marques déposées de leurs propriétaires respectifs. Les caractéristiques et spécifications sont susceptibles d'être modifiées sans préavis.

Ce produit incorpore une technologie de protection de droits d'auteurs protégée par des revendications de procédé de certains brevets américains et d'autres droits de propriété intellectuelle de Macrovision Corporation et d'autres propriétaires de droits. L'utilisation de cette technologie de protection des droits d'auteur doit être autorisée par la société Macrovision et doit se limiter à des fins de divertissement privé à moins d'une autorisation préalable et explicite de Macrovision Corporation. La rétro-ingénierie ou le démontage sont interdits.

# **Information sur la garantie**

# **Garantie limitée**

Insignia Products garantit au premier acheteur de ce Produit que ce produit sera exempt de vice de fabrication ou de main-d'œuvre pour une période de trois cent soixante-cinq jours (365) à compter de la date d'achat, comme suit :

- **MAIN-D'ŒUVRE:** Pendant la période de garantie, si ce produit est considéré comme étant défectueux, Insignia le réparera ou le remplacera, à sa convenance, gratuitement, ou paiera les frais de main-d'œuvre à tout service de réparation agréé par Insignia. Au-delà de la période de garantie, l'utilisateur sera redevable de tous les frais afférents à la main-d'œuvre.
- **2 PIÈCES DÉTACHÉES** : En outre, Insignia fournira gratuitement les pièces détachées neuves ou remises à neuf, en échange des pièces défectueuses pendant la durée de la garantie. À l'expiration de la période de garantie, le coût de toute pièce détachée sera à la charge de l'usager

Pour obtenir une réparation au titre de la garantie, l'usager devra amener le produit accompagné du reçu original ou de toute autre preuve d'achat, soit dans son emballage original, soit dans un emballage procurant des conditions identiques de protection, chez le détaillant le plus proche du magasin ou site Web où il s'est procuré le produit.

Cette garantie ne couvre pas les dommages esthétiques, ou ceux résultants de catastrophes naturelles, de la foudre, d'un accident, d'une mauvaise utilisation, de manipulations abusives, de négligence, d'une utilisation commerciale ou d'une modification de tout ou partie du produit, y compris l'antenne. Cette garantie ne couvre aucun dommage ayant pour origine une utilisation ou une maintenance défectueuse, la connexion à une source électrique dont la tension est inadéquate, ou encore toute réparation réalisée par quiconque autre qu'un service de réparation agréé par Insignia. Cette garantie ne couvre pas les produits vendus « EN L'ÉTAT » ou « HORS SERVICE », ou les consommables (tels que les fusibles ou les piles). Cette garantie n'est applicable qu'aux États-Unis et au Canada.

La garantie perd sa validité si le numéro de série usine a été altéré ou enlevé du produit.

LA RÉPARATION OU LE REMPLACEMENT, TELS QU'OFFERTS PAR LA PRÉSENTE GARANTIE CONSTITUENT LE SEUL RECOURS DU CONSOMMATEUR. INSIGNIA NE POURRA PAS ÊTRE TENU POUR RESPONSABLE DE DOMMAGES ACCESSOIRES OU CONSÉCUTIFS, OU DE L'INEXÉCUTION D'UNE GARANTIE EXPRESSE OU IMPLICITE SUR CE PRODUIT. SAUF POUR LES DISPOSITIONS PROHIBÉES PAR LES LOIS APPLICABLES, TOUTE GARANTIE IMPLICITE, DÉCLARATION OU CONDITION DE QUALITÉ MARCHANDE OU D'ADAPTATION À UN USAGE PARTICULIER RELATIVE À CE PRODUIT EST LIMITÉE À LA PÉRIODE DE GARANTIE APPLICABLE TELLE QUE DÉCRITE CI-DESSUS.

Certains états ou provinces ne permettent ni l'exclusion ni la limitation des dommages accessoires ou consécutifs, ni les limitations implicites de durée d'une garantie, de sorte que les limitations ou exclusions énoncées ci-dessus peuvent être nulles dans votre cas. Cette garantie vous donne des droits spécifiques, et vous pouvez aussi disposer d'autres droits qui varient d'un état à l'autre, ou d'une province à une autre.

Vous pouvez contacter le service à la clientèle en appelant le 1-877-467-4289

www.insignia-products.com

Insignia Products, Richfield, Minnesota, États-Unis

# **Bienvenido**

Felicitaciones por su compra de un producto de alta calidad de Insignia. Su producto IS-PD7BL representa el más moderno diseño de reproductor de DVD portátil, y está diseñado para brindar un rendimiento confiable y sin problemas.

# **Contenido**

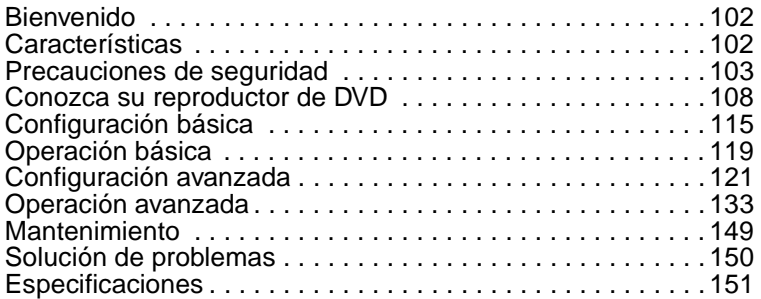

# **Características**

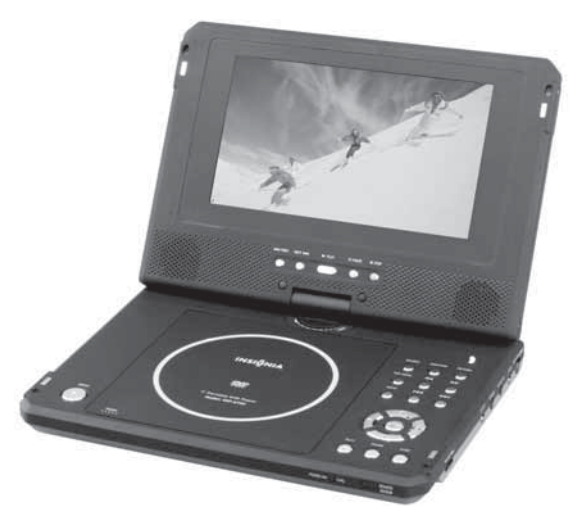

**Pantalla de contenido grande** — Pantalla LCD TFT panorámica de 7 pulg. para una experiencia cinemática de video. **Panel de alta resolución** — Adopta el formato de codificación MPEG-2 y ofrece una resolución horizontal de más de 500 líneas. **Compatibilidad** — Reproducción compatible con DVD+R/RW, DVD-R/RW, CD, CD-R/RW, MP3 y CD de imágenes.

**Sonido de alta calidad** — Use ya sea los altavoces estéreo incorporados para sonido envolvente virtual o altavoces externos opcionales para audio mejorado digitalmente.

#### **Funciones únicas**:

- La protección contra choque le permite disfrutar reproducciones de DVD en cualquier lugar.
- El bloqueo paternal facilita el control del contenido de los discos.
- Siete ecualizadores preestablecidos ayudan a mejorar la reproducción de su música favorita.

**Altamente adaptable** — Disfrute de películas caseras de una cámara de vídeo con el mini-conector de entrada de AV disponible que le permite usar el reproductor como un monitor.

**Altamente portátil** — Disfrute de hasta 3 horas de reproducción continua con la batería de Li-Ion incluida.

**Conveniente control remoto de función múltiple** — Funciones útiles tal como avance rápido, retroceso rápido, reproducción lenta, cuadro a cuadro, repetición y reproducción programada en la punta de sus dedos.

**Función de Zoom (aumento)** — Aumente imágenes a 2, 3 ó 4 veces su tamaño, o redúzcalas a un 1/2, 1/3 ó 1/4 de su tamaño original.

# **Precauciones de seguridad**

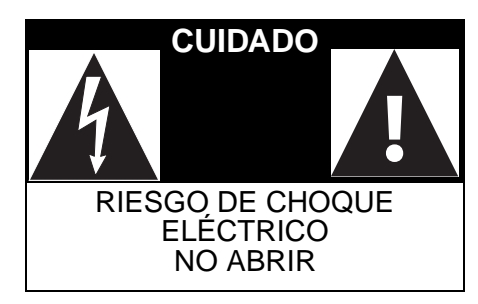

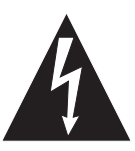

 La figura de relámpago que termina en punta de flecha dentro de un triángulo tiene por finalidad alertarle de la presencia de voltaje peligroso sin aislamiento en el interior del reproductor que podría tener potencia suficiente para constituir riesgo de choque eléctrico para las personas.

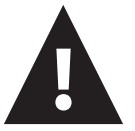

 El signo de admiración dentro de un triángulo tiene por finalidad alertarle de la presencia de instrucciones importantes de operación y mantenimiento (servicio) en la literatura que se incluye con el reproductor.

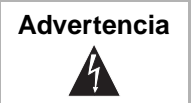

**Advertencia** | Para reducir el riesgo de incendio o choque eléctrico, no exponga este reproductor a la lluvia o humedad. Hay voltaje alto dentro de la caja. No abra la caja.

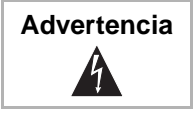

**Advertencia** Para evitar un choque eléctrico haga corresponder la clavija ancha del enchufe con la ranura ancha del tomacorriente e inserte el enchufe completamente.

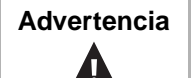

**Advertencia** El reproductor utiliza un sistema de láser. Para asegurarse del uso apropiado del reproductor, lea este manual cuidadosamente y guárdelo para referencia futura. Si la unidad requiere reparación, contacte al vendedor o a nuestro centro de servicio. Para obtener más información, vea "Maintenance" on page 45.

> Para prevenir la exposición directa a la radiación láser, no abra la caja. Existe radiación de láser invisible cuando la caja esta abierta o los seguros se han vencido. No mire directamente a los rayos láser.

> El uso de cualquier otro control, ajuste o procedimiento que no sea especificado en este manual puede resultar en una exposición peligrosa a la radiación.

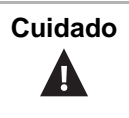

**Cuidado** | Cualquier cambio o modificación al reproductor, que no este aprobado expresamente por el fabricante o sus centros autorizados, pueden cancelar la autoridad para operar el reproductor.

### **Instrucciones específicas**

- **Lea las instrucciones**—Lea todas las instrucciones de seguridad y operación antes de usar el reproductor.
- **Guarde las instrucciones**—Guarde las instrucciones de seguridad y operación para referencia futura.
- **Advertencias**—Cumpla con todas las advertencias indicadas en el reproductor y en las instrucciones de operación.
- **Siga las instrucciones**—Siga todas las instrucciones de operación y uso.
- **Limpieza**—Desconecte este reproductor del tomacorriente antes de limpiarlo. No use limpiadores líquidos o en aerosol. Use un paño húmedo para limpiar.
- **Manipulación**—Tenga cuidado de no dejar caer el reproductor o someterlo a choques fuertes, los cuales pueden causar daño o un mal funcionamiento.
- **Accesorios**—El uso de accesorios no recomendados por el fabricante del reproductor puede causar peligros.
- • **Uso de audífonos**:
	- Para evitar un daño al oído causado por un aumento repentino de volumen, mantenga el volumen al nivel más bajo antes de reproducir, luego ajústelo a un nivel cómodo.
	- Mantenga el volumen a un nivel moderado para proteger sus oídos.
	- Para evitar accidentes de tráfico, nunca use audífonos cuando conduzca o un automóvil o cuando monte bicicleta.
- **Ubicación**

Evite colocar el reproductor en los siguientes lugares:

- Bajo luz solar directa o cerca de una fuente de calor tal como un calefactor o conducto colector.
- En un automóvil cerrado, sobre el tablero frontal o posterior. El calor excesivo puede deformar el gabinete o causar un mal funcionamiento.
- Donde hay mucho polvo o arena.
- En lugares mojados o húmedos, tal como baños.
- Cerca de fuentes de magnetismo fuerte, tal como televisores, o imanes.
- Donde hay mucho movimiento o vibración, tal como en el tablero frontal del automóvil o en un estante inestable.
- Donde está extremadamente caliente o frío.
- Donde la unidad esté expuesta a la lluvia o al agua.
- **Fuentes de alimentación**—Este reproductor funciona con un adaptador de CA, un adaptador de automóvil o una batería recargable.
	- Asegúrese de que el voltaje de entrada del adaptador de CA es compatible con el voltaje local. De lo contrario, el adaptador de CA y el reproductor pueden sufrir daño.

**Advertencia** Para evitar choque eléctrico, **no** toque el adaptador de CA con las manos húmedas.

- Cuando se conecte con el adaptador del automóvil (encendedor de cigarrillos) asegúrese de que el voltaje de entrada del adaptador es idéntico al voltaje de automóvil.
- Desenchufe el adaptador de CA del tomacorriente, o remueva las baterías recargables, si no va a usar el reproductor por un período de tiempo prolongado.
- Sujete el enchufe mientras desenchufa el adaptador de CA. No tire del cable de corriente.

# **INSIGNIA**

- **Conexión a tierra o polarización**—Este reproductor puede estar equipado con un enchufe polarizado de corriente alterna (un enchufe que tiene una clavija más ancha que la otra). Este enchufe se conecta en el tomacorriente de una sola forma. Esta es una característica de seguridad. Si no puede insertar completamente el enchufe en el tomacorriente, intente darle vuelta al enchufe. Si el enchufe todavía no entra, contacte a su electricista para que reemplace el tomacorriente obsoleto. No anule este propósito de seguridad del conector a tierra polarizado.
- **Protección del cable de alimentación**—Los cables de alimentación deben colorarse de manera que no se pisen o sean aplastados por artículos colocados sobre ellos o contra ellos. Preste atención especial a los cables de enchufes, receptáculos y al punto en que salen del reproductor.
- **Rayos**—Por protección adicional durante una tormenta de rayos, o cuando si va a dejar de usar el reproductor por un periodo de tiempo prolongado, desconéctelo del tomacorriente. Esto evitará daños al reproductor debido a sobretensión de energía o rayos.
- **Sobrecarga**—No sobrecargue los tomacorrientes, cables de extensión o receptáculos de conveniencia ya que esto puede resultar en riesgo de incendio o choque eléctrico.
- **Ingreso de objetos y líquidos**—Nunca introduzca objetos de ningún tipo en este reproductor. Esto puede causar incendio o choque eléctrico. Nunca derrame líquidos de ninguna clase sobre el reproductor.
- **Reparación**—No intente realizar reparaciones de este reproductor. Sólo el personal de servicio calificado debe realizar el servicio.
- **Daños que requieren reparación**—Desconecte este reproductor del tomacorriente y refiera la reparación a personal de servicio calificado bajo las siguientes condiciones:
	- Cundo el cable de corriente o el enchufe se dañen.
	- Si líquido ha sido derramado u objetos han caído dentro del reproductor.
	- Sí el reproductor ha sido expuesto a la lluvia o al agua.
	- Si el reproductor no funciona normalmente aún siguiendo las instrucciones de operación siguientes. Ajuste únicamente los controles cubiertos por las instrucciones de operación. El ajuste indebido de otros controles podría ocasionar daños, y con frecuencia necesitará trabajos mayores por parte de un técnico calificado para restaurar el reproductor a su operación normal.
	- Si el reproductor se ha caído o dañado de cualquier forma.
	- Cuando el reproductor muestra un cambio evidente en el funcionamiento que puede indicar que necesita reparación.

**INSIGNIA** 

• **Verificación de seguridad**—Después de completar la reparación de este reproductor, pídale al técnico de servicio que realice verificaciones de seguridad para determinar que el reproductor se encuentra en una condición de operación apropiada.

**Nota**  $\vert$  Cuando el reproductor esté en uso por un periodo de tiempo extendido, la superficie del reproductor se calentará. Esto no afecta el funcionamiento.
# **INSIGNIA**

# **Conozca su reproductor de DVD**

# **Identificación de los controles y conexiones**

**EL REPRODUCTOR DE DVD**

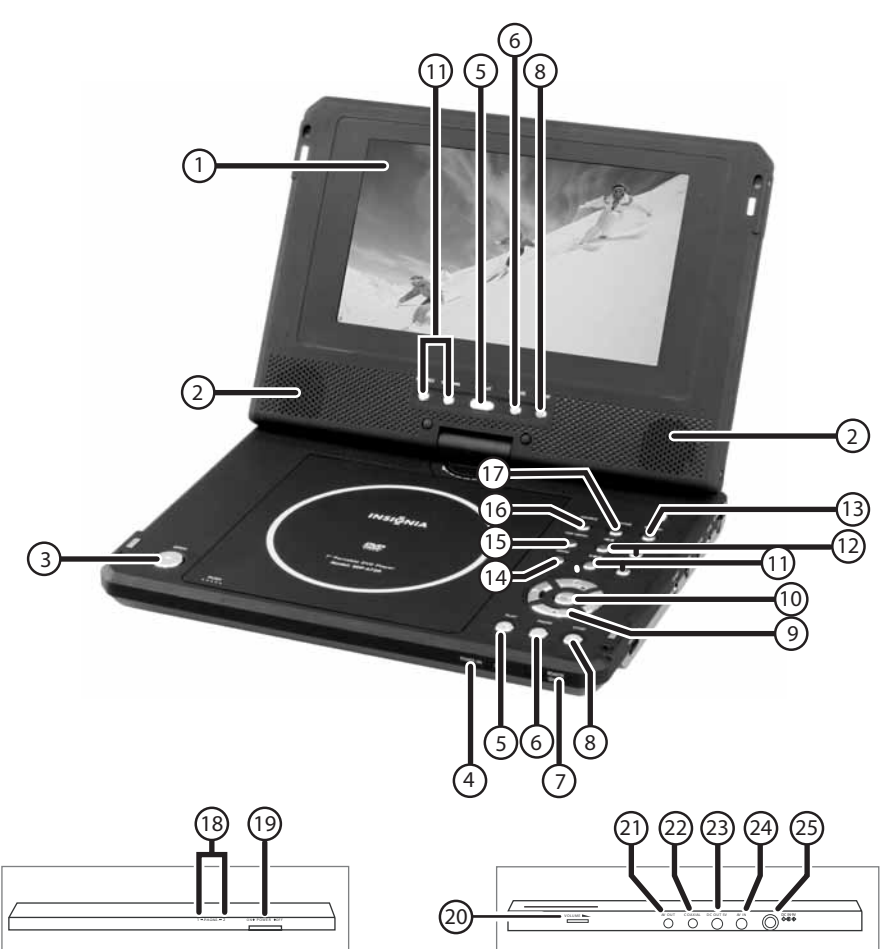

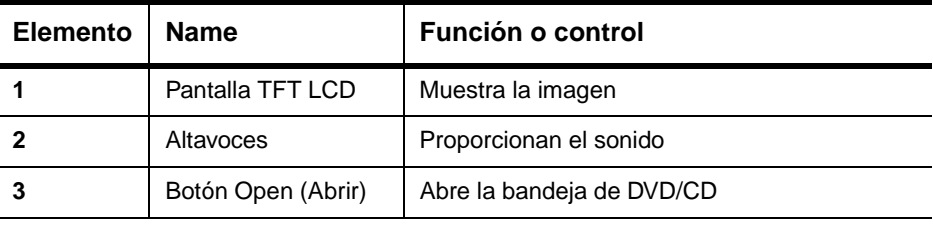

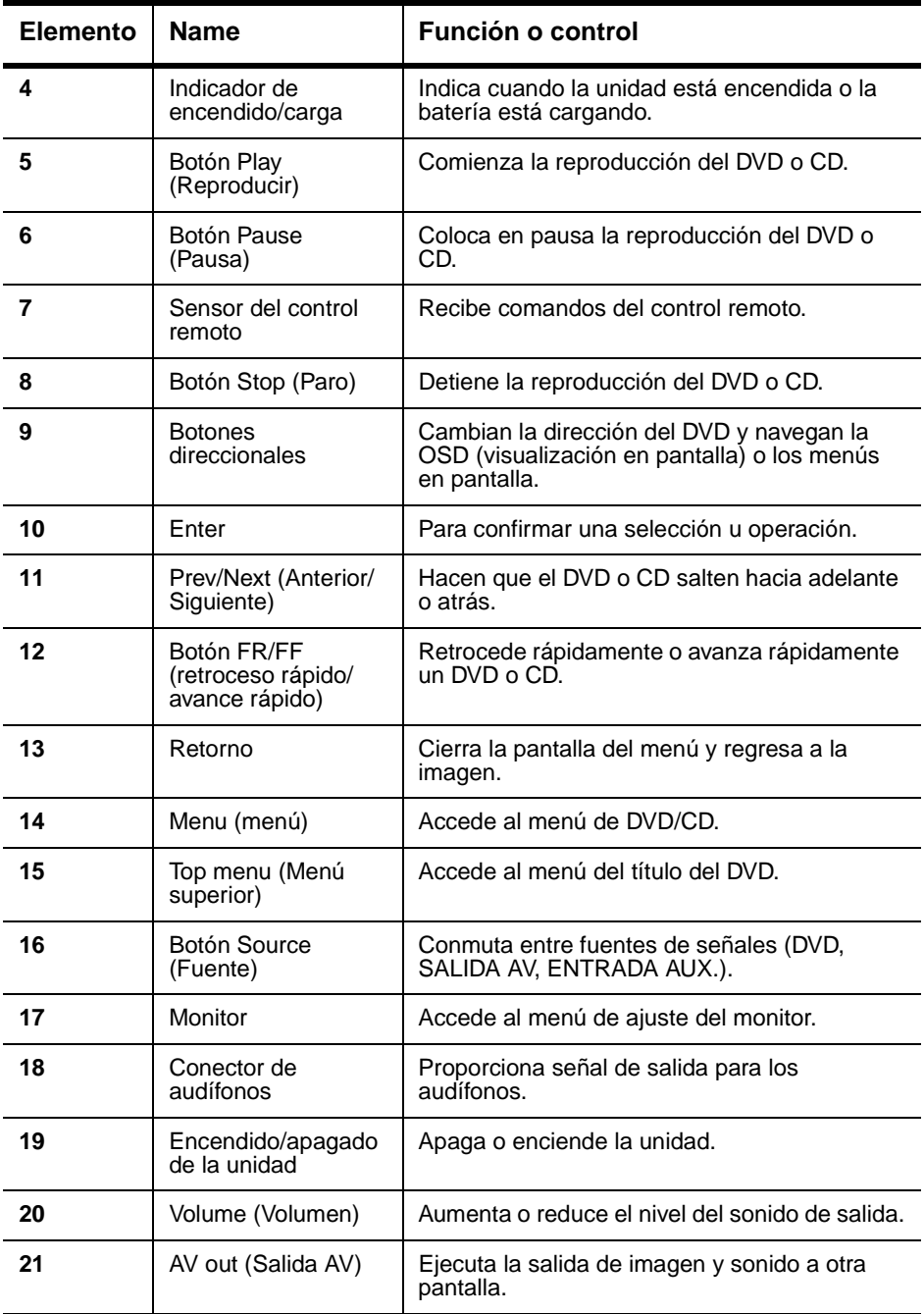

# **INSIGNIA**

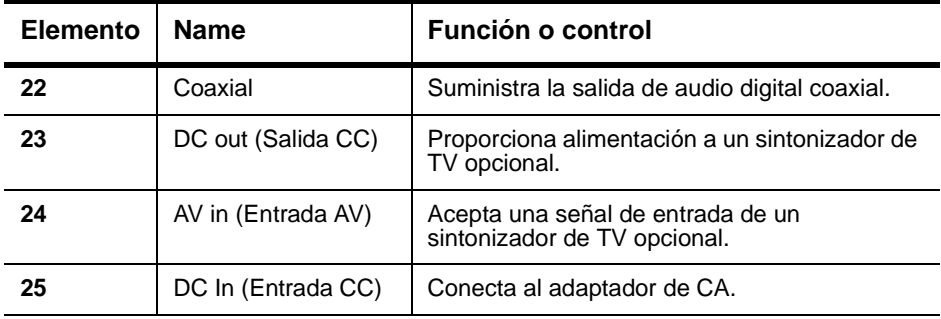

### **EL CONTROL REMOTO**

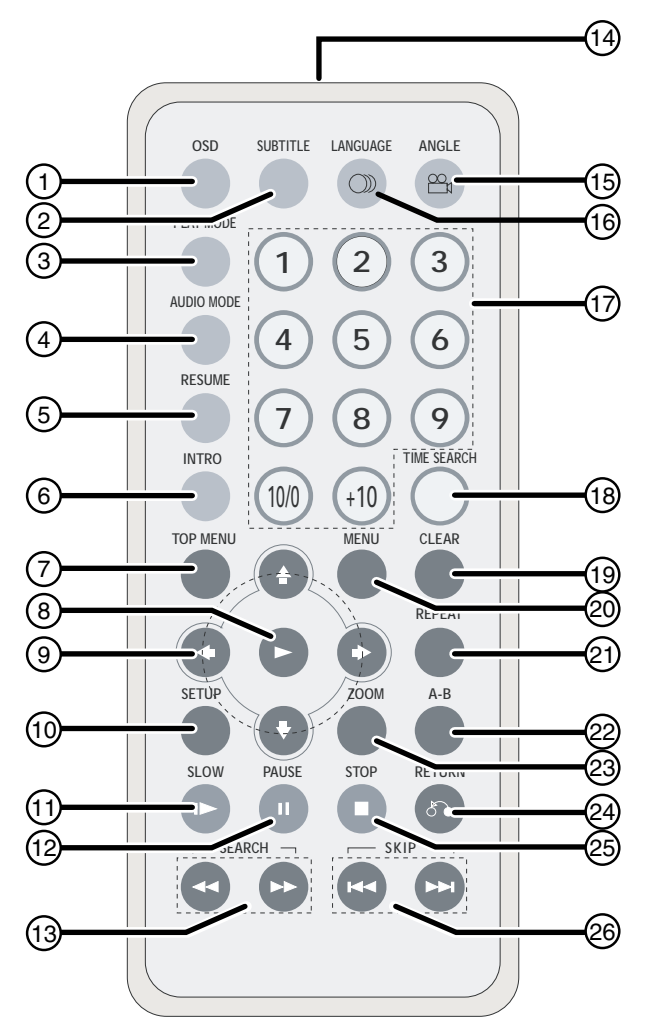

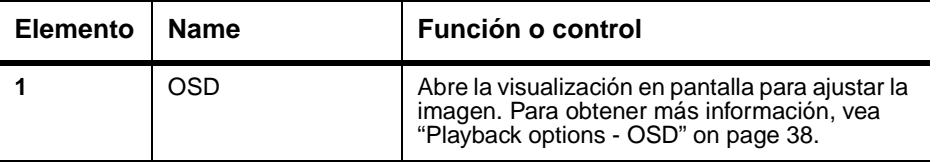

# **INSIGNIA**

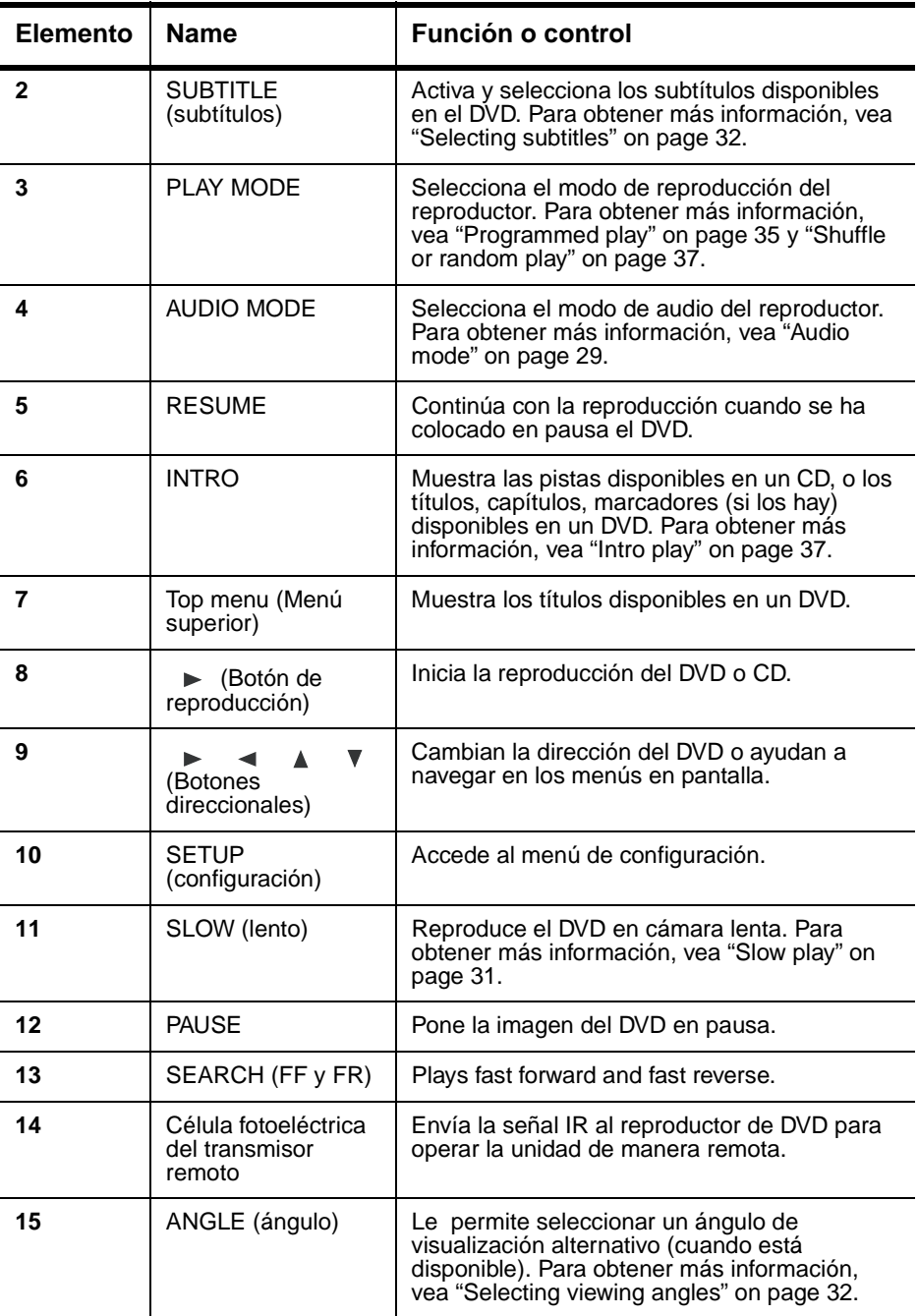

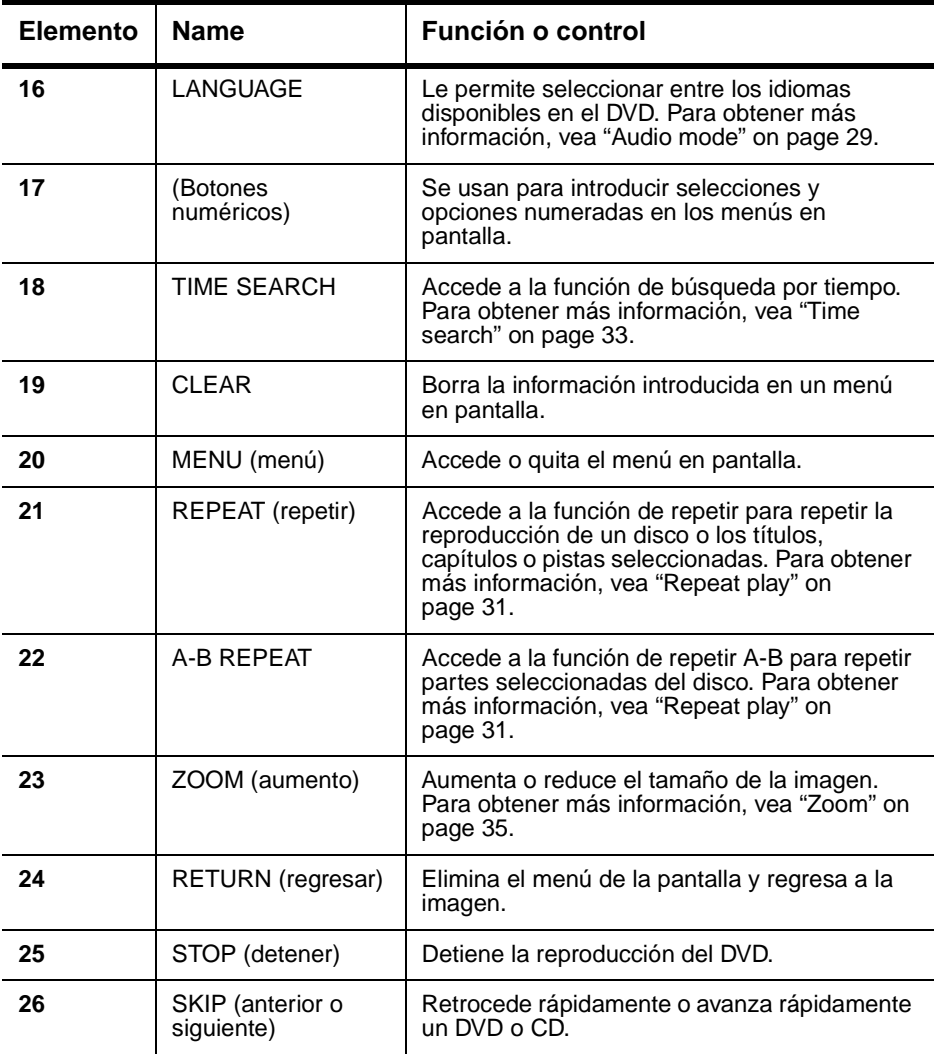

# **Discos que pueden reproducirse**

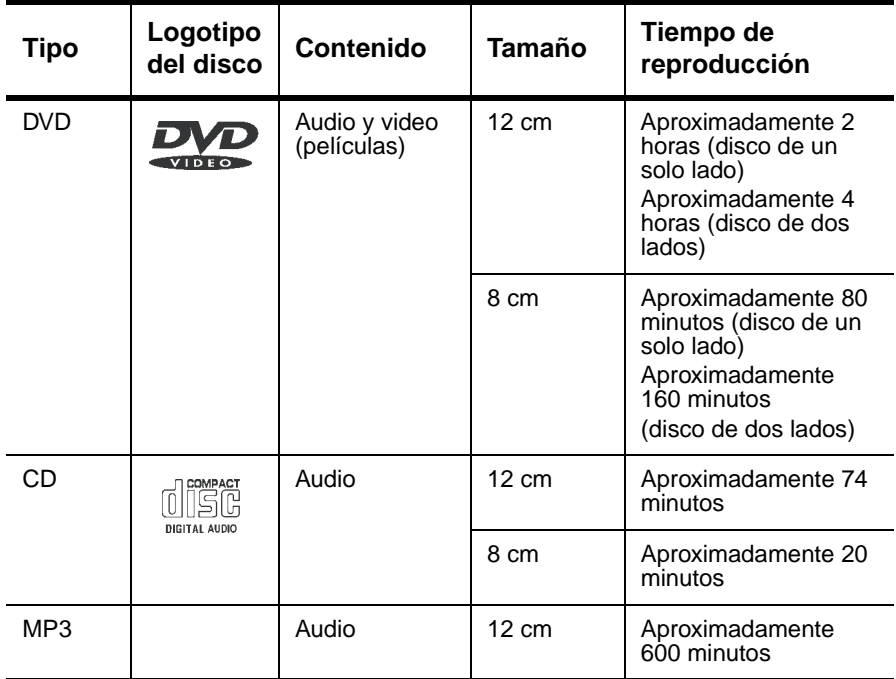

Los símbolos mostrados en la tabla a continuación se usan en este manual.

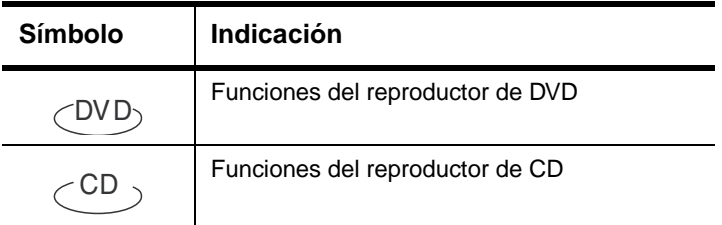

# **Configuración básica**

# **Contenido de la caja**

Asegúrese de que la caja contiene los artículos siguientes:

- Reproductor de DVD
- Cable A/V
- Control remoto
- Guía del usuario
- Tarjeta de garantía
- Adaptador de alimentación CA
- Batería recargable
- Adaptador de encendedor de cigarrillos para automóvil

# **USO DE LA BATERÍA**

La batería debe cargarse y conectarse correctamente antes del uso.

# **Para instalar la batería:**

- **1** Apague el reproductor.
- **2** Desconecte del reproductor el adaptador de CA.
- **3** Voltee el reproductor.
- **4** Inserte los retenes de la batería dentro de los agujeros correspondientes en el reproductor, luego deslice la batería hacia la derecha (en la dirección del reten de la batería) hasta que encaje en su lugar.

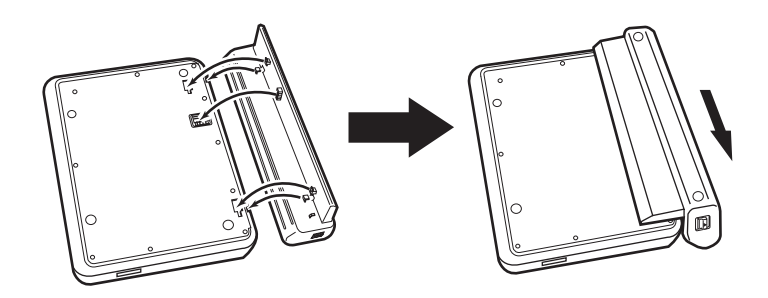

**Nota** | Si no va a usar el reproductor durante un período de tiempo prolongado, quite la batería.

# **Para cargar la batería:**

**1** Apague el reproductor.

La batería se carga únicamente cuando el reproductor esta apagado.

**2** Conecte la batería al reproductor.

**3** Conecte el adaptador de CA suministrado al reproductor. Cuando la batería está cargando, se enciende de color anaranjado el indicador POWER/CHG. Cuando se haya completado la carga, el indicador se apagará.

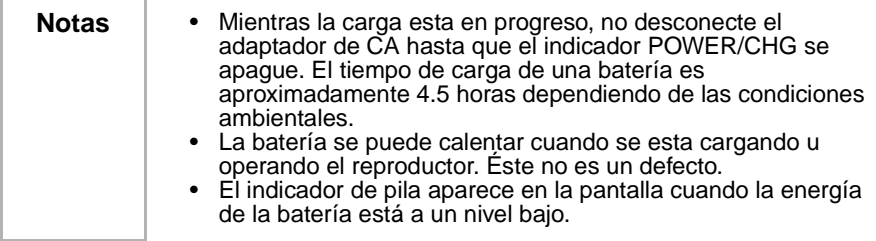

#### **Para desinstalar la batería:**

- **1** Apague el reproductor.
- **2** Desconecte del reproductor el adaptador de CA.
- **3** Voltee el reproductor.
- **4** Abra el interruptor de bloqueo de la batería y deslice la batería hacia la izquierda (alejándola del interruptor de bloqueo), luego remueva la batería.

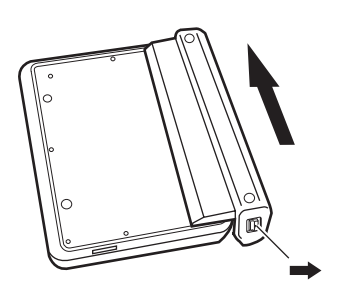

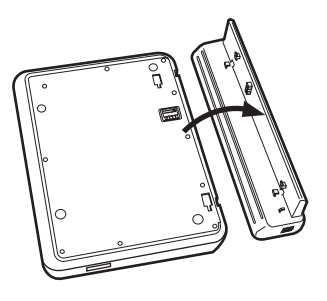

## **Tiempo de reproducción**

Después que la batería está recargada, su tiempo de reproducción continua es el siguiente:

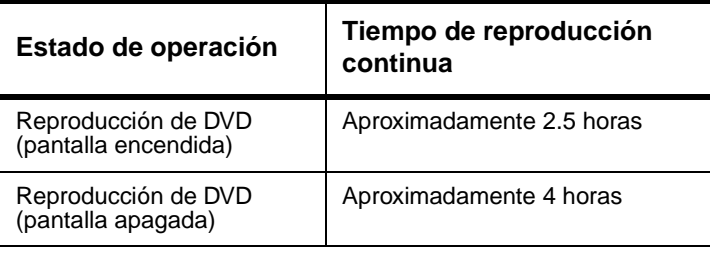

#### **Consideraciones especiales**

La batería sólo debe usarse cuando la temperatura ambiente está entre 41 °F (5 °C) y 95 °F (35 °C).

Una batería recientemente comprada debe cargarse antes del uso. Para asegurar la más larga vida de servicio posible de la batería, cárguela a temperatura ambiente de interiores o a una temperatura menor.

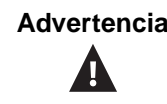

- No deseche la batería en el fuego o agua.
- No la utilice en temperaturas altas o cerca de fuentes de calor.
- Nunca conecte los terminales positivo y negativo de la batería con metal.
- No abra la batería. Para realizar reparaciones acuda exclusivamente al personal de servicio calificado.

# **Cómo hacer las conexiones**

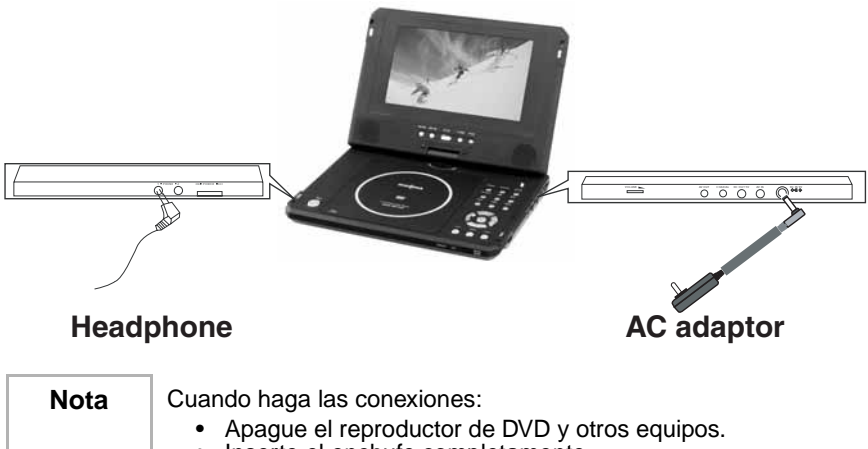

- Inserte el enchufe completamente.
- Sujete el enchufe mientras desenchufa el cable. No tire del cable.

#### **CONEXIÓN DEL ADAPTADOR DE ALIMENTACIÓN DE CA**

#### **Para conectar el adaptador de alimentación de CA:**

- Asegúrese de que el adaptador de CA suministrado es el correcto para su voltaje local. Conecte el adaptador de CA provisto a:
	- DC IN al lado derecho del reproductor.
	- El tomacorriente de CA

#### **CONEXIÓN DE LOS AUDÍFONOS**

#### **Para conectar los audífonos:**

- **1** Desconecte la alimentación eléctrica antes de insertar o extraer el conector del audífono.
- **2** Inserte el conector del audífono en el receptáculo para audífono del reproductor.

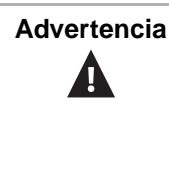

- **Advertencia** Para evitar un daño al oído causado por un aumento repentino de volumen, mantenga el volumen al nivel más bajo antes de reproducir, luego ajústelo a un nivel cómodo.
	- Mantenga el volumen a un nivel moderado para proteger sus oídos.
	- Para evitar accidentes de tráfico, nunca use audífonos cuando conduzca o un automóvil o cuando monte bicicleta.

#### **Uso del control remoto**

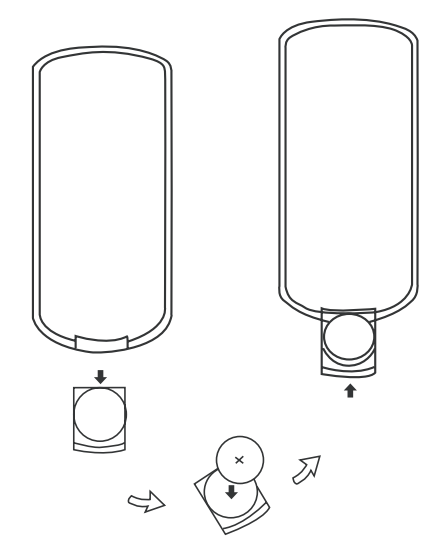

#### **Para usar el control remoto:**

- **1** Abra el compartimiento de la batería del control remoto, inserte la batería y luego cierre el compartimiento.
- **2** Para usar el control remoto, apúntelo hacia el sensor remoto del reproductor (funciona dentro de una distancia de 5 metros (16 pies)  $\vee$  60 $^{\circ}$ ).
- **3** Quite las baterías si el control remoto no se va a usar por un período largo de tiempo.

**Consejo** | Generalmente las baterías duran aproximadamente un año. Reemplace las baterías si el control remoto no funciona.

# **Operación básica**

**Reproducción de discos de video y audio**

**CÓMO ENCENDER EL REPRODUCTOR Y AJUSTAR EL SONIDO**

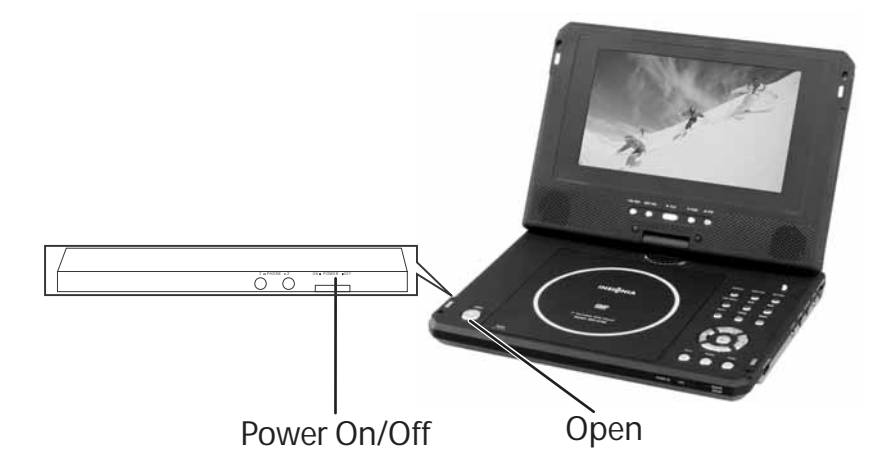

#### **Cómo encender el reproductor y ajustar el sonido**

- **1** Abra la cubierta.
- **2** Presione el botón POWER.
- **3** Gire la perilla VOLUME para ajustar el volumen, (incluso cuando use audífonos).
- **4** Cuando el reproductor está conectado a un televisor o a un amplificador, ajuste el volumen.

#### **INSERCIÓN DE DISCOS**

#### **Para cargar discos en el reproductor:**

- **1** Presione "OPEN" para abrir la bandeja del disco.
- **2** Sujete el disco por los bordes y colóquelo en el centro de la bandeja con el lado impreso hacia arriba.
- **3** Cierre la bandeja del disco hasta que cierre completamente con un clic.

**REPRODUCCIÓN DE DISCOS**  $\text{CDD}$   $\text{CDD}$ 

## **Para reproducir discos en el reproductor:**

- 1 Inserte un disco y presione  $\triangleright$  (Reproducir) para reproducir el disco.
- **2** Detenga la reproducción presionando (Parar).

**3** Extraiga el disco y apague el reproductor.

**Nota** Debe presionar **d** dos veces para detener la reproducción de discos DVD.

**CÓMO PAUSAR LOS DISCOS**  $\subset^{\text{DVD}}$   $\subset^{\text{CD}}$ 

### **Para pausar un disco que está reproduciendo una película:**

- **1** Cuando esté reproduciendo un DVD, presione el botón **in** para pausar la reproducción.
- **2** Presionar el botón  $\boxed{1}$  nuevamente avanzará la imagen un cuadro a la vez.
- **3** Para reanudar la reproducción normal, presione ► (Reproducir).

#### **Para pausar un disco que está reproduciendo música:**

- **1** Cuando esté reproduciendo un CD, presione **II** para pausar la reproducción.
- **2** Presione ► (Reproducir) para reanudar la reproducción.

#### **AJUSTE DE LA IMAGEN**

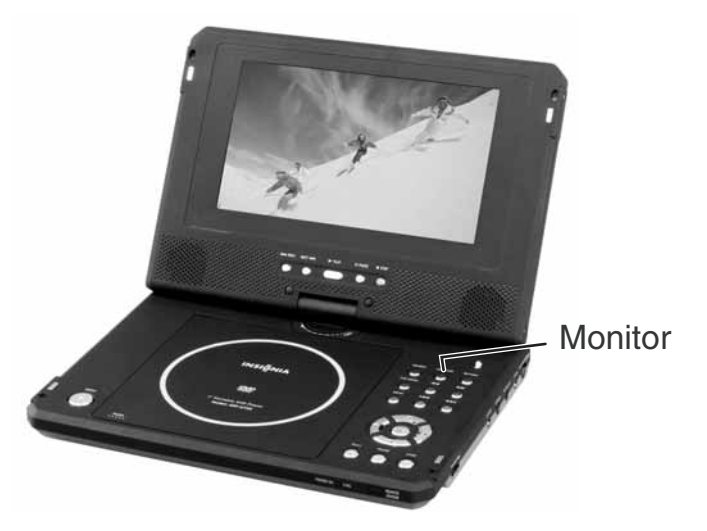

#### **Para ajustar la imagen:**

- **1** Para ajustar el brillo, presione MONITOR para seleccionar el ajuste del brillo, luego presione los botones  $\rightarrow$  0  $\rightarrow$  hasta que haya seleccionado un brillo moderado.
- **2** Para ajustar el brillo, presione MONITOR para seleccionar el ajuste del brillo, luego presione los botones  $\rightarrow$  0  $\rightarrow$  hasta que haya seleccionado un brillo moderado.

**3** Para seleccionar el modo de visualización, presione MONITOR y presione los botones  $\rightarrow$  0  $\rightarrow$  para seleccionar el modo Full o el modo Normal.

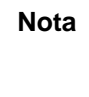

**Nota** | Durante la reproducción, es posible que aparezcan algunas áreas brillantes u oscuras en la pantalla. Esto es un fenómeno normal de la tecnología de pantalla de matriz activa y no es un mal funcionamiento.

# **Configuración avanzada**

# **Cómo hacer conexiones opcionales**

# **Composite video connections**

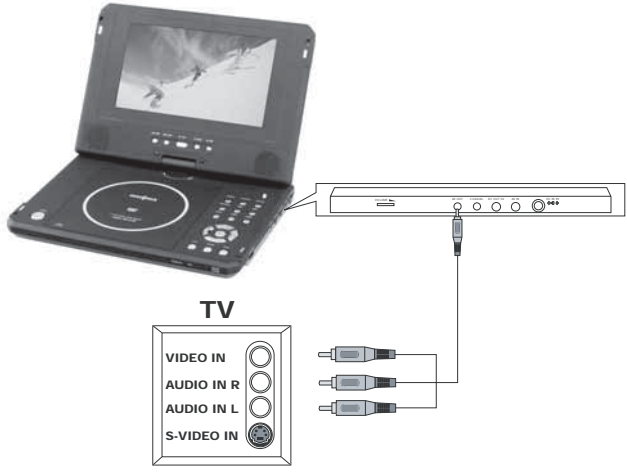

**CONEXIÓN A UN TELEVISOR A TRAVÉS DE LA SALIDA DE VIDEO COMPUESTO**

- **Mini conector**: Conecte al terminal AV OUT en el reproductor de DVD.
- **Conector amarillo**: Conecte al terminal VIDEO IN del TV.
- **Conector rojo**: Conecte al terminal AUDIO IN R del TV.

• **Conector blanco**: Conecte al terminal AUDIO IN L del TV.

**TV and amplifier connections**

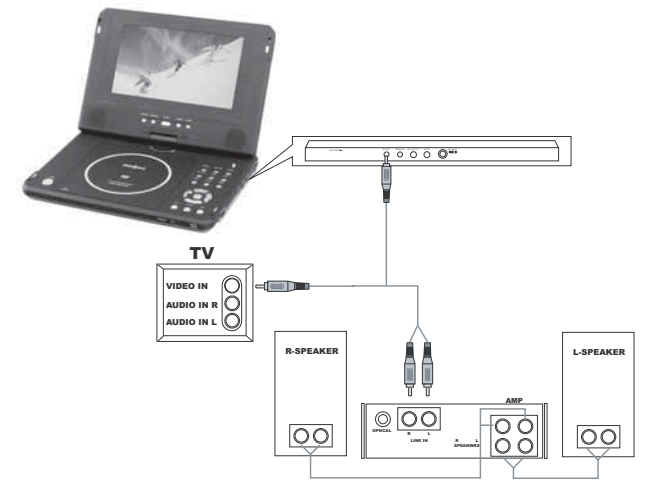

# **CONEXIÓN AL TV Y AMPLIFICADOR**

- **Mini conector**: Conecte al terminal AV OUT (salida de AV) en el reproductor.
- **Conector amarillo**: Conecte al terminal VIDEO IN (entrada de video) del TV.
- **Conector rojo**: Conecte al terminal LINE IN R (entrada de línea derecha) del amplificador.
- **Conector blanco**: Conecte al terminal "LINE IN L" (entrada de línea izquierda) del amplificador.

#### **USO DE UN SINTONIZADOR DE TV OPCIONAL**

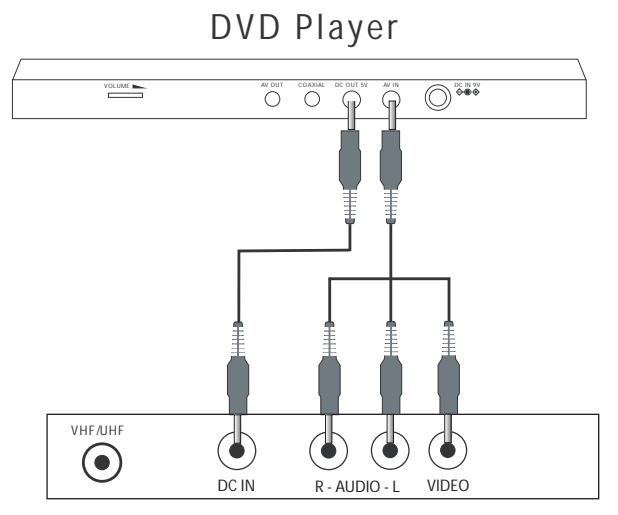

# TV Tuner (optional)

- **Cable de alimentación**: Conecte el reproductor de DVD (DC OUT) (salida de CC) al sintonizador (DC IN) (entrada de CC).
- **Mini conector**: Conecte al terminal AV IN (entrada de AV) en el reproductor.
- **Conector amarillo**: Conecte al terminal VIDEO OUT (salida de video) del sintonizador.
- **Conector rojo**: Conecte al terminal AUDIO IN R (entrada de audio derecha) del sintonizador.
- **Conector blanco**: Conecte al terminal AUDIO IN L (entrada de audio izquierda) del sintonizador.

# **Uso de las opciones de configuración avanzada**

**Menú de configuración**  $\subset$ <sup>DVD</sup>  $\subset$ <sup>CD</sup>

# **Para configurar su reproductor de DVD:**

**1** Presione **SETUP** para acceder al Main Menu. El menú principal aparece en la pantalla con iconos en la parte superior de la pantalla que incluyen General Setup, Audio Setup, Preferences, Password Setup, y Exit Setup (Configuración general, Configuración del audio, Preferencias, Configuración de la contraseña, y Salir de la configuración).

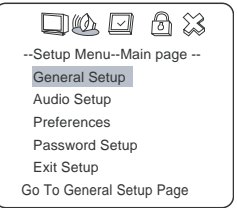

**2** Presione los botones direccionales (  $\bullet$  0  $\bullet$  ) para seleccionar un menú de configuración, luego presione  $\blacktriangleright$  (Reproducir) para abrir dicho menú.

# **Por ejemplo**:

**Presione la flecha hacia abajo**  $\blacktriangledown$  para resaltar **Audio Setup**, luego presione  $\blacktriangleright$  (Reproducir). Se abrirá la página Audio Setup Page (Configuración del audio).

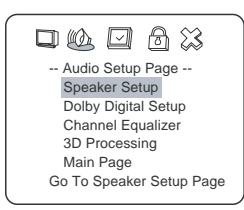

**Presione los botones hacia arriba o hacia abajo (** $\triangle$  **o**  $\triangledown$ **)** para resaltar **Dolby Digital Setup**, luego presione  $\blacktriangleright$  (Reproducir). Se abrirá la página Dolby Digital Setup (Configuración del Dolby Digital).

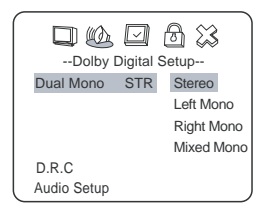

Presione los botones direccionales  $\blacktriangleright$ ,  $\blacktriangleright$  para seleccionar Left Mono, luego presione  $\rightarrow$  (Reproducir). La pantalla muestra:

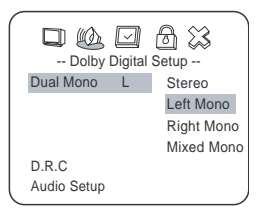

- **3** Salga del menú de configuración.
	- Presione el botón direccional **a** para salir de **Dual Mono**.
	- Presione el botón direccional < para salir de **Dolby Digital Setup**.
	- **Presione el botón direccional ▼ para resaltar Main Page,** luego presione (Reproducir) para salir completamente del menú de configuración.

**Nota** | También puede seguir presionando el botón direccional < hasta que el cursor se mueva al icono **Exit**, luego presione (Reproducir) para salir completamente del menú de configuración.

#### **PÁGINA DE CONFIGURACIÓN GENERAL**

#### **Para acceder a la página de configuración general:**

**1** Presione **SETUP** para acceder al menú principal. Se abrirá la página Setup Menu - Main page.

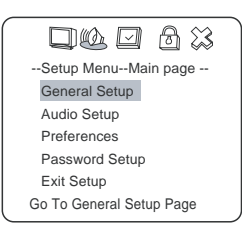

**2** Presione los botones direccionales  $($   $\triangle$   $\circ$   $\triangledown$   $)$  para seleccionar el menú General Setup, luego presione ▶ (Reproducir). Se abrirá la página General Setup Page.

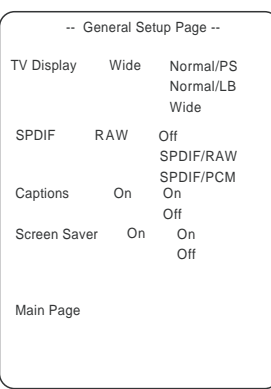

- **3** En General Setup Page, presione los botones direccionales (  $\triangle$  o  $\blacktriangledown$ ) para resaltar una opción de configuración, luego presione $\blacktriangledown$ (Reproducir) para seleccionar dicha opción.
- 4 También puede seguir presionando el botón direccional < hasta que el cursor se mueva al icono **Exit**, luego presione (Reproducir) para salir completamente del menú de configuración.

#### **Visualización de TV**

**Normal/PS** — Seleccione esta opción cuando el reproductor esté conectado a un TV normal. Imágenes panorámicas se muestran en la pantalla, pero con algunas partes cortadas automáticamente.

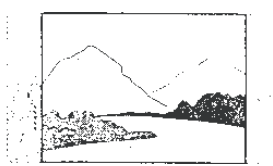

**Normal/LB** — Seleccione esta opción cuando el reproductor esté conectado a un TV normal. Imágenes panorámicas se muestran en la pantalla con barras negras arriba y abajo de la pantalla.

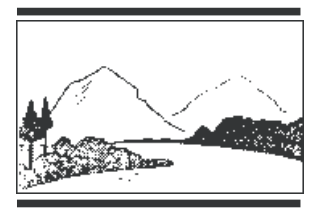

**Wide** — Seleccione esta opción cuando el reproductor esté conectado a un TV de pantalla panorámica.

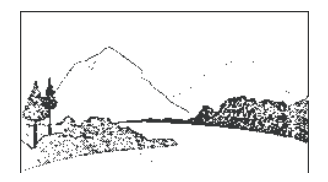

#### **SPDIF**

**Off** — No hay señal de salida del puerto SPDIF digital.

**SPDIF/RAW** — Seleccione esta opción cuando el reproductor de DVD está conectado a un amplificador digital a través del puerto digital. Cuando un disco con Dolby Digital o MPEG se reproduce, la salida de audio digital será opcional. El amplificador de potencia que se usará debe poseer decodificadores de Dolby Digital.

**SPDIF/PCM** — Seleccione esta opción cuando el reproductor de DVD está conectado a un amplificador de estéreo digital de 2 canales. Cuando se reproduce un disco Dolby Digital o MPEG, la salida del puerto digital será en formato PCM de 2 canales.

# **Subtítulos**

**On** — Se muestran subtítulos en la pantalla.

**Off** — La función de subtítulos está desactivada.

## **Screen Saver**

Esta función habilita o inhabilita el protector de pantalla. La imagen del protector de pantalla aparece cuando el reproductor se detiene o si congela la imagen por varios minutos. El protector de pantalla puede prevenir que se dañe la pantalla.

**On** — Habilita el protector de pantalla.

**On** — Inhabilita el protector de pantalla.

## **PÁGINA DE CONFIGURACIÓN DE AUDIO**

## **Para acceder a la página Audio Setup:**

**1** Presione **SETUP** para acceder al menú principal. El menú principal aparecerá en la pantalla.

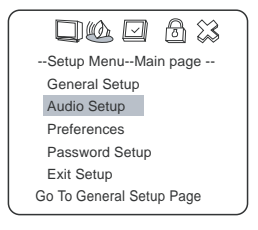

**INSIGNIA** 

**2** Presione los botones direccionales  $($   $\triangle$   $\circ$   $\blacktriangledown$   $)$  para seleccionar el menú **Audio Setup**, luego presione → (Reproducir). Se abrirá la página *Audio Setup Page* .

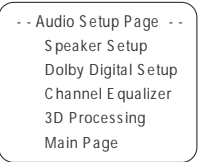

- **3** En la página Audio Setup Page, y en las páginas de configuración siguientes, use los botones direccionales ( ▲ o
	- ) para resaltar una opción de configuración, luego presione
	- $\blacktriangleright$  (Reproducir) para ir a dicha página de configuración o para hacer el ajuste.
- **4** También puede seguir presionando el botón direccional hasta que el cursor se mueva al icono **Exit**, luego presione (Reproducir) para salir completamente del menú de configuración.

#### **Configuración de los parlantes**

La página Speaker Setup Page es similar a la siguiente:

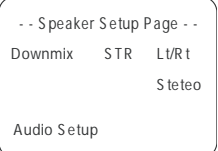

**Lt/Rt** — Para un disco grabado con una pista de audio de canales múltiples, la señal de salida será incorporada en el canal izquierdo y derecho.

**Stereo** — Para un disco grabado con una pista de audio de canales múltiples, la señal de salida será incorporada al estéreo.

## **Configuración de Dolby Digital**

La página *Dolby Digital Setup* es similar a la siguiente:

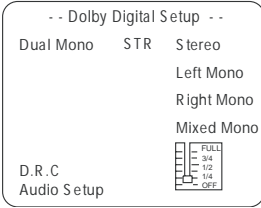

**Dual mono** — Este es el modo de salida de las señales izquierda y derecha de la salida de audio establecida. Si está establecido en **Mixed Mono**, la función sólo trabaja cuando el DVD que se está reproduciendo es de 5.1 canales.

**D.R.C.** — Establece la velocidad de compresión lineal en **Full**, **3/4**, **1/2**, **1/4**, u **OFF**.

#### **Ecualizador**

Le permite seleccionar un patrón de ecualizador gráfico sobre el tipo de música que se está reproduciendo.

La página de configuración Channel Equalizer es similar a la siguiente:

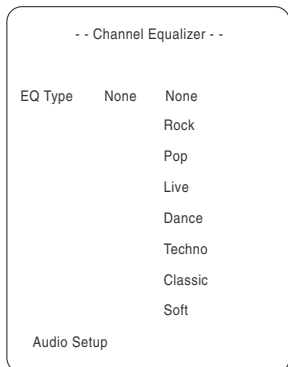

**EQ Type** — Seleccione la categoría musical deseada presionando los botones direccionales, luego confirme presionando

► (Reproducir).

### **Procesamiento 3D**

La página 3D Processing Page es similar a la siguiente:

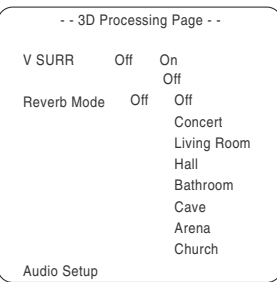

**V SURR** — Use esta opción para activar o desactivar el sonido envolvente virtual.

**Reverb Mode** — Use esta opción para seleccionar el modo de reverberación deseado.

#### **CONFIGURACIÓN DE LA CONTRASEÑA**

#### **Para acceder a la página Password Setup Page:**

1 Presione <sub>SETUP</sub> para acceder al menú principal. El menú principal aparecerá en la pantalla.

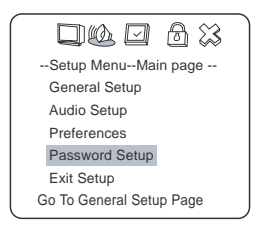

**2** Presione los botones direccionales (
▲ o ▼) para seleccionar **Password Setup**, luego presione  $\rightarrow$  (Reproducir). Se abrirá la página Password Setup Page (Configuración de la contraseña).

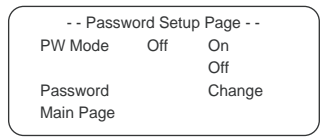

- **3** En Pasword Setup Page, use los botones direccionales (
▲ o
	- $\blacktriangledown$ ) para resaltar una opción de configuración, luego presione  $\blacktriangleright$  (Reproducir) para realizar dicha selección.
- **4** También puede seguir presionando el botón direccional hasta que el cursor se mueva al icono **Exit**, luego presione  $\blacktriangleright$ (Reproducir) para salir completamente del menú de configuración.

#### **Modo PW**

**On (activado)** — Habilita la contraseña. Si la contraseña está habilitada, **PARENTAL** aparece atenuado y no puede seleccionarse. **Off (desactivado)** — Inhabilita la contraseña. Si la contraseña está inhabilitada, puede seleccionarse **PARENTAL (paternal)**.

#### **Cambiar contraseña**

Seleccione esta opción para cambiar su contraseña. La pantalla muestra:

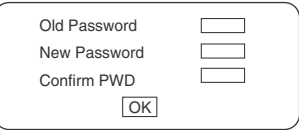

Introduzca la contraseña antigua en el cuadro superior, luego introduzca la nueva contraseña en el cuadro central y vuelva a introducirla en el cuadro inferior para confirmar.

**Nota** La contraseña se establece automáticamente en **99999** en la fábrica.

#### **PREFERENCIAS**

**Nota** La página Preferences sólo puede seleccionarse después de poner el reproductor en el modo de paro.

#### **Para acceder a la página Preferences:**

**1** Presione **SETUP** para acceder al menú principal. El menú principal aparecerá en la pantalla.

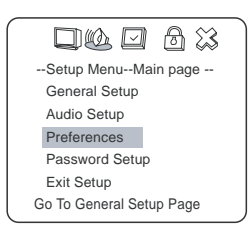

**2** Presione los botones direccionales (
▲ o ▼) para seleccionar **Preferences**, luego presione  $\rightarrow$  (Reproducir). Se abrirá la página Preferences Page.

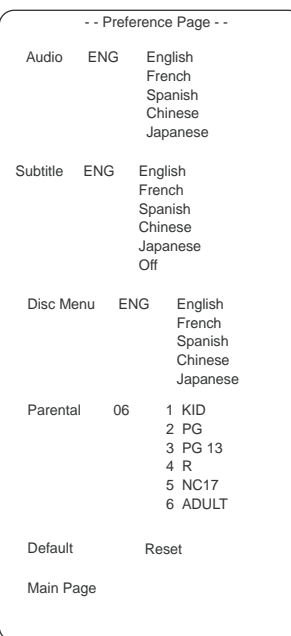

- **3** En Preferences Page, use los botones direccionales  $($   $\wedge$  0  $\vee$   $)$ para resaltar una opción de configuración, luego presione (Reproducir) para realizar dicha selección.
- **4** También puede seguir presionando el botón direccional hasta que el cursor se mueva al icono **Exit**, luego presione (Reproducir) para salir completamente del menú de configuración.

**Language selection (selección de idioma)**—Le permite seleccionar uno de los idiomas disponibles para el sonido, los subtítulos y el menú del disco. Si no hay otros idiomas disponibles en el disco, se mostrará el idioma grabado en el disco.

**Parental (lock) - Paternal (bloqueo)**—Le permite seleccionar una clasificación de control de bloqueo paternal cuando reproduce un disco con la función de bloqueo paternal. Por ejemplo, si usted selecciona **PG**, los discos de video DVD con clasificación más alta que PG no se podrán reproducir.

**Default/Reset**—Restablece las preferencias a los valores de fábrica originales.

# **Operación avanzada**

# **Opciones de reproducción - directas**  $\subset^{\text{DVD}}$   $\subset^{\text{CD}}$

Es posible acceder directamente a muchas características de reproducción usando el control remoto. Es posible acceder a las opciones presionando el botón indicado a continuación en el control remoto.

**MODO DE AUDIO** DVD CD

- Usted puede seleccionar un idioma de un DVD con idiomas múltiples.
- Usted puede seleccionar el canal derecho o el izquierdo o estéreo de un CD de canales múltiples.

## **Para cambiar el modo de audio cuando se reproduzca un DVD:**

1 Presione **LANGUAGE**, la pantalla muestra:

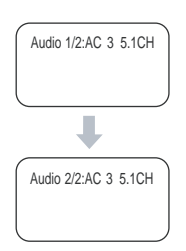

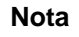

Nota **Es posible que hayan idiomas diferentes disponibles, dependiendo** del disco.

2 Presione **AUDIO MODE**, la pantalla muestra:

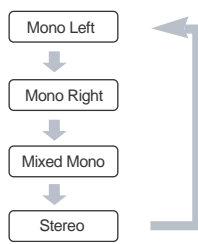

**3** Presione **AUDIO MODE** repetidamente para cambiar de modo.

#### **Para cambiar el modo de audio cuando se reproduzca un CD:**

1 Presione **AUDIO MODE**, la pantalla muestra:

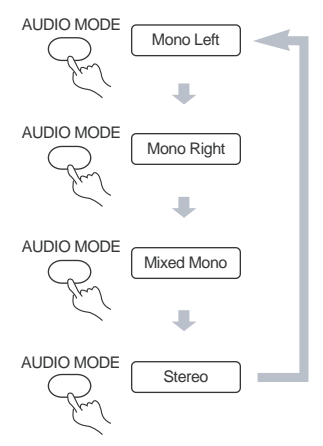

2 Presione **AUDIO MODE** repetidamente para cambiar de modo.

**INSIĞNIA** 

**Nota** Es posible que hayan modos diferentes disponibles, dependiendo del disco.

#### **AVANCE/RETROCESO RÁPIDOS**  $\text{CVD}$   $\text{COD}$

Usted puede usar avance rápido (FF) o retroceso rápido (FR) para buscar en el disco una escena o pista específica.

#### **Para usar el avance o retroceso rápido cuando se reproduzca un DVD o CD:**

**1** Presione  $\rightarrow$  para adelantar. Cada vez que presione el botón, la pantalla muestra:

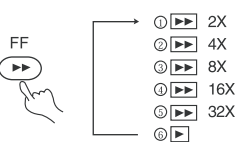

**2** Presione  $\rightarrow$  para retroceder rápidamente el disco. Cada vez que usted presiona el botón, la pantalla muestra:

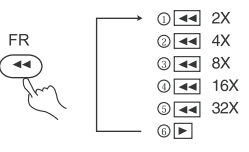

**3** Presione **(**Reproducir) para cambiar a reproducción normal mientras usa FF o FR.

#### **REPRODUCCIÓN LENTA CDVD**

#### **Para usar la reproducción lenta cuando se reproduce un DVD (únicamente):**

**1** Presione SLOW para reproducir el DVD en cámara lenta. La pantalla muestra:

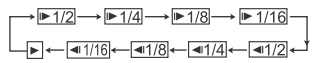

**2** Presione ► (Reproducir) para reproducir normalmente.

#### **REPRODUCCIÓN REPETIDA**  $\subset^{\text{DVD}}$   $\subset^{\text{CD}}$

Esta función puede usarse para reproducir repetidamente un título o capítulo de un DVD, una sola pista o un CD entero o partes seleccionadas de un DVD o CD.

#### **Para repetir un título o capítulo en un DVD:**

- **1** Para repetir un capítulo, presione REPEAT hasta que la pantalla muestre  $\bigcirc$   $\bigcirc$   $\big$
- **2** Para repetir un título, presione REPEAT hasta que la pantalla muestre  $\bigcirc$ <sub>Title</sub>. El reproductor repetirá el título.
- **3** Para repetir un capítulo y título, presione REPEAT hasta que la pantalla muestre  $\bigcirc$  ALL . El reproductor repetirá el capítulo y el título.
- **4** Para detener la función de repetición, presione REPEAT hasta que desaparezca  $\cup$  ALL.

#### **Para repetir una pista o un CD entero.**

- **1** Para repetir una pista, presione REPEAT hasta que la pantalla muestre  $\circlearrowright$ <sub>Tile</sub> . El reproductor repetirá la pista actual.
- **2** Para repetir un disco entero, presione REPEAT hasta que la pantalla muestre  $\bigcirc$  ALL . El reproductor repetirá el disco entero.
- **3** Para detener la función de repetición, presione REPEAT hasta que desaparezca  $\cup$  ALL.

#### **Para repetir partes seleccionadas de un DVD o CD:**

- **1** Establezca un punto de inicio presionando A-B. La pantalla muestra  $\bigcirc$  A  $\bigcirc$  (donde A es el punto de inicio).
- **2** Establezca un punto final presionando A-B nuevamente. La pantalla muestra  $\bigcirc$  AB (donde AB son los puntos de inicio y fin).
- **3** El reproductor reproduce desde el punto A hasta el punto B.
- **4** Para detener la función de repetición, presione A-B nuevamente hasta que desaparezca  $\circ$  AB.

#### **SELECCIÓN DE SUBTÍTULOS** DVD

Esta función sólo funciona con discos DVD que tienen múltiples idiomas para subtítulos disponibles.

#### **Para seleccionar los subtítulos:**

**1** Presione **SUBTITLE** repetidamente hasta que se seleccione el idioma deseado. La pantalla muestra el idioma seleccionado.

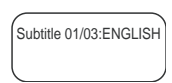

**2** Para eliminar los subtítulos, presione **subtitual** repetidamente hasta que la pantalla muestre "Turn Off Subtitle" ("desactivar subtítulos").

**Nota** | No es posible eliminar los subtítulos en algunos discos. Es posible que hayan idiomas diferentes disponibles, dependiendo del disco.

Si no hay subtítulos disponibles, la pantalla muestra  $\varnothing$ .

#### **SELECCIÓN DE ÁNGULOS DE VISUALIZACIÓN** DVD

Algunos discos DVD tienen varios ángulos de visualización para elegir.

Por ejemplo, cuando observe un tren en movimiento, es posible verlo desde el frente, desde la ventana izquierda o derecha, todo esto sin detenerlo.

#### **Para seleccionar un ángulo de visualización diferente (cuando hay diferentes ángulos disponibles):**

1 Presione & para seleccionar el primer ángulo de visualización. La pantalla muestra:

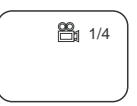

**Nota** 1/4 indica que usted ha seleccionado el primer ángulo de visualización de cuatro disponibles.

- **2** Presione  $\mathbb{B}$  repetidamente para proceder a seleccionar los otros ángulos de visualización disponibles. La pantalla mostrará cada ángulo a medida que los vaya seleccionando.
- **3** Para reanudar la reproducción normal, presione nuevamente para seleccionar el ángulo original.

### **Búsqueda por tiempo**  $\subset^{\text{DVD}}$   $\subset^{\text{CD}}$

Usted puede introducir directamente un tiempo, título o número (para un DVD), o una pista y tiempo específico (para un CD) para comenzar a reproducir desde un punto específico en un disco. El reproductor reproduce desde el punto seleccionado.

#### **Para seleccionar un capítulo y título de inicio específico en un DVD:**

1 Busque un título o capítulo específico presionando **TIMESEARCH**. La pantalla muestra:

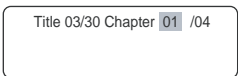

**2** Presione el botón direccional para mover el cursor y resaltar el número del título. La pantalla muestra:

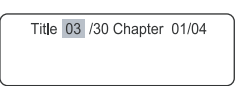

**3** Presione un botón numérico (6 en el ejemplo) para seleccionar el número de título deseado; la pantalla muestra:

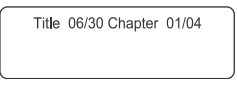

- **4** Presione el botón direccional nuevamente para mover el cursor y resaltar el número del capítulo.
- **5** Presione un botón numérico para seleccionar el número de capítulo deseado.

Después de introducir los ajustes, el reproductor reproducirá el DVD desde el título y capítulo seleccionados.

**6** Presione **TIMESEARCH** nuevamente para salir de la función de búsqueda por tiempo.

#### **Para seleccionar un tiempo de inicio específico en un DVD:**

**1** Abra la pantalla *Time (tiempo)* presionando **TIMESEARCH** hasta que la pantalla muestre:

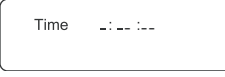

**2** Presione los botones numéricos para introducir la hora, los minutos y los segundos desde donde comenzar a reproducir el DVD.

Después de introducir los ajustes, el reproductor reproducirá el disco desde el punto seleccionado.

**3** Presione **TIMESEARCH** nuevamente para salir de la función de búsqueda por tiempo.

#### **Para seleccionar un tiempo y pista de inicio específicos en un CD:**

- **1** Presione **TIMESEARCH** para abrir la pantalla de búsqueda por tiempo.
- **2** Presione un botón numérico para seleccionar la pista desde donde reproducir el CD (6 en este ejemplo). La pantalla muestra:

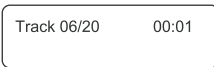

**3** Presione **TIMESEARCH** nuevamente hasta que la pantalla muestre:

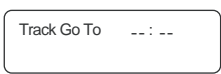

**4** Presione los botones numéricos para introducir el tiempo desde el cual reproducir la pista seleccionada en el CD (1038 en este ejemplo). La pantalla muestra:

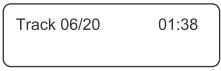

El reproductor reproducirá el CD desde la pista y tiempo que usted introdujo.

**5** Presione **TIMESEARCH** nuevamente para salir de la función de búsqueda por tiempo.

**Nota** Los CD tienen tres opciones para la función de búsqueda por tiempo:

- Usted puede ingresar el tiempo total en un disco a reproducir.
- Usted puede ingresar el tiempo total de una pista a reproducir.
- Usted puede ir a cualquier pista específica introduciendo el número de pista.

#### **BOOKMARK (MARCADOR)**  DVD

La función de marcador le permite establecer un punto (o puntos) en el disco al cual usted puede regresar rápidamente. Usted puede almacenar hasta 12 marcadores por disco. Cuando se apaga el reproductor o se retira el disco, se borran los marcadores de dicho disco.

#### **Para introducir un marcador:**

- Mientras se reproduce un disco, presione RESUME en el control remoto. Se abre el menú Bookmark Menu (menú de marcador).
- **2** Presione  $\rightarrow$  para mover el cursor a la escena seleccionada.
- **3** Cuando llegue a la escena que desea marcar, presione (Reproducir) para marcarla.
- **4** Si quiere marcar otro punto, presione  $\rightarrow$  para mover el cursor a la siguiente escena seleccionada.
- **5** Cuando llegue a la siguiente escena que desea marcar, presione Play (reproducir) nuevamente para marcarla.
- **6** Presione RESUME para restablecer la reproducción normal.

#### **Para introducir un marcador:**

- **1** Mientras se reproduce un disco con marcadores, presione EN ERICH CONTROL CONTROLLED FOR EL TRESUME POR CONTROLLED FRESUME POR CONTROL CONTROLLED FOR A CHAPTER MEDIUM (menú de marcador).
- **2** Use los botones direccionales para resaltar la escena marcada que usted desea activar, luego presione  $\blacktriangleright$  (Reproducir) para ir al lugar que usted marcó.

**ZOOM**  $\textcircled{\cup}$ 

Esta función puede usarse para cambiar el tamaño de una imagen en movimiento o una estática.

#### **Para agrandar la imagen:**

**1** Presione  $\boxed{z_0}$  durante la reproducción. La pantalla muestra:

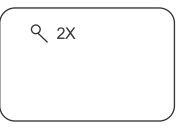

La imagen se agranda dos veces su tamaño original.

- **2** Presione  $\sqrt{200M}$  repetidamente para proceder con los seis pasos de la función Zoom del reproductor. 2X, 3X, 4X, 1/2, 1/3, 1/4.
- **3** Presione  $\blacktriangleleft$  ,  $\blacktriangleleft$  ,  $\blacktriangledown$  o  $\blacktriangleright$  para mover la imagen agrandada.
- **4** Para regresar al tamaño normal de la imagen, presione hasta que la imagen recupere su tamaño normal.

## **REPRODUCCIÓN PROGRAMADA**  $\text{CDO}$   $\text{CDD}$   $\text{CDD}$

Para usar la función de reproducción programada, usted debe ingresar el orden en el cual quiere que se reproduzcan los títulos (y capítulos) en el DVD o las pistas en el CD por medio de un programa.

# **Para programar la reproducción de un DVD:**

**1** Presione **PLAY MODE** hasta que la pantalla muestre:

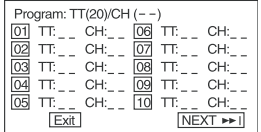

**2** Use los botones numéricos en el control remoto para ingresar el título (y capítulo) que quiere reproducir primero. El número de título (y capítulo) que ingreso aparece en el cuadro. La pantalla muestra:

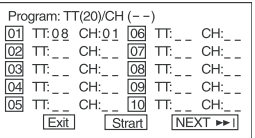

**3** El cursor salta al siguiente lugar en la sección de la lista del programa.

Asegúrese que el cuadro esté resaltado e ingrese el número de pista siguiente.

**4** Continué agregando títulos (y capítulos) hasta que su programa este completo. Usted puede reproducir su programa si resalta START, luego presione  $\blacktriangleright$  (Reproducir).

**INSIGNIA** 

**Nota** | Si desea programar más de 10 títulos y capítulos, resalte NEXT (siguiente) y presione  $\blacktriangleright$  (Reproducir) para ir a la página siguiente .

**5** Para cancelar el programa, presione ((Parar)) dos veces durante la reproducción del programa.

#### **Para programar la reproducción de un DVD:**

**1** Presione **PLAY MODE** hasta que la pantalla muestre:

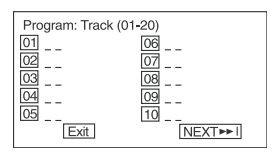

**2** Use los botones numéricos en el control remoto para ingresar el número de pista que quiere reproducir primero. El número de pista que introdujo aparecerá en el cuadro y el cursor saltará a la siguiente posición en la lista. La pantalla muestra:

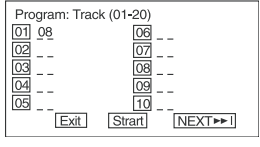

- **3** Asegúrese de que el siguiente cuadro esté resaltado, luego introduzca la pista siguiente a reproducir.
- **4** Continué agregando pistas hasta que su programa este completo.

**5** Reproduzca su programa resaltando Start, luego  $presione$   $\blacktriangleright$  (Reproducir).

**Nota** | Si desea programar más de 10 pistas, resalte NEXT (siguiente) y presione (Reproducir) para ir a la siguiente página.

- **6** Para cancelar el programa, presione ((Parar)) dos veces durante la reproducción del programa.
- **REPRODUZCA EN SECUENCIA MEZCLADA O ALEATORIA**  $\text{CDD}$   $\text{CDD}$

#### **Para reproducir DVD o CD en orden aleatorio:**

1 Presione **PLAY MODE** para seleccionar el modo de reproducción mezclado o aleatorio mientras un disco se está reproduciendo. La pantalla muestra:

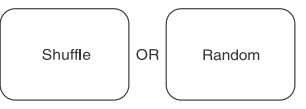

**2** Presione ► (Reproducir) para empezar la reproducción mezclada o aleatoria.

El reproductor selecciona una pista a reproducir.

**3** Presione ((Parar)) dos veces para cancelar la reproducción mezclada o aleatoria.

#### **REPRODUCCIÓN INTRODUCTORIA**  $\text{CDD}$   $\text{CDD}$

Esta función puede ser usada para revisar el contenido de la pista o el disco.

#### **Para revisar el contenido de un DVD:**

**1** Presione **INTRO** mientras se reproduce un disco. La pantalla muestra:

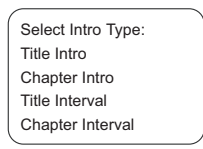

**2** Use los botones **A o** ▼ para seleccionar el tipo de introducción preferido, luego presione  $\blacktriangleright$  (Reproducir) para confirmar.

**Nota** | Si tiene marcadores almacenados para un disco DVD, también tendrá una introducción de marcador disponible.

El reproductor comienza a ver los títulos, y muestra la primera imagen de cada título en la pantalla.

Cada página tiene seis imágenes.

- **3** Use los botones direccionales para seleccionar NEXT en la pantalla, luego presione  $\longrightarrow$  (Reproducir) para ir a la página siguiente.
- **4** Para cancelar la función de introducción, use los botones direccionales para seleccionar EXIT (salir) en la pantalla, luego  $p$ resione  $\blacktriangleright$  (Reproducir) para confirmar.

# **Para revisar el contenido de un CD:**

**1** Presione INTRO cuando se detenga el reproductor. La pantalla muestra:

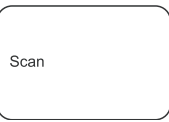

El reproductor reproduce los primeros diez segundos de cada pista en secuencia.

**Nota** La función SCAN (rastrear) solo está disponible para CD.

**2** Para cancelar la reproducción introductoria, presione ((Parar)). La reproducción introductoria se cancela y el reproductor se detiene.

# **Playback options (opciones de reproducción) - OSD**  $\cos$   $\cos$

La visualización de pantalla (OSD) contiene muchas funciones de reproducción.

## **Para usar la visualización OSD:**

- Presione **OSD** en el control remoto mientras se reproduce un disco. La OSD aparecerá en la parte superior de la pantalla. Cada función esta ilustrada con un icono.
- **2** Use los botones  $\triangleleft$  o  $\triangleright$  del control remoto para moverse por los distintos iconos en OSD.
- **3** Cuando un icono esta resaltado, use los botones  $\triangle$  o  $\triangledown$  del control remoto para desplazarse por las opciones mostradas en el cuadro de texto debajo de los iconos.

El símbolo de inválido  $\oslash$  aparece en la pantalla cuando usted presiona un botón que no tiene ninguna función. Si uno de los iconos se encuentra de color gris, esa función de OSD no esta disponible en el disco que se esta reproduciendo.

**4** Para cerrar la visualización OSD, presione <sub>copi</sub> en el control remoto.

#### **REPRODUCCIÓN DE DVD**

Los discos DVD tienen las siguientes funciones de reproducción: Título, capítulo, audio, subtítulo, ángulo y repetir.

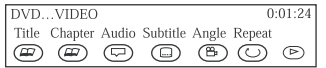

#### **Cómo seleccionar un título**

Algunos discos contienen más de un titulo. Por ejemplo, pueden haber cuatro películas en un disco (cada película puede ser considerada un titulo).

Cada titulo esta dividido en capítulos.

#### **Para seleccionar un título de DVD de la OSD:**

- **1** Mientras un disco esta siendo reproducido, presione  $\overline{ \circ \circ \circ }$  en el control remoto para mostrar la OSD.
- **2** Si el icono del título en OSD no esta resaltado, use los botones  $\bullet$  **para resaltarlo.**
- **3** Presione los botones  $\triangle$  o  $\triangledown$  para ir al titulo siguiente o al anterior.

Nota **Algunos disco solo tienen un titulo.** 

Además de poder seleccionar títulos y capítulos en la OSD, algunos DVD también tienen menús de títulos y capítulos.

#### **Para seleccionar un título o capítulo del menú del DVD:**

- **1** Coloque el DVD en el reproductor.
- **2** Presione ► (Reproducir). Se abre el menú raíz.

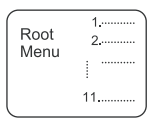

- **3** Presione  $\rightarrow$   $\rightarrow$   $\circ$   $\rightarrow$   $\rightarrow$  para saltar a la página siguiente o anterior, respectivamente.
- **4** Seleccione un título con los botones numéricos o con los botones direccionales.
- **5** Presione **para** avanzar al menú siguiente.

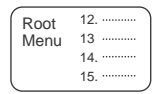
# **INSIĞNIA**

- **6** Presione los botones numéricos para seleccionar directamente un título o capítulo, o use el botón  $\mathbf{\bar{v}}$  para seleccionar el título (13 en este ejemplo).
- **7** Presione  $\rightarrow$  (Reproducir) para empezar a reproducir la pista 13.
- 8 Presione **TOP MENU** una vez para regresar al menú de títulos.
- 9 Presione **MENU** una vez para regresar al menú raíz.

#### **Cómo seleccionar un capítulo**

Usted puede saltarse a cualquier capítulo específico por medio de la función de capítulo en OSD

#### **Para seleccionar un capítulo:**

- **1** Mientras un disco esta siendo reproducido, presione **lospi** en el control remoto para mostrar la OSD.
- **2** Presione los botones  $\triangleleft$  **o**  $\triangleright$  para resaltar el icono de capítulos.
- **3** Presione los botones  $\triangle$  o  $\triangledown$  para ir al capítulo siguiente o al anterior.

**Notas** La función de capítulo sólo funciona si el disco está formateado con capítulos diferentes.

Usted también puede avanzar al siguiente capítulo presionando  $\blacktriangleright$  en el control remoto y puede ir al capítulo anterior si presiona  $\blacktriangleleft$  en el control remoto.

#### **Cómo cambiar el idioma del audio**

Si el disco fue creado con pistas en diferentes idiomas (grabadas en diferentes idiomas), usted puede usar la OSD para cambiar temporalmente la configuración del idioma de audio del reproductor de DVD.

#### **Para cambiar el idioma de audio:**

- **1** Mientras un disco esta siendo reproducido, presione  $\overline{|\cos n|}$  en el control remoto para mostrar la OSD.
- **2** Presione los botones  $\triangleleft$  **o**  $\triangleright$  para resaltar el icono de audio. El idioma de audio actual aparecerá en el cuadro de texto debajo de la línea de iconos.
- **3** Presione los botones ▲ o ▼ para desplazarse por los idiomas de audio que están disponibles en el disco hasta que el idioma de audio que usted quiere usar aparezca en el cuadro de texto. El audio se reproducirá en ese idioma.

**4** Para hacer desaparecer la visualización OSD, presione el botón en el control remoto.

**INSIGNIA** 

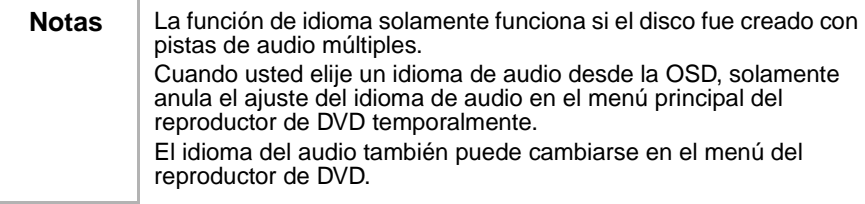

#### **Cómo seleccionar el idioma de los subtítulos**

Sí el disco fue creado con subtítulos, usted puede usar la OSD para cambiar el idioma de los subtítulos.

#### **Para cambiar el idioma de los subtítulos:**

- Cuando se está reproduciendo un disco, presione **loso** en el control remoto para mostrar la visualización OSD.
- **2** Presione los botones  $\rightarrow$  **para resaltar el icono de** subtítulos.
- **3** Presione los botones ▲ **o** ▼ para desplazarse por los idiomas de subtítulos que están disponibles en el disco hasta que el idioma de subtítulos que usted quiere usar aparezca en el cuadro de texto. Los subtítulos se mostrarán en ese idioma.
- **4** Para cerrar la visualización OSD, presione <sub>lospi</sub> en el control remoto.

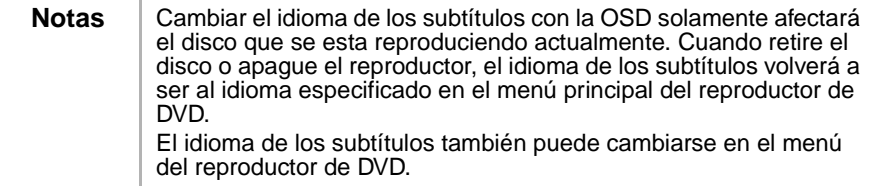

#### **Cómo cambiar el ángulo de cámara**

Algunos discos contienen varios ángulos de una escena o secuencia particular. Si el disco sólo tiene un ángulo, esta función no funcionará.

#### **Para cambiar el ángulo de cámara:**

**1** Cuando se está reproduciendo un disco, presione  $\overline{|\cos}$  en el control remoto para mostrar la visualización OSD.

El icono de ángulo mostrará el número de ángulos disponibles. Por ejemplo, si hay tres ángulos diferentes, el icono leerá 1 de 3, lo que significa que actualmente se está reproduciendo el ángulo 1.

# **INSIGNIA**

- **2** Presione los botones ▲ o ▼ para desplazarse a través de las opciones de ángulo. El número del ángulo mostrado en la ventana de texto aparece automáticamente.
- **3** Para cerrar la visualización OSD, presione <sub>[OSD]</sub> en el control remoto.

#### **Uso de la función de repetición**

El modo predeterminado de la función de repetición es apagado. Existen tres opciones de repetición:

- **All (todo)** repite el disco que se esta reproduciendo.
- **Title (título)** repite el título que se está reproduciendo
- **Chapter (capítulo)** repite el capítulo que se está reproduciendo

#### **Para usar la función de repetición:**

- **1** Mientras se está reproduciendo un disco, presione **psp** en el control remoto para mostrar la visualización OSD.
- **2** Presione los botones  $\rightarrow$  **para resaltar el icono de** repetición.
- **3** Presione los botones  $\triangle$  o  $\blacktriangledown$  para desplazarse por las opciones de repetición hasta que la opción de repetición que desea usar se muestre en el cuadro de texto.
- **4** La opción de repetición seleccionada circulará repetidamente hasta que usted la apague.

#### **Para cancelar la función de repetición:**

Hay tres formas de cancelar la repetición:

- Presione el botón  $(Param)$  dos veces.
- Encuentre el icono de repetición en la OSD y seleccione "Off".
- Expulse el disco.

#### **CÓMO REPRODUCIR CD**

Los CD tienen las siguientes funciones de reproducción: Pista, L/R (izquierdo / derecho), Audio (no disponible) y repetir.

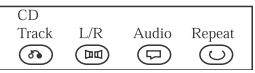

#### **Cómo seleccionar una pista específica**

#### **Para seleccionar una pista específica desde la OSD:**

- **1** Mientras un disco esta siendo reproducido, presione  $\overline{|\text{osp}|}$  en el control remoto para mostrar la OSD.
- **2** Presione los botones  $\triangleleft$  **o**  $\triangleright$  para resaltar el icono de pista.

**3** Presione los botones **o v** para desplazarse sobre los números de pista.

**Consejo** Además de seleccionar pistas específicas en la OSD, también puede seleccionar pistas con los botones numéricos.

#### **Para seleccionar pistas específicas con los botones numéricos:**

- **1** Cargue el disco.
- **2** Presione los botones numéricos para seleccionar las pistas después que el reproductor termine de leer el disco.

Si el número de pista no es mayor que 10, presione los botones  $1 - 10$ .

Por ejemplo: Presione 8 para seleccionar la pista 8. La pantalla muestra:

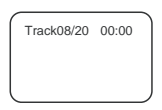

- O -

Si el número de la pista es mayor que 10, presione el botón  $\frac{1+10}{1}$ una vez y un botón entre 1-10.

Por ejemplo: Si selecciona la pista 12, presione F10 una vez y el botón  $\mathbb Z$  .

La pantalla muestra:

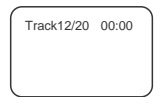

#### **Cómo cambiar la salida del canal de audio**

Si esta reproduciendo un CD estéreo, puede cambiar el canal de salida desde el reproductor.

#### **Cómo cambiar la salida del canal de audio:**

- **1** Presione  $\overline{cos}$  en el control remoto para mostrar la visualización OSD.
- **2** Presione  $\triangleleft$  **o**  $\triangleright$  para resaltar el icono L/R en la OSD. Las opciones del canal de audio aparecen en el cuadro de texto.
- **3** Presione los botones ▲ **o** ▼ para desplazarse sobre las opciones: **LEFT MONO (mono izq.)**, **RIGHT MONO (mono der.)**, **MIXED MONO (mono mezclado),** o **STEREO (estéreo)**.

La opción que se muestra en la pantalla es la opción activa.

#### **Uso de la función de repetición**

El modo predeterminado de la función de repetición es apagado. Hay dos opciones de repetición para CD:

- **All (todo)** repite el disco que se esta reproduciendo.
- **Track (Pista)**  repite la pista que se esta reproduciendo.

#### **Para usar la función de repetición:**

- **1** Mientras se está reproduciendo un disco, presione **oso** en el control remoto para mostrar la visualización OSD.
- **2** Presione los botones  $\triangleleft$  **o**  $\triangleright$  para resaltar el icono de repetición.
- **3** Presione los botones  $\triangle$  o  $\triangledown$  para desplazarse por las opciones de repetición hasta que la opción de repetición que desea usar se muestre en el cuadro de texto.
- **4** La opción de repetición seleccionada circulará repetidamente hasta que usted la apague.

### **Reproducción de pistas de música MP3**

#### **Cómo seleccionar pistas con un menú**

#### **Para seleccionar pistas con un menú:**

**1** Inserte un disco MP3 y el reproductor buscará automáticamente la información en el disco. El muestra el menú principal.

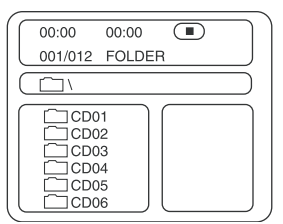

**2** Presione la tecla direccional ▼ para seleccionar una carpeta de canciones, luego presione  $\blacktriangleright$  (Reproducir) para confirmar su selección.

Por ejemplo, seleccione **CD02** y el menú mostrará lo siguiente:

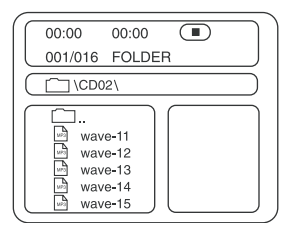

**3** Presione los botones direccionales para seleccionar una canción, luego presione  $\blacktriangleright$  (Reproducir) para iniciar la reproducción.

- **4** Presione ▲ o ▼ para seleccionar otras pistas, luego presione (Reproducir) para reproducirlas.
- **5** En el modo detenido, seleccione el icono de carpeta situado en el lado izquierdo, luego presione (Reproducir) para regresar al menú principal.
- **6** Presione  $\rightarrow$  **p** o  $\rightarrow$  **para reproducir canciones anteriores o** siguientes.

#### **OTRAS FUNCIONES**

Durante la reproducción de un disco MP3, el reproductor tiene las funciones de **control de volumen**, **reproducción repetida**, etc., igual que al reproducir un CD.

# **Mantenimiento**

#### **Precauciones relacionadas a la manipulación y limpieza de los discos**

#### **MANIPULACIÓN DE LOS DISCOS**

- Para mantener el disco limpio, no toque el lado de reproducción (el lado sin la etiqueta) del disco.
- No pegue papel o cinta adhesiva al disco.

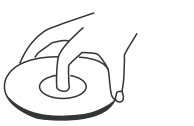

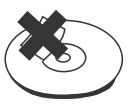

- Mantenga el disco alejado del contacto directo a la luz solar o fuentes de calor.
- Guarde el disco en una caja de discos después de la reproducción.

#### **LIMPIEZA DE LOS DISCOS**

• Antes de reproducirlo, limpie el disco con un paño limpio desde el centro hacia fuera.

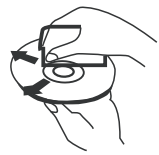

Proteja contra polvo el lente de lectura manteniendo cerrada la bandeja del disco después del uso. Si hay polvo en el lente de lectura, límpielo con un disco de limpieza. Consulte las instrucciones de operación del disco de limpieza que ha comprado.

# **Solución de problemas**

Si encuentra los problemas siguientes mientras utiliza el reproductor, esta guía de solución de problemas le puede servir de ayuda.

#### **No hay sonido**

- Asegúrese de que el reproductor esté firmemente conectado.
- Asegúrese de que el volumen de los audífonos esté en MIN cuando uses los audífonos.
- Asegúrese de que está operando correctamente el TV o amplificador.
- Asegúrese de haber seleccionado la posición del reproductor de DVD en el amplificador.

#### **No hay imagen**

- Asegúrese de que el reproductor esté firmemente conectado.
- Asegúrese de que está operando el TV correctamente.
- Asegúrese de que seleccionó el sistema de color correcto.

#### **Calidad de sonido mala**

- Asegúrese de que el modo de salida de audio esté configurado correctamente.
- Asegúrese de que la conexión de audio entre el reproductor y el amplificador es la correcta.

#### **El disco no se puede reproducir**

- Asegúrese de que haya un disco en el reproductor.
- Asegúrese de que el disco esté correctamente colocado en la bandeja de disco con la etiqueta hacia arriba.
- Asegúrese de que el disco está limpio.
- Si se ha condensado humedad en el reproductor, quite el disco y deje encendido el reproductor durante una hora aproximadamente.

#### **El control remoto no funciona**

- Quite los obstáculos entre el control remoto y el reproductor.
- Apunte el control remoto al sensor de control remoto del reproductor.
- Reemplace las baterías con unas nuevas.

#### **Imagen rodante y sin color**

• El sistema de color del reproductor no es el mismo que el del TV. Seleccione el tipo de TV correcto hasta que el TV muestre el color normal.

#### **No hay alimentación**

- Si está conectado al adaptador de CA:
	- Asegúrese de que el enchufe esté correctamente insertado en el tomacorriente de la pared.
	- Asegúrese de que el adaptador de CA esté insertado en el conector correcto en el reproductor de DVD.
- Asegúrese de que el tomacorriente de la pared tiene alimentación (algunos tomacorrientes de pared son controlados por un interruptor).
- Si está conectado a una batería:
	- Asegúrese de que la batería esté firmemente insertada en su lugar en la parte posterior del reproductor de DVD.
	- Asegúrese de que la batería esté completamente cargada.
	- Asegúrese de que la batería y el adaptador de CA estén enchufados. Si es así, desconecte el adaptador de CA.

# **Especificaciones**

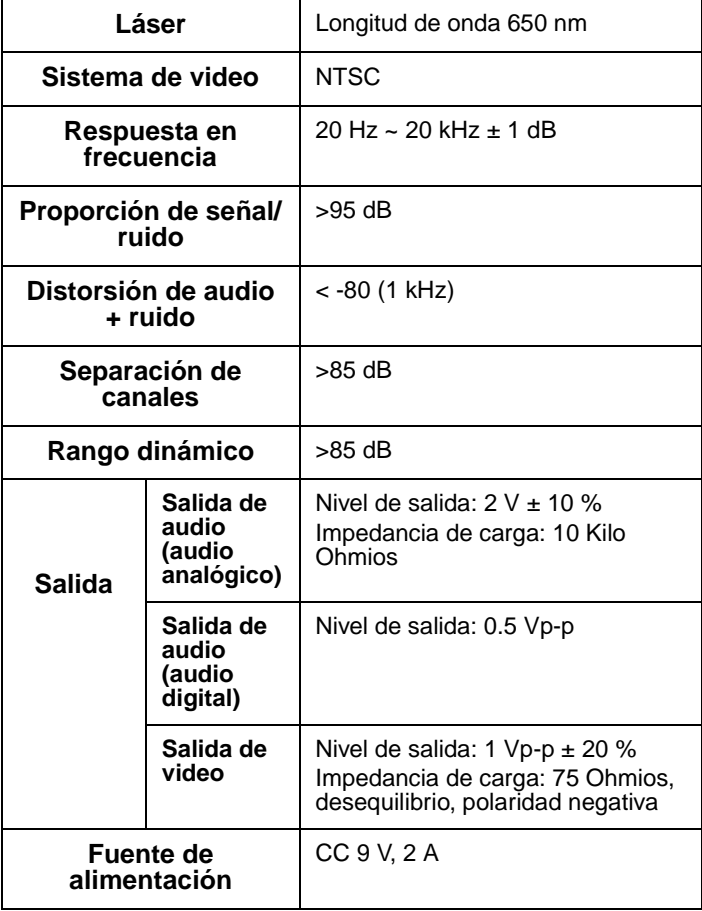

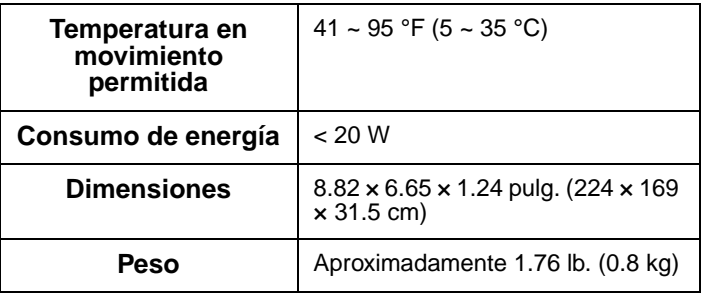

Este manual se proporciona sólo como referencia. Pueden hacerse cambios en el diseño y especificaciones sin aviso previo.

## **Derechos de reproducción**

© 2005 Insignia. Insignia y el logotipo de Insignia son marcas de Best Buy Enterprise Services, Inc. Otras marcas y nombres de productos son marcas o marcas registradas de sus dueños respectivos. Las especificaciones y características están sujetas a cambio sin aviso previo.

Este producto incorpora tecnología de protección de derechos de autor que está protegida por demandas de método de ciertas patentes de los Estados Unidos y otros derechos de propiedad intelectual poseídos por Macrovision Corporation y otros dueños de los derechos. El uso de esta tecnología con protección de derechos de autor debe ser autorizada por Macrovision Corporation, y está destinada únicamente para visualización en casa y otros usos limitados de visualización a menos que Macrovision Corporation autorice lo contrario. Se prohíbe la ingeniería inversa y el desensamblaje.

# **Garantía Limitada**

Insignia Products le garantiza a usted, el comprador original de este Producto, que éste estará libre de defectos de material o mano de obra por un período de trescientos sesenta y cinco (365) días contados a partir de la fecha de compra como se indica a continuación:

- **1 MANO DE OBRA**: Durante el Periodo de Garantía, si se encuentra que este producto esta defectuoso, Insignia reparará o reemplazará el Producto, a su discreción sin costo alguno, o pagará los cargos de reparación a un centro autorizado de servicio de Insignia. Después del periodo de garantía, usted deberá cubrir todos los gastos de mano de obra.
- **2 REPUESTOS**: Además, Insignia proveerá, sin costo alguno, repuestos ya sean nuevos o como nuevos como reemplazo de los componentes que se encuentren defectuosos durante el Periodo de Garantía. Después del periodo de garantía, usted deberá cubrir todos los gastos ocasionados por los repuestos.

Para obtener servicio de garantía, usted deberá llevar el Producto con su recibo original u otra prueba de compra, ya sea en su empaque original o en un empaque que proporcione el mismo grado de protección, al centro de ventas más cercano de la tienda o sitio de web dónde usted compró el Producto.

Esta garantía no abarca daños cosméticos, o daños por fuerzas de la naturaleza, rayos, accidentes, uso indebido, abuso, negligencia, uso comercial o modificación de alguna parte del Producto, incluyendo la antena. Esta garantía no abarca daño debido a operación o mantenimiento inadecuado, conexión a una fuente de voltaje inadecuada, o el intento de reparación por parte de cualquier persona excepto un representante autorizado por Insignia para llevar a cabo dicha reparación del Producto. Esta garantía no abarca Productos vendidos que no mantengan las condiciones originales o con falla, o consumibles (tales como fusibles o baterías.) Esta garantía es valida únicamente en Los Estados Unidos de América y Canadá.

Esta garantía será anulada si el número de serie aplicado en la fábrica ha sido alterado o removido del Producto.

REEMPLAZO O REPARACIÓN PROVEÍDOS MEDIANTE ESTA GARANTÍA SON LA ÚNICA SOLUCIÓN OFRECIDA AL CLIENTE. INSIGNIA NO SERÁ RESPONSABLE POR DAÑOS INCIDENTALES O DIRECTOS CAUSADOS POR LA VIOLACIÓN DE CUALQUIER GARANTÍA EXPRESA O IMPLÍCITA PARA CON ESTE PRODUCTO. CON EXCEPCIÓN DEL ALCANCÉ PERMITIDO POR LA LEY, CUALQUIER GARANTÍA IMPLÍCITA O CONDICIÓN DE COMERCIALIZACIÓN O ADECUACIÓN PARA UN FIN DETERMINADO ESTÁ LIMITADA POR LA DURACIÓN DE LA GARANTÍA.

Algunos estados o provincias no permiten la exclusión o límite de daños incidentales o directos, o no permiten límite en la vigencia de la garantía implicada, así que en este caso los limites o exclusiones anteriores no son aplicables al cliente. Esta garantía le da derechos legales específicos, y usted puede poseer otros derechos que varían de estado a estado, o provincia a provincia.

Para servicio al cliente favor llamar al 1-877-467-4289

www.insignia-products.com

Insignia Products, Richfield, Minnesota, U.S.A.

# **INSIGNIA**®

**Distributed by Insignia™ Products Distribué par Insignia™ Products Distribuido por Insignia™ Products**

> 7601 Penn Avenue South, Richfield, MN USA 55423-3645 www.Insignia-Products.com

© 2005 Insignia™ Products All rights reserved. All other products and brand names aretrademarks of their respective owners.

© 2005 produits Insignia™

Tous droits réservés. Tous les autres produits ou noms de marques sont des marques de commerce qui appartiennent à leurs propriétaires respectifs.

© 2005 productos Insignia™

Todos los derechos reservados. Todos los demás productos y marcas son marcas comerciales registradas de sus respectivos dueños.

Download from Www.Somanuals.com. All Manuals Search And Download.

Free Manuals Download Website [http://myh66.com](http://myh66.com/) [http://usermanuals.us](http://usermanuals.us/) [http://www.somanuals.com](http://www.somanuals.com/) [http://www.4manuals.cc](http://www.4manuals.cc/) [http://www.manual-lib.com](http://www.manual-lib.com/) [http://www.404manual.com](http://www.404manual.com/) [http://www.luxmanual.com](http://www.luxmanual.com/) [http://aubethermostatmanual.com](http://aubethermostatmanual.com/) Golf course search by state [http://golfingnear.com](http://www.golfingnear.com/)

Email search by domain

[http://emailbydomain.com](http://emailbydomain.com/) Auto manuals search

[http://auto.somanuals.com](http://auto.somanuals.com/) TV manuals search

[http://tv.somanuals.com](http://tv.somanuals.com/)